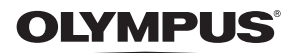

## **ЦИФРОВА ФОТОКАМЕРА**

# 2-565UZ

## **Інструкція користувача**

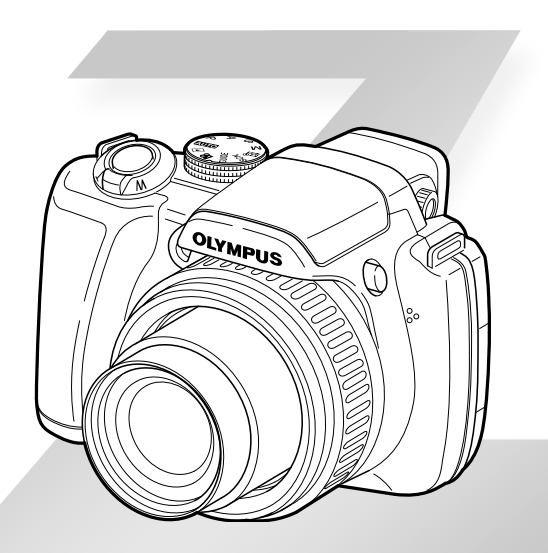

- • Дякуємо за придбання цифрової фотокамери Olympus. Перш ніж почати користуватися камерою, уважно прочитайте цей посібник для забезпечення оптимальної роботи та подовження терміну служби камери. Зберігайте цей посібник у надійному місці, щоб у майбутньому звертатися до нього за допомогою.
- Радимо зробити кілька пробних знімків, щоб навчитися користуватися камерою, перш ніж робити важливі знімки.
- З метою постійного покращення своєї продукції компанія Olympus залишає за собою право оновлювати та змінювати зміст цього посібника.
- • Ілюстрації вікон і камери, наведені в цьому посібнику, створено у процесі розробки камери, тому можуть відрізнятися від фактичного вигляду виробу.

## UA

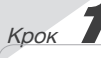

## **Підготовка камери**

«Підготовка камери» **(стор. 11)**

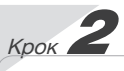

#### **Зйомка та відтворення зображень**

«Зйомка, відтворення та стирання» **(стор. 15)**

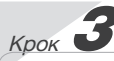

#### **Як користуватися камерою**

«Три типи настроювання операцій» **(стор. 4)**

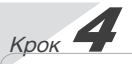

#### **Друк**

«Прямий друк із фотокамери (PictBridge)» **(стор. 65)** «Резервування друку (DPOF)» **(стор. 68)**

## *Зміст*

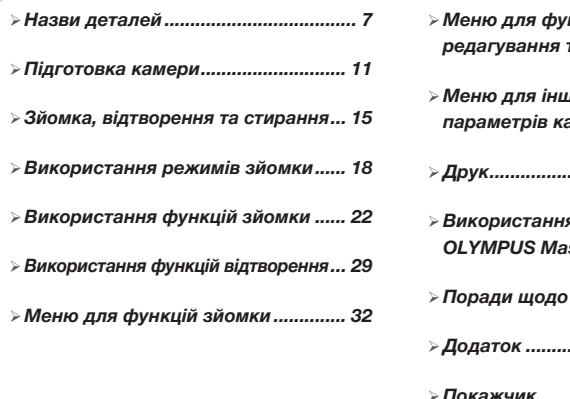

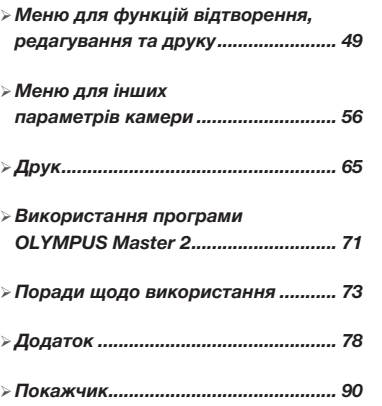

## Три типи настроювання операцій

## *Використання меню*

За допомогою меню можна отримати доступ до різноманітних параметрів камери включно з функціями, які використовуються під час зйомки та відтворення, відображенням дати й часу та виглядом екрана.

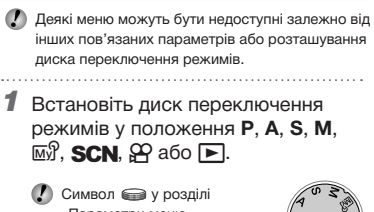

«Параметри меню» **(стор. 32–64)** відображає доступні режими зйомки.

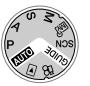

**2** Натисніть кнопку MENU.

• Цей приклад демонструє, як настроїти параметр [DIGITAL ZOOM].

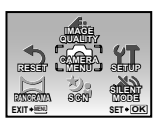

Головне меню режиму

зйомки

**3** За допомогою кнопок  $\mathbb{Z} \otimes \mathbb{Z}$ виберіть потрібне меню, а потім натисніть кнопку  $\left(\frac{\partial K}{\partial w}\right)$ .

Після натискання й утримання кнопки E відобразиться пояснення (посібник із меню) щодо вибраного параметра.

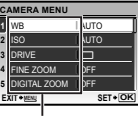

Вкладене меню 1

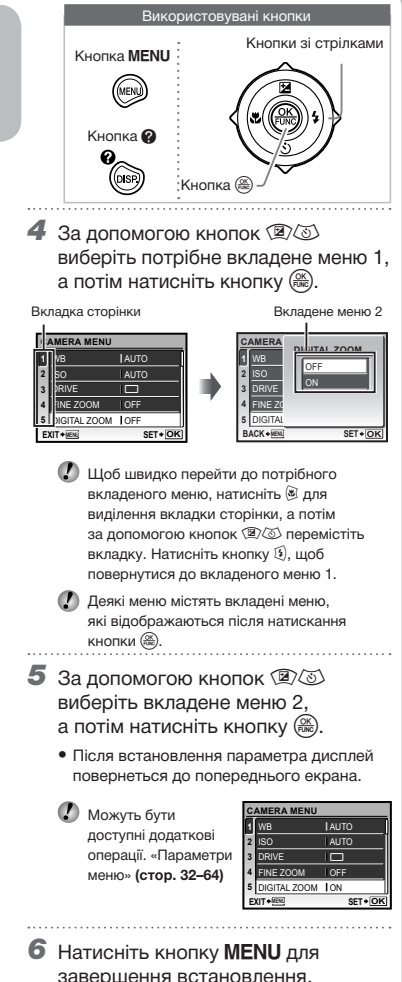

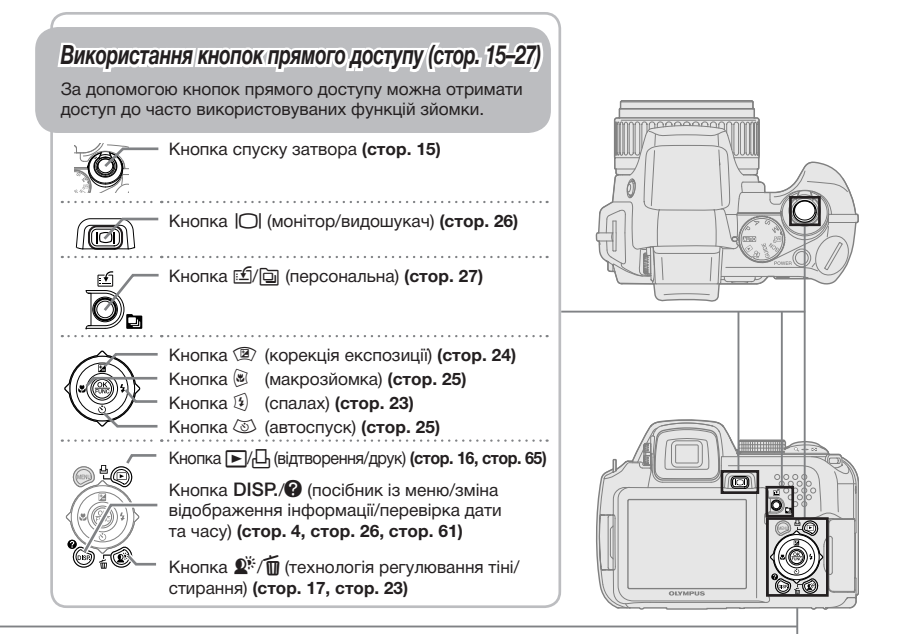

## *Використання меню FUNC (стор. 27)* За допомогою меню FUNC можна настроїти часто

використовувані функції меню зйомки, виконавши менше кроків.

Кнопка **(стор. 27)**

## **Індекс меню**

*Меню для функцій зйомки*

Якщо диск переключення режимів встановлено в положення режиму зйомки (**AUTO P A S M EM** SCN  $\mathfrak{B}$ ), можна настроювати параметри.

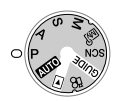

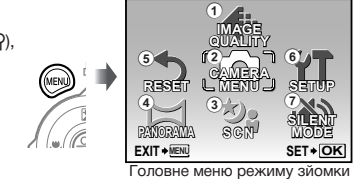

Кнопка @

Кнопки зі стрілками

икористовувані <mark>кнопк</mark>и

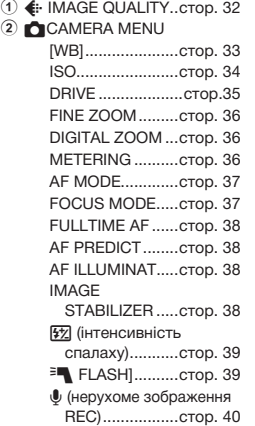

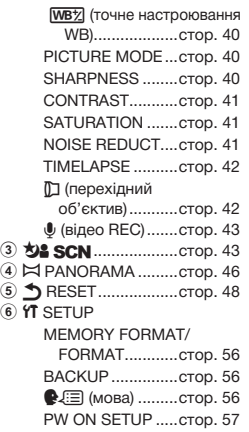

MENU COLOR......стор. 57 SOUND SETTINGS...стор. 57 REC VIEW.............стор. 58 MENU DISPLAY ...стор. 58 FILE NAME ...........стор. 59 PIXEL MAPPING...стор. 59 s (монітор)........стор. 60 X (дата/час).......стор. 60 DUALTIME............стор. 60 ALARM CLOCK ....стор. 61 VIDEO OUT...........стор. 61 FRAME ASSIST ....стор. 62 **ulli (гістограма)....стор. 62** MY MODE SETUP...стор. 63 m/ft .......................стор. 64 CUSTOM BUTTON...стор. 64 SLEEP...................стор. 64  $(7)$   $N$  SILENT MODE....... $c$ тор. 64

*Меню для функцій відтворення, редагування та друку*

Якщо диск переключення режимів встановлено в положення  $\blacktriangleright$ , можна настроювати параметри.

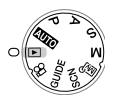

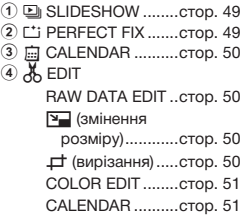

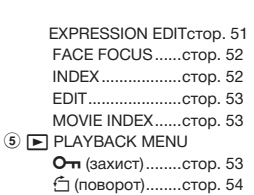

 $\Psi$  (Post REC) .......стор. 54 INDEX PLAY........стор. 54

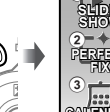

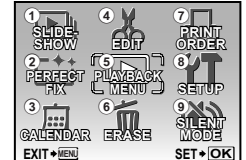

Головне меню режиму відтворення

- **6 Ф** ERASE ........................стор. 55
- 7 <u>Д</u> PRINT ORDER......cтор. 55
- $\overline{8}$   $\overline{9}$  SETUP<sup>\*</sup>

\*Так само, як у розділі «Меню для функцій зйомки»

**9**  $\mathbb{N}$  **SILENT MODE ......стор. 64** 

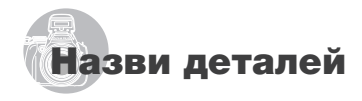

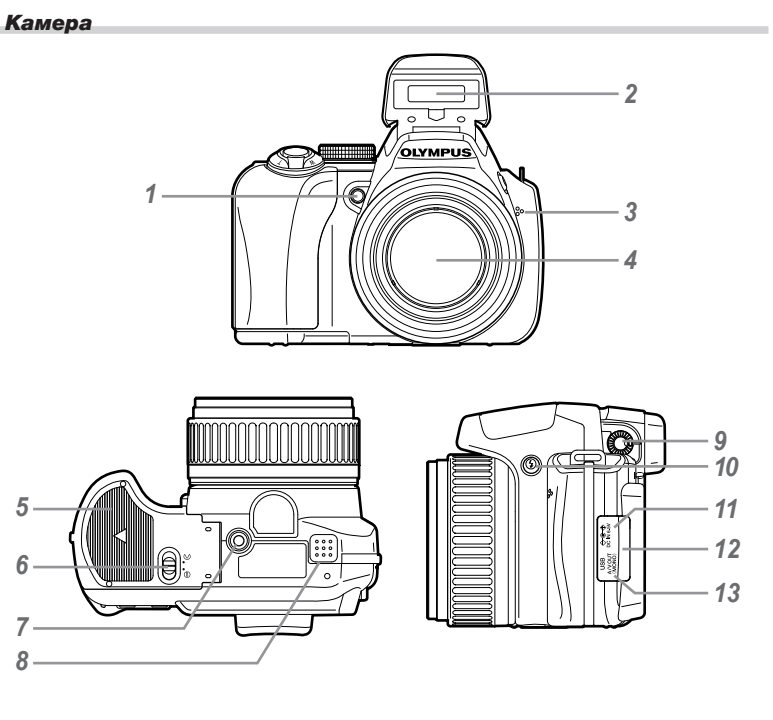

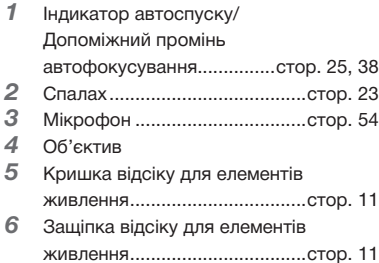

- Роз'єм для штатива
- Динамік
- Диск настроювання діоптрій ..стор. 26
- 10 Кнопка  $\frac{1}{4}$  (підняття спалаху)...стор. 23
- Роз'єм DC IN............................стор. 79
- Кришка роз'єму...........стор. 62, 65, 71
- Мультироз'єм камери .стор. 62, 65, 71

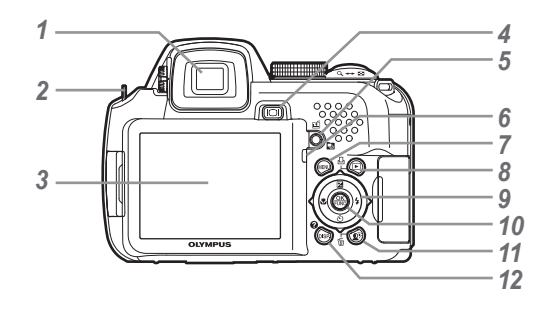

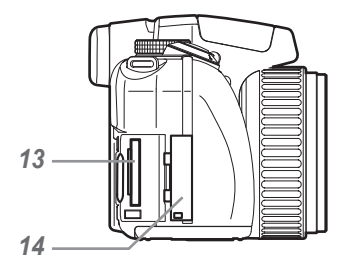

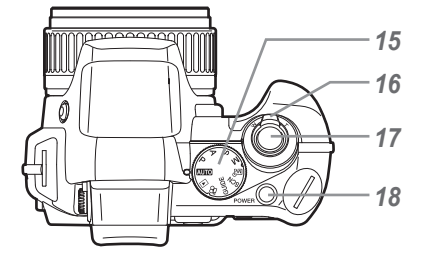

- Видошукач ...............................стор. 26
- Вушко для ремінця .................стор. 11
- Монітор ..........................стор. 9, 15, 60
- Кнопка  $\Box$ (монітор/видошукач)................стор. 26
- Кнопка **[5]** (випадкове/послідовне відтворення).......................стор. 27, 30
- Індикатор доступу до картки...стор. 80
- Кнопкаm.............................стор. 4
- Кнопка ∏ИЉ (відтворення/друк).............стор. 16, 65
- Кнопки зі стрілками.................стор. 13
	- Кнопка 7
		- (корекція експозиції).... стор. 24
		- Кнопка 9 (макрозйомка)... стор. 25
		- Кнопка <sup>5</sup> (автоспуск)...... стор. 25
		- Кнопка  $\mathfrak{B}$  (спалах) ............ стор. 23
- Кнопка o ................................стор. 27
- Кнопка  $\mathbb{Q}^*$ /m (SHADOW ADJ/ стирання)...стор. 17, 23
- 12 Кнопка DISP./<sup>2</sup> (посібник із меню/змінення відображення інформації/ перевірка дати та часу)...... стор. 26, 30
- Гніздо для картки ....................стор. 12
- Кришка відсіку картки ............стор. 12
- Перемикач режимів ............стор. 4, 14
- Важіль масштабування.....стор. 22, 29
- Кнопка спуску затвора .....стор. 15, 21
- 18 Кнопка POWER..............стор. 12, 13, 15

#### *3 4 5 6 7 8 9* **NR AEL A** Œ ×.  $AFD$  **+2.0 +2** *30*  $\overline{\circ}$  **+2 +2**  $\overline{\circ}$  10M ∧r **12s FINE +2.0 1/400 F3.5 IN** 4 *25 24 23 21 22*

**Відображення режимів зйомки**

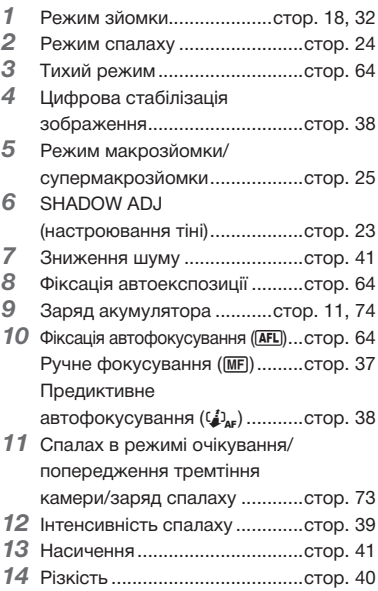

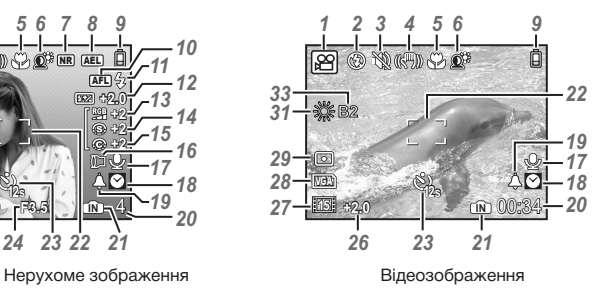

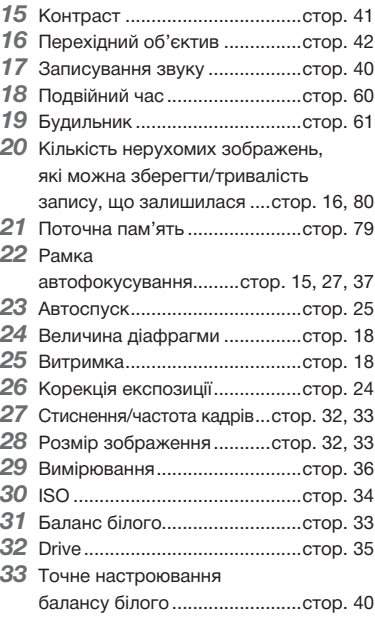

## **Відображення режимів відтворення**

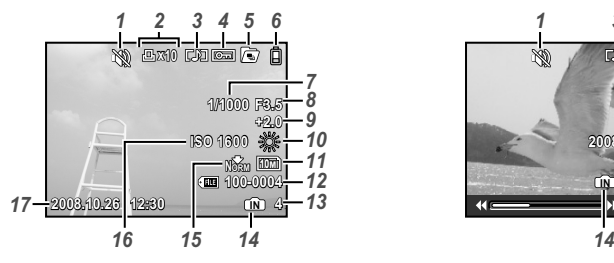

Нерухоме зображення Відеозображення

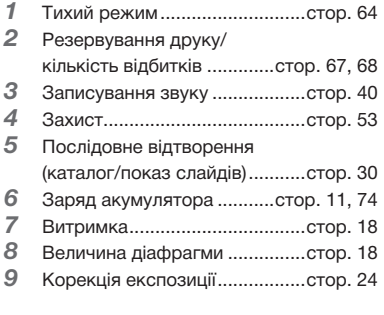

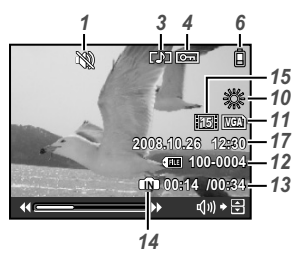

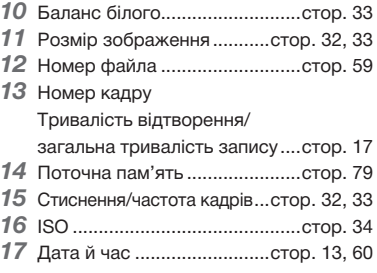

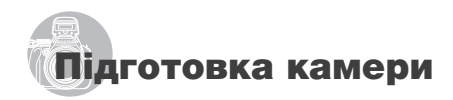

#### Перевірка комплектності поставки

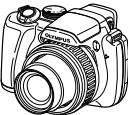

Цифрова фотокамера

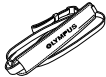

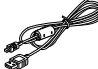

USB-кабель AV-кабель

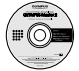

Кришка об'єктива та ремінець кришки об'єктива

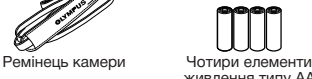

живлення типу AA

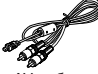

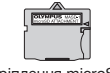

Компакт-диск із програмним забезпеченням OLYMPUS Master 2

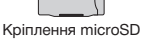

Інші невідображені аксесуари: посібник з експлуатації, гарантійний талон. Вміст комплекту камери може різнитися залежно від місця її придбання.

#### Прикріплення ремінця камери та кришки об'єктива

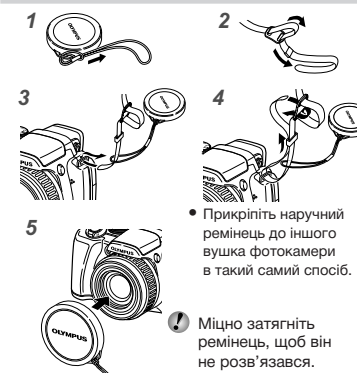

## Встановлення елементів

живлення

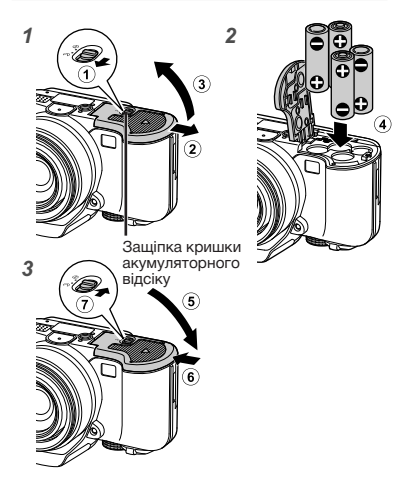

- • Перемістіть защіпку кришки акумуляторного відсіку з позиції  $\textcircled{}$  у позицію  $\ominus$  та переконайтеся, що кришка акумуляторного відсіку надійно закріплена (7). Нехтування цими застереженнями може призвести до відкриття кришки акумуляторного відсіку під час зйомки та випадіння акумулятору, в результаті чого дані зображень будуть втрачені.
	- Про елементи живлення, що можуть бути використані, див. у розділі **«Застереження щодо поводження з елементами живлення» (стор. 78).** У разі використання акумуляторів зарядіть їх.

#### **Коли слід замінити елементи живлення**

Замініть елементи живлення в разі появи наведеного нижче повідомлення про помилку.

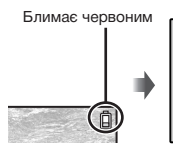

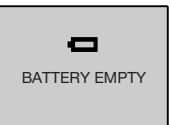

Верхній правий кут монітора

Повідомлення про помилку

## Встановлення картки xD-Picture™ (продається окремо) у камеру

Використовуючи картку xD-Picture (продається окремо), можна більше фотографувати та записувати довші відеоролики, ніж під час використання внутрішньої пам'яті.

- **«Використання картки xD-Picture» (стор. 79)**
- $\not\!\!\!D$  Перед тим як вставляти або виймати картку, переконайтеся, що натиснуто кнопку **POWER**, а камеру вимкнено.
- Не вставляйте у камеру жодних предметів, окрім картки xD-Picture Card або кріплення картки microSD.

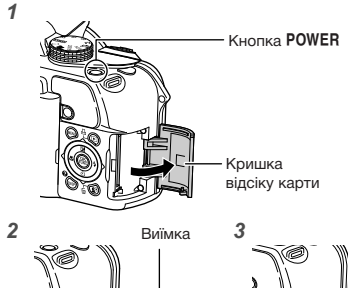

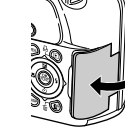

Контактна ділянка

 $\bm{\mathcal{D}}$  Вставте картку прямо, доки не почуєте клацання.

 Не торкайтеся безпосередньо області контактів.

#### **Виймання картки xD-Picture**

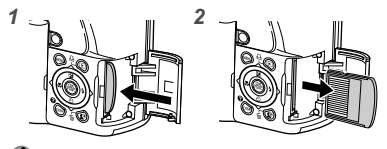

- Натисніть на картку, доки вона злегка не висунеться із клацанням, а потім витягніть її.
- **«Кількість знімків, які можна зберегти (нерухомі зображення) / тривалість записування (відеозображення) у внутрішній пам'яті та на картці xD-Picture» (стор. 80)**

## Використання картки microSD/ microSDHC (продається окремо)

Картки microSD/microSDHC (що надалі згадуються як «картка microSD») також сумісні з цією камерою з використанням адаптера microSD.

- **«Використання адаптера microSD» (стор.81)**
- 1 **Вставте картку microSD в адаптер.**

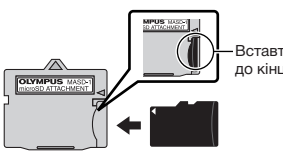

Вставте картку до кінця.

2 **Вставте адаптер microSD у камеру.**

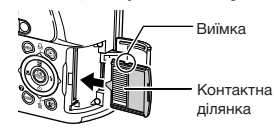

## **Виймання картки microSD**

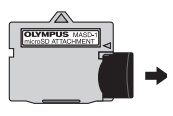

Витягніть картку microSD прямо.

 Не торкайтесь безпосередньо області контактів адаптера microSD та картки microSD.

## Кнопки зі стрілками та інструкція з операцій

## Символи  $\triangle \nabla \triangle \triangleright$ ,  $\blacksquare \blacksquare \blacksquare \blacksquare \blacksquare$ які

відображаються на різних екранах параметрів і відтворення відеозображень, вказують на необхідність використання кнопок зі стрілками.

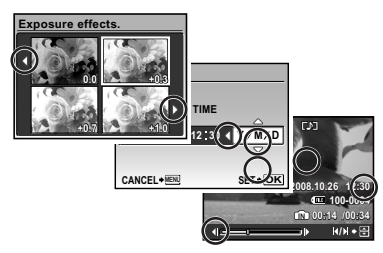

Встановлення дати й часу

Встановлені тут дата й час зберігаються в іменах файлів зображень, відбитках із датою та інших даних.

- 1 **Зніміть кришку об'єктива**   $\tau$ а натисніть кнопку POWER. **щоб увімкнути камеру.**
	- • Екран встановлення дати й часу відображається, якщо дату й час не встановлено.

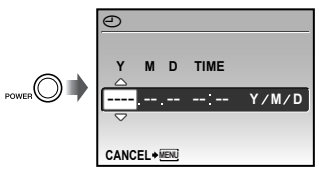

Екран встановлення дати й часу

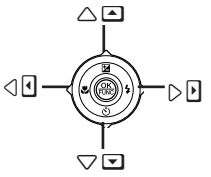

Кнопки зі стрілками

Інструкції з операцій, які відображаються в нижній частині екрана, вказують на необхідність використання кнопки MFNII. кнопки , важеля масштабування або кнопки  $\overline{\mathsf{m}}$ .

2 **За допомогою кнопок** 78 **виберіть значення року для параметра [Y].**

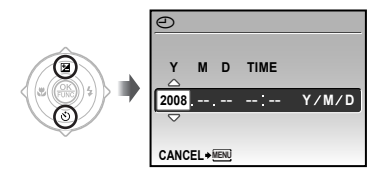

**3** Натисніть  $\mathfrak{B}$ , щоб зберегти **значення для параметра [Y].**

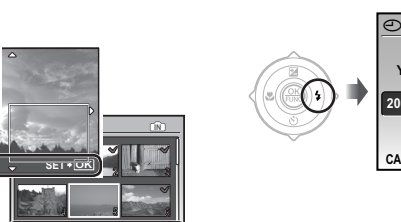

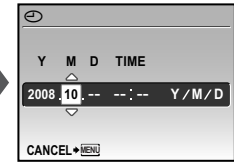

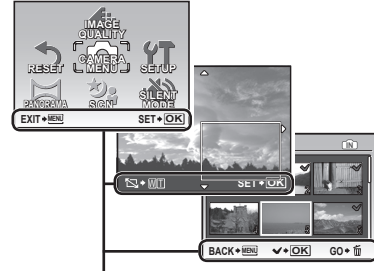

Інструкція з операцій

- 4 **Як у кроках 2 і 3, за допомогою кнопок** <sup>2</sup> $\circledcirc$   $\circledcirc$   $\circledcirc$  **і**  $\circledcirc$  **встановіть значення для параметрів [M] (місяць), [D] (день), [TIME] (години та хвилини), а також [Y/M/D] (порядок відображення дати).**
	- Ø Для точного встановлення часу натисніть ...<br>кнопку ... коли пролунає сигнал, що означає 00 секунд.
	- Щоб змінити дату й час, настройте відповідний параметр у меню.  $[$ **⊙ (Дата/час)]** (стор. 60)

#### **Перевірка дати та часу**

Натисніть кнопку DISP., поки камера вимкнена. Поточний час і час звукового сигналу будильника, які були встановлені, відображаються протягом приблизно 3 секунд.

## Змінення мови меню

Можна вибрати мову меню та повідомлень про помилки, які відображаються на моніторі/ видошукачі.

1 **Встановіть диск переключення режимів у положення, відмінне**  від GUIDE.

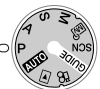

**2 Натисніть кнопку MENU, а потім за допомогою кнопок** 789: **виберіть пункт [**x **SETUP].**

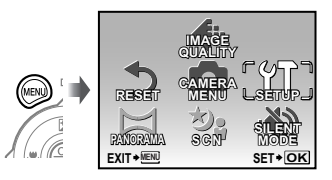

 $3$  Натисніть кнопку  $\frac{\alpha x}{\alpha x}$ .

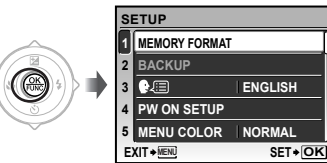

**4 За допомогою кнопок <sup>2</sup>25 виберіть пункт [<sup>●</sup>** *i* **натисніть кнопку**  $\circledcirc$ **.** 

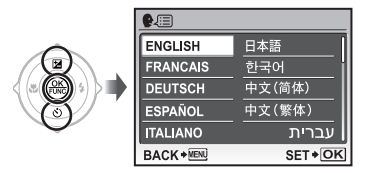

- **5 За допомогою кнопок ②③③ виберіть потрібну мову та натисніть кнопку**  $\left(\frac{\partial K}{\partial \theta_0}\right)$ .
- **6 Натисніть кнопку MENU.**

# Зйомка, відтворення та стирання

## Зйомка з автоматичними параметрами (режим AUTO)

Це повністю автоматичний режим, який дозволяє користувачу робити знімки простим натисканням кнопки спуску затвору, не використовуючи меню для встановлення детальних параметрів.

- 1 **Зніміть кришку об'єктива.**
- 2 **Встановіть диск переключення**  режимів у положення **AUTO**.

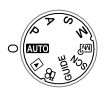

## **3** Натисніть кнопку POWER, **щоб увімкнути камеру.**

Кількість нерухомих зображень, які можна зберегти **(стор. 80)**

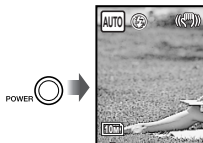

**NORM**

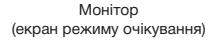

 $\mathbb{I}$   $\mathbb{I}$   $\mathbb{I}$ 

4 **Візьміть камеру та скомпонуйте знімок.**

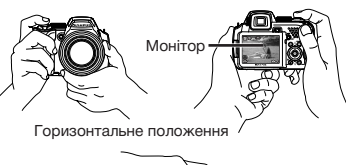

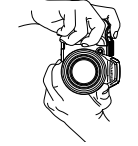

Вертикальне положення

5 **Натисніть кнопку спуску затвора наполовину для фокусування на об'єкті.**

- • Після фокусування камери на об'єкті експозиція буде зафіксована (відобразяться витримка та значення діафрагми), а рамка автофокусування відобразиться зеленим кольором.
- • Камері не вдалося сфокусуватись, якщо рамка автофокусування блимає червоним кольором. Спробуйте сфокусуватися знову.

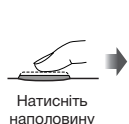

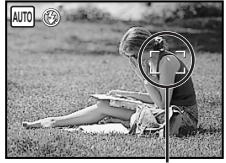

Рамка автофокусування

**«Фокусування» (стор. 75)**

6 **Щоб зробити знімок, плавно натисніть кнопку спуску затвора до кінця, уникаючи тремтіння камери.**

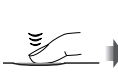

Натисніть до кінця

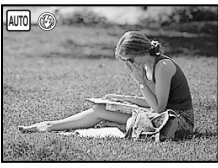

Екран огляду зображень

## **Перегляд зображень під час зйомки**

Натискання кнопки ► дає змогу відтворити зображення. Для повернення до режиму зйомки знову натисніть кнопку  $\blacktriangleright$  або натисніть кнопку спуску затвора наполовину.

### **Зйомка відеозображень «Відеозйомка (режим** A**)» (стор. 21)**

#### **Вимкнення фотокамери**

Натисніть кнопку POWER, щоб вимкнути камеру, і закрийте об'єктив кришкою.

## Перегляд зображень

1 **Установіть перемикач режимів у** положення **►**.

Кількість кадрів

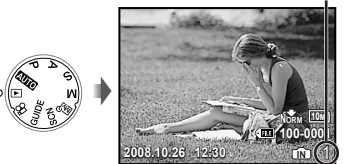

Відтворення зображення

**2 Використовуйте кнопки ②**⑧⑤, **щоб вибрати зображення.**

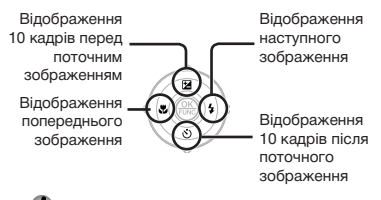

 Розмір відображення зображень можна змінити. **«Індексне подання, перегляд за датою та перегляд великим планом» (стор. 29)**

#### **Відтворення відеозображень**

Виберіть відеозображення та натисніть кнопку  $\left(\frac{\partial K}{\partial x_0}\right)$ .

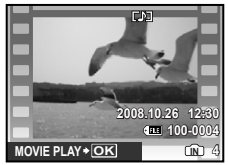

Відеозображення

#### **Операції під час відтворення відеозображення**

Гучність: Під час відтворення натисніть <sup>20</sup>

#### Швидке перемотування вперед/

**назад:** Виберіть за допомогою @19. Кожного разу під час натискання кнопки швидкість відтворення змінюється на 2x, 20x та стандартну (1x) в напрямку натиснутої кнопки-курсора.

**Призупинення:** Натисніть кнопку  $\left(\frac{\partial K}{\partial w}\right)$ .

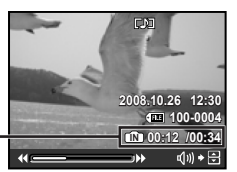

Час, що пройшов/ Загальна тривалість запису

Під час відтворення

#### Перший (останній) кадр/попередній

**кадр:** Під час паузи натисніть <sup>22</sup> для відображення першого кадру та натисніть  $\circledB$  для відображення останнього кадру. Натисніть 9 для відображення попереднього кадру та натисніть  $\Omega$  для відображення наступного кадру. Натисніть кнопку для відновлення відтворення.

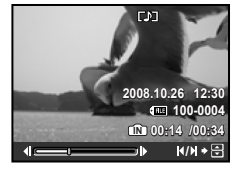

У режимі призупинення

**Припинення відтворення відеозображення** Натисніть кнопку MENU.

## Стирання зображень під час відтворення (Стирання окремого зображення)

1 **Натисніть кнопку** D **після відображення зображення, яке потрібно стерти.**

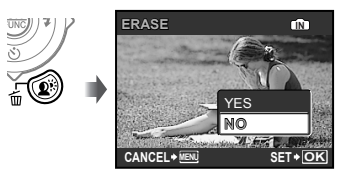

2 **Натисніть кнопку** 7**, щоб вибрати пункт [YES], а потім натисніть кнопку .**

**[**D **ERASE] (стор. 55)**

# Використання режимів зйомки

## Використання оптимального режиму для сюжетної програми (режим SCN)

1 **Встановіть диск переключення режимів на SCN.** 

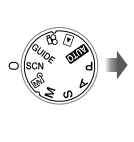

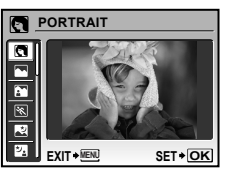

• На екрані буде відображено зразок і пояснення щодо відповідних методів зйомки. Пояснення відображатимуться також під час натискання кнопки E.

**2 За допомогою кнопок** <sup>2</sup> **виберіть оптимальний режим зйомки для певного сюжету та натисніть кнопку , щоб встановити параметр.**

Піктограма, що вказує на встановлену сюжетну програму

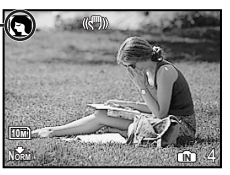

 Для вибору іншої сюжетної програми скористайтеся меню. **[**/**] (стор. 43)**

## Зйомка з оптимальними величиною діафрагми та витримкою (режим Р)

У цьому режимі можна використовувати автоматичну зйомку, а також ряд інших функцій меню для зйомки, наприклад корекцію експозиції, баланс білого тощо за потреби.

## 1 **Встановіть диск переключення режимів на** P**.**

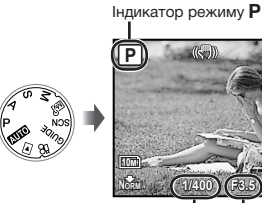

NR **NORM 1/400 F3.5 IN** 4 Витримка Величина

діафрагми

## Вибір величини діафрагми для фотозйомки (режим A)

У цьому режимі витримка встановлюється камерою автоматично. Це корисно для зйомки з керуванням діапазоном, у якому об'єкти виглядають чіткими.

## 1 **Встановіть диск переключення режимів на** A**. 1/1000 F4.0 A** 10M **Norm (1/1000) F4.0) and 4** NR Витримка Величина діафрагми Індикатор режиму A

2 **Натиснувши кнопку** 7**, виберіть значення величини діафрагми за допомогою** 78**, а потім натисніть кнопку**  $\circledast$ **.** 

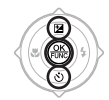

- 7 : Величина діафрагми збільшується (діапазон, у якому об'єкти виглядають чіткими, стає ширшим).
- **8** : Величина діафрагми зменшується (діапазон, у якому об'єкти виглядають чіткими, стає вужчим).
- Якщо значення величини діафрагми відображається червоним, не вдаєтся досягти правильної експозиції.

## Вибір витримки для фотозйомки (режим S)

У цьому режимі величина діафрагми встановлюється камерою автоматично. Це корисно під час зйомки рухомого об'єкта, наприклад для спортивних фотознімків.

## 1 **Встановіть диск переключення режимів на** S**.**

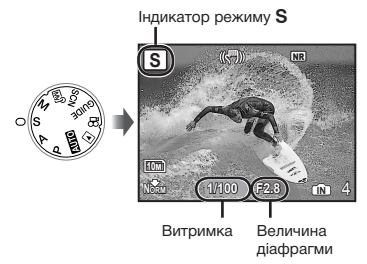

2 **Натиснувши кнопку** 7**, виберіть значення витримки за допомогою (2)**  $\ddot{\otimes}$ , а потім натисніть кнопку  $\overset{\textcircled{\tiny{(2)}}}{\otimes}$ .

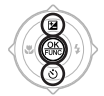

- **<sup>2</sup>** : Витримка стане коротшою (об'єкти, що рухаються швидко, на знімках виглядатимуть нерухомими).
- **8** : Витримка стане довшою (об'єкти, що рухаються, на знімках виглядатимуть розмитими).
- Якщо значення витримки відображається червоним, не вдаєтся досягти правильної експозиції.

## Вибір величини діафрагми та витримки затвора під час зйомки зображень (режим M)

Цей режим дає змогу користувачу встановити значення величини діафрагми та витримки вручну.

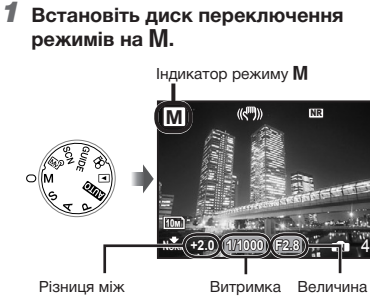

поточною та правильною експозиціями діафрагми

**2 Натиснувши кнопку** <sup>2</sup>, виберіть **значення величини діафрагми/** витримки за допомогою <sup>(27</sup>③阅), **а** потім натисніть кнопку  $\left(\frac{OK}{P} + K\right)$ .

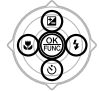

- 9 : Величина діафрагми збільшується.
- : : Величина діафрагми зменшується.
- **<sup>2</sup>** : Витримка стане коротшою.
- 8 : Витримка стане довшою.

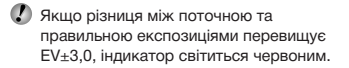

#### **Зйомка з довгою експозицію (за штучного освітлення)**

Встановіть для витримки значення [BULB]. Затвор залишається відкритим, поки натиснута й утримується кнопка спуску затвора.

Затвор може лишатися відкритим максимум протягом 8 хвилин. Це можливо лише тоді, коли для параметра **[ISO] (стор. 34)** встановлено значення [64].

## Відеозйомка (режим  $\mathfrak{B}$ )

1 **Встановіть диск переключення**  режимів на  $\mathfrak{P}$ .

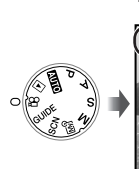

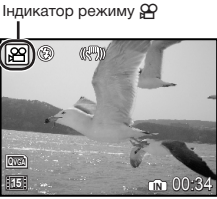

**Записування аудіо під час зйомки [**R **(відео REC)] (стор. 43)**

## **Масштабування під час записування аудіо**

Оптичне масштабування недоступне під час записування. Використовуйте функцію **[DIGITAL ZOOM] (стор. 36)**.

2 **Натисніть кнопку спуску затвора наполовину для фокусування на об'єкті, а потім акуратно повністю натисніть кнопку спуску затвора для початку записування.**

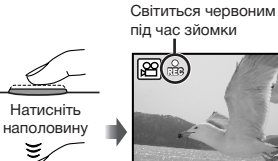

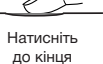

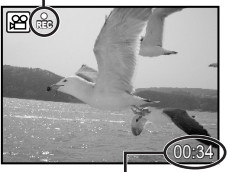

Тривалість запису, що залишилася **(стор. 80)**

3 **Акуратно повністю натисніть кнопку спуску затвора для припинення записування.**

# Використання функцій зйомки

### Використання оптичного масштабування

Повертаючи важіль масштабування, можна відрегулювати діапазон зйомки.

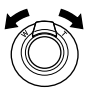

Поворот у бік широкоекранного відображення (W)

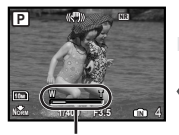

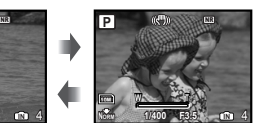

Поворот у бік телефото (T)

Панель масштабування

 Під час зйомки з масштабуванням «телефото» рекомендується користуватися функцією **[IMAGE STABILIZER] (стор. 38).**

**Отримання зображень більшого розміру без погіршення якості зображення [FINE ZOOM] (стор. 36)**

**Для зйомки більших зображень [DIGITAL ZOOM] (стор. 36)**

Вигляд панелі масштабування вказує на стан точного та цифрового масштабування.

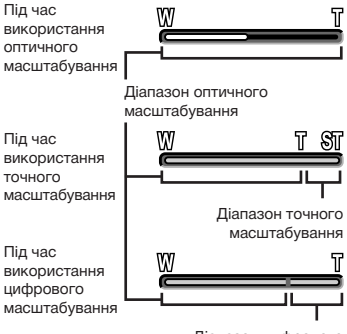

Діапазон цифрового масштабування

## Освітлення об'єкта в контровому освітленні (SHADOW ADJ\*1)

Камера визначає обличчя людини, затемнене під час зйомки в умовах контрового освітлення, і робить його яскравішим. \*1 Технологія регулювання тіні

## $\mathbf{\hat{I}}$  Натисніть кнопку  $\mathbf{\hat{Q}}^{\mathbf{\hat{y}}}$ .

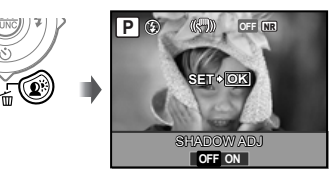

- **2 За допомогою**  $\mathbb{E}(\S)$  **виберіть пункт [ON] і натисніть кнопку <sup>66</sup>.**
- 3 **Направте камеру на об'єкт. Перевірте наявність рамки навколо обличчя, визначеного камерою, а потім натисніть кнопку спуску затвору, щоб зробити знімок.**
	- Для деяких об'єктів рамка може не відображатись або з'явитися через деякий час.
	- **Для параметра [METERING] (стор. 36)** автоматично встановлюється значення [ESP], а для **[AF MODE] (стор. 37)** автоматично встановлюється значення [FACE DETECT].
	- $[$   $[$  $]$   $[$  $]$  $]$  автоматично перемикається на [j]. До того ж, під час послідовної зйомки ця функція застосовується лише до першого кадру. **[DRIVE] (стор. 35)**

## Використання спалаху

Функції спалаху можна вибрати для максимальної відповідності умовам зйомки й отримання бажаного зображення.

## 1 **Натисніть кнопку** #**, щоб підняти вбудований спалах.**

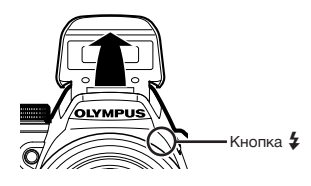

 $\Omega$  Параметри спалаху не можна настроїти, якщо спалах закрито.

#### **Вимкнення спалаху**

Натисніть спалах всередину камери. Це увімкне режим (3) (FLASH OFF).

**2** Натисніть  $\ddot{\bm{\theta}}$ .

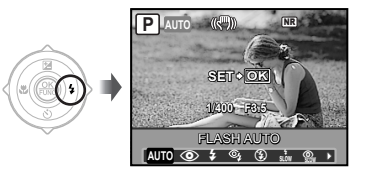

**3 За допомогою кнопок**  $\mathbb{E}(\mathbf{1})$ **виберіть потрібний параметр, а** потім натисніть кнопку  $\left(\frac{\partial K}{\partial w}\right)$ **для його встановлення.**

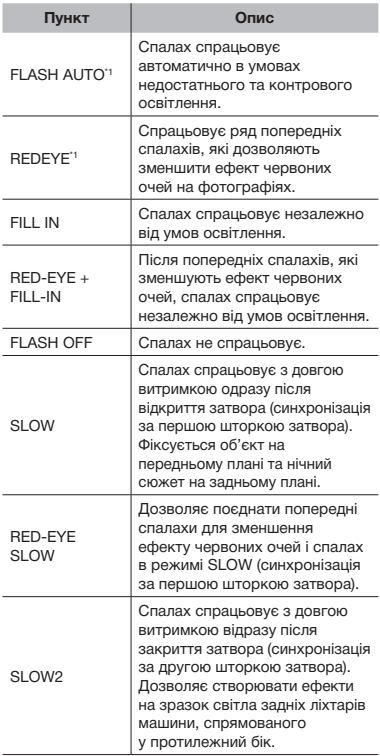

 $*1$  Цей параметр не можна встановити в режимах  $S$  і  $M$ .

## Регулювання яскравості знімка (корекція експозиції)

Можна збільшити або зменшити стандартну яскравість (правильну експозицію), встановлену камерою на основі режиму зйомки (крім M), щоб отримати потрібний знімок.

## 1 **Натисніть** 7**.**

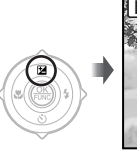

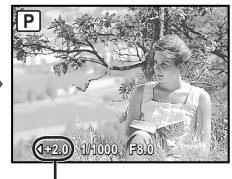

Величина корекції експозиції

2 **За допомогою** 9: **відрегулюйте**  яскравість і натисніть кнопку  $\left(\frac{\partial K}{\partial w}\right)$ , **щоб встановити значення параметра.**

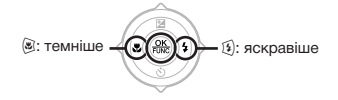

## Зйомка великих планів (макро зйомка)

Ця функція дає змогу фокусуватися на об'єктах, знімаючи їх на невеликій відстані.

## 1 **Натисніть** 9**.**

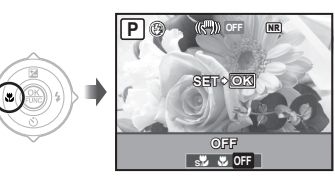

**2 За допомогою кнопок**  $\mathbb{S}$ **виберіть потрібний параметр, а** потім натисніть кнопку  $\overline{}}^{\infty}_{\infty}$ **для його встановлення.**

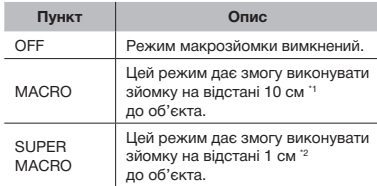

Коли масштабування встановлено в найбільш широке положення (W).

\*2 Масштабування встановлюється автоматично.

## Використання автоспуску

Якщо повністю натиснути кнопку спуску затвора, знімок буде зроблено з невеликим запізненням. Ця функція дозволяє користувачу сфотографувати самого себе, закріпивши камеру на штативі, (%) або уникнути тремтіння камери під час зйомки (%).

## $1\!\!\!1$  Натисніть  $\oslash$ .

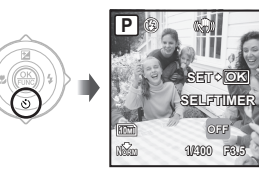

**OFF 12s 2s**

**2 За допомогою кнопок** <sup>2</sup> **виберіть потрібний параметр, а потім натисніть кнопку** o **для його встановлення.**

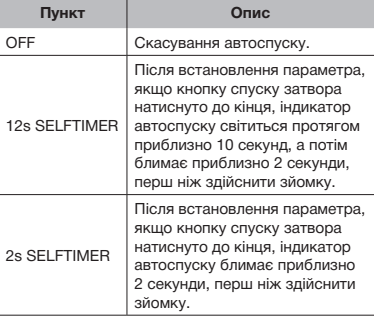

 Режим автоспуску автоматично скасовується після першої фотографії.

### **Скасування автоспуску після його запуску**

Натисніть  $\circledcirc$  ще раз.

Автоспуск не можна встановити, якщо для параметра **[AF PREDICT] (стор. 38)** встановлено значення [ON], або для параметра **[DRIVE] (стор. 35)** встановлено значення [PRE-CAPTURE ON].

## Переключення між монітором і видошукачем фотокамери

Як монітор, так і видошукач придатні для створення композиції фотознімка. У деяких випадках важко побачити зображення на моніторі під час зйомки в ясних погодних умовах, оскільки на ньому відбивається яскраве світло. У цих випадках композицію фотознімка варто створювати за допомогою видошукача.

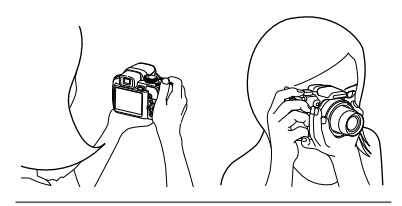

## $\mathbb I$  **Натисніть кнопку**  $\Box$ .

• Кожного разу під час натискання кнопки дисплей камери переключається між монітором і видошукачем.

#### **Щоб зображення у видошукачі виглядали чіткіше**

Дивлячись у видошукач, повертайте диск настроювання діоптрій, доки зображення видошукача не набуде різкості.

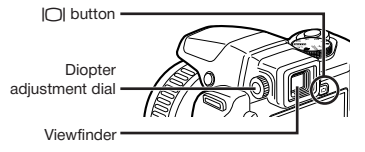

## Змінення відображення інформації про зйомку

Відображення інформації на екрані можна змінити для максимальної відповідності умовам ситуації, наприклад для усунення інформації з екрана або точного встановлення композиції за допомогою сітки.

## **1** Натисніть кнопку DISP.

• Відображена інформація про зйомку змінюється в показаному нижче порядку після кожного натискання кнопки. **«Відображення режиму зйомки» (стор. 9)**

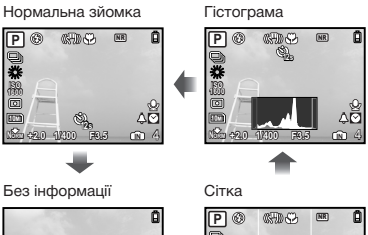

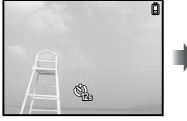

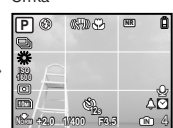

#### **[FRAME ASSIST] (стор. 62), [** $\sqrt{u}$  (гістограма)] (стор. 62)

#### **Читання гістограми**

Якщо цей виступ заповнює більшу частину кадру, зображення буде переважно світлим.

Якщо цей виступ заповнює більшу частину кадру, зображення буде переважно темним.

Зелена ділянка відображає поширення яскравості по центру екрана.

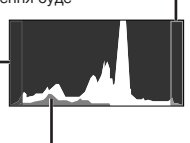

## Фіксація положення експозиції й/або фокуса для зйомки (AE LOCK/AF LOCK)

Встановивши експозицію й/або фокус для об'єкта в режимі зйомки, можна продовжувати зйомку з тими самими експозицією та фокусом (AE LOCK, AF LOCK або AF LOCK + AE LOCK), навіть якщо змінено композицію знімка.

## 1 **Призначте [AE LOCK], [AF LOCK] або [AF LOCK + AE LOCK] для кнопки** *⊡***.**

- • За промовчанням для цієї кнопки встановлено значення [AE LOCK].
- **[CUSTOM BUTTON] (стор. 64)**
- 2 **Скомпонуйте знімок і натисніть кнопку** z**.**
	- • Положення експозиції/фокуса, встановлене на кроці 1, зафіксовано.

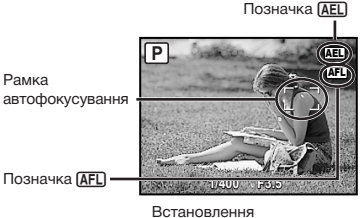

[AF LOCK + AE LOCK]

#### **Скасування настройки**

Ще раз натисніть кнопку <sup>[≰</sup>], щоб позначка **[АЕL]/[АЕL]** більше не з'являлася.

3 **Після змінення композиції знімка натисніть кнопку спуску затвора.**

## Використання функції, призначеної для кнопки  $\boxplus$  (персональна кнопка)

Дозволяє призначити часто вживані функції (крім **АUTO, SP, GUIDE**). Після реєстрації за допомогою цієї кнопки можна одразу встановлювати настройки, не звертаючись до екранного меню.

#### **[CUSTOM BUTTON] (стор. 64)**

## 1 **Натисніть кнопку** z**.**

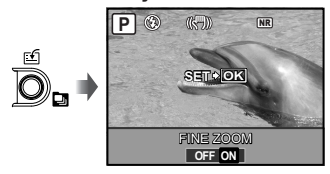

2 **За допомогою кнопок** 9: **виберіть потрібний параметр, а потім натисніть кнопку**  $\circledR$  **для його встановлення.** 

#### Використання меню FUNC

У меню FUNC наявні наведені нижче функції меню, які можна швидко викликати та настроїти.

- • **[DRIVE] (стор.35)**
- [WB] (стор. 33)
- [METERING] (стор. 36)
- **[**  $\bigoplus$  **IMAGE QUALITY]** (стор. 32)
- **[MY MODE SETUP]** (стор. 63)
- [ISO] (стор. 34)
	- Коли диск переключення режимів встановлено в положення  $\overline{w}$ , можна обрати від  $M$ 24.
- **Натисніть кнопку**  $\circledast$  **перед початком зйомки.**

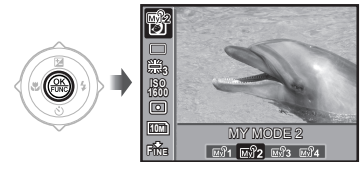

2 **За допомогою кнопок** 78 **виберіть функцію меню, а за допомогою** 9: **виберіть потрібний параметр, після чого натисніть кнопку**  $\left(\frac{\partial K}{\partial m}\right)$  **для його встановлення.**

## Настроювання параметрів за допомогою посібника зі зйомки (режим GUIDE)

Забезпечує екранний посібник для користувача, щоб автоматично настроїти бажаний параметр камери, наприклад параметр для об'єкта або вибір параметра зйомки для отримання бажаного ефекту.

### 1 **Встановіть диск переключення режимів на GUIDE.**

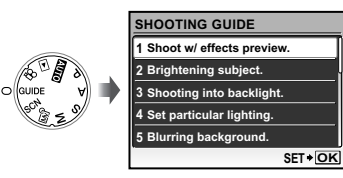

2 **Дотримуйтеся вказівок посібника, використовуючи кнопки** <sup>2</sup> **для виконання дій.**

• Після натискання кнопки @ встановлюється параметр, а камера переходить у режим готовності до зйомки.

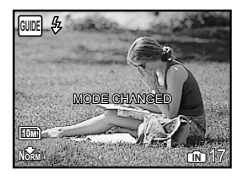

- Щоб настроїти інший параметр, натисніть кнопку **MENU**. Функції, встановлені за допомогою посібника зі зйомки, буде скинуто до значень за промовчанням.
- Для зйомки в іншому режимі поверніть диск переключення режимів. Функції, встановлені за допомогою посібника зі зйомки, буде скинуто до значень за промовчанням.

#### **Використання екрана перегляду ефектів**

Якщо вибрати параметр у розділі [1 Shoot w/ effects preview.], відобразиться 4 зображення попереднього перегляду, які показують ефект змінення значень вибраної функції зйомки. За допомогою <sup>2</sup>/349 виберіть потрібне зображення, а потім натисніть кнопку  $\left(\frac{\partial K}{\partial w_0}\right)$ 

# Використання функцій відтворення

## Індексне подання, перегляд за датою та перегляд великим планом

Індексне подання та перегляд за датою дають змогу швидко вибрати потрібне зображення, а перегляд великим планом (збільшення 10x) дозволяє переглянути деталі зображення.

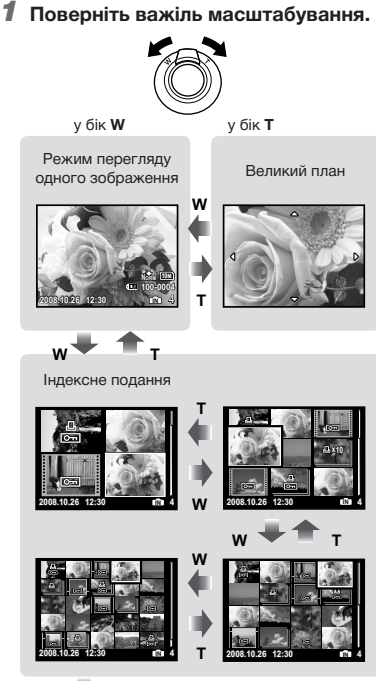

#### **Вибір зображення в індексному поданні**

За допомогою кнопок <sup>(27</sup>399) виберіть зображення та натисніть кнопку  $\left(\frac{\partial E}{\partial w}\right)$ . щоб відобразити вибране зображення в режимі перегляду одного зображення.

### **Вибір зображень у режимі перегляду за датою**

За допомогою кнопок <sup>2</sup> 849 виберіть дату та натисніть кнопку  $\left(\frac{\partial K}{\partial w}\right)$  або поверніть важіль масштабування до **T**, щоб переглянути зображення, зроблені у вибраний день.

#### **Прокручування зображення в режимі великого плану**

За допомогою кнопок <sup>2</sup> 849 перейдіть до області перегляду.

**W**

Перегляд за датою

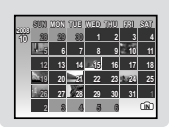

## Змінення відображення інформації про зображення

Можна змінити параметри відображення на екрані інформації про зйомку.

## **1** Натисніть кнопку DISP.

• Відображена інформація про зображення змінюється в показаному нижче порядку після кожного натискання кнопки.

#### Нормальна зйомка

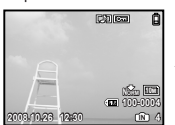

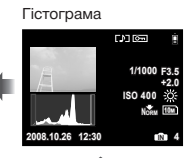

Детальний екран

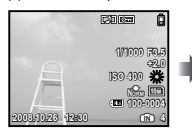

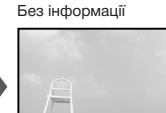

**[**u **(гістограма)] (стор. 62), «Читання гістограми» (стор. 26)**

## Відтворення зображень, зроблених під час послідовної зйомки

Для зображень, зроблених під час послідовної зйомки за допомогою зазначених нижче функцій, відображатиметься лише перший кадр.

[w], [[], [[], [[], [[], [BKT], [TIMELAPSE],  $[\lambda]$  AUCTION],  $[\n\overset{\text{def}}{\leftarrow}$  SHOOT & SELECT 1], [H SHOOT & SELECT 2], [C SMILE SHOT]

1 **Під час відтворення виберіть зображення з піктограмою послідовної зйомки.**

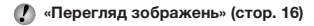

Піктограма послідовної зйомки

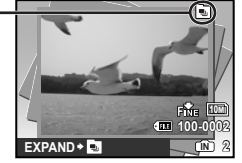

#### **Виконання автоматичного відтворення**

Натисніть кнопку . Усі зображення, зняті послідовно, відтворюватимуться автоматично.

#### **Відображення в режимі індексного подання**

Натисніть кнопку  $\Box$ . Для скасування натисніть **[** знову.

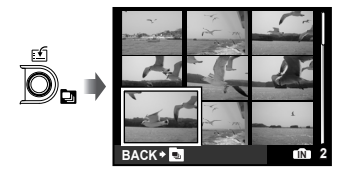

 $($  Застосування функції [О- (захист)] **(стор. 53)**, **[**y **(Поворот)] (стор. 54)**, **[ PRINT ORDER] (стор. 55)** та **[ERASE] (стор. 17)** під час відображення першого кадру збереже значення параметра для всіх зображень, зроблених під час послідовної зйомки.

Щоб настроїти параметри індивідуально для кожного кадру, перед настроюванням вийдіть із режиму індексного подання.

30 UA

## Відтворення панорамних зображень

Дозволяє прокрутити для перегляду панорамні зображення, поєднані разом за допомогою [COMBINE IN CAMERA 1] або [COMBINE IN CAMERA 2].

#### **[**� **PANORAMA] (стор. 46)**

## 1 **Виберіть панорамне зображення під час відтворення.**

**«Перегляд зображень» (стор. 16)**

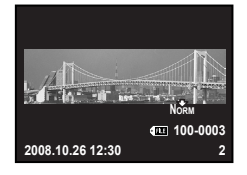

## 2 **Натисніть кнопку .**

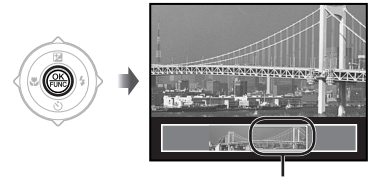

Поточна ділянка перегляду

#### **Операції під час відтворення панорамного зображення**

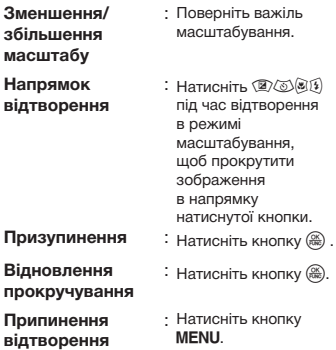

## Меню для функцій зйомки

Якщо диск переключення режимів встановлено в режим зйомки, можна встановлювати параметри.

- $\bullet$  Піктограма поряд із символом  $\bullet$  вказує положення, у яке має бути встановлено диск переключення режимів під час настроювання функцій.
- Значення за промовчанням функції виділяються .

#### *Вибір оптимальної якості зображення для своєї програми [*D *IMAGE QUALITY]*

 $\leftarrow$  IMAGE QUALITY

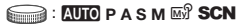

Зображення JPEG (стиснення) можна переглядати та друкувати безпосередньо на персональному комп'ютері або іншому пристрої. Зображення RAW – необроблені дані (тип файла: ORF), що були зняті та не піддавалися

жодній обробці.

#### **Фотознімки**

. .

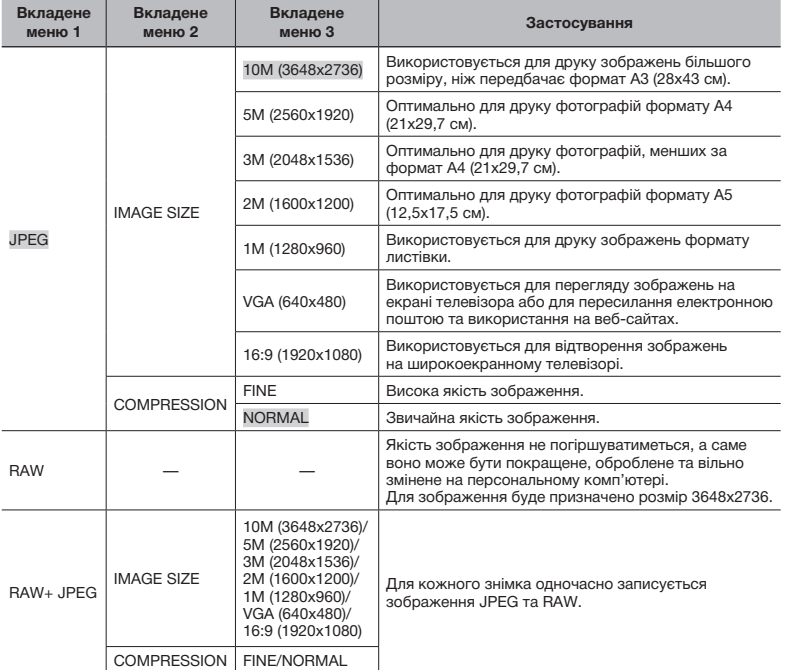

 $($  $)$  [RAW] та [RAW+JPEG] не можна вибрати для  $AUC$  та SCN.

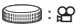

#### **Відео**

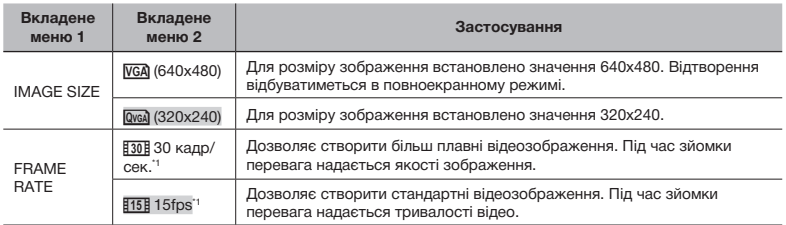

\*1 кадрів на секунду

**«Кількість знімків, які можна зберегти (нерухомі зображення)/тривалість записування (відеозображення) у внутрішній пам'яті та на картці xD-Picture» (стор. 80)**

### *Настроювання кольору зображення [WB]*

 $C$ AMERA MENU  $\triangleright$  WB

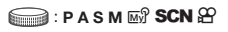

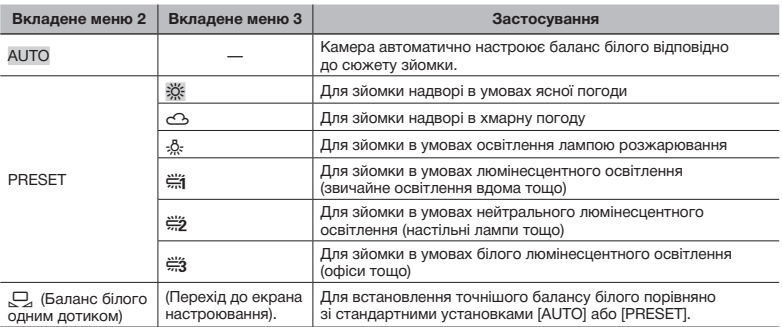

#### **Встановлення балансу білого одним дотиком**

Виберіть [V], спрямуйте камеру на аркуш білого паперу, що затуляє екран, переконайтесь у відсутності тіні та натисніть кнопку .

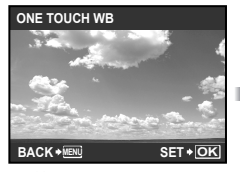

Настроювання екрана

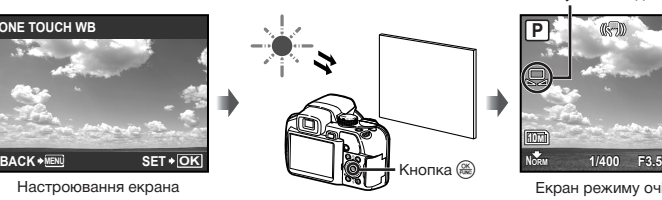

Позначка для встановлення балансу білого одним дотиком

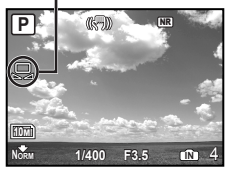

Екран режиму очікування

### *Вибір чутливості за ISO [ISO]*

 $C$ AMERA MENU  $\triangleright$  ISO

**PASME?** 

- Метод визначення світлочутливості плівки Міжнародної організації зі стандартизації (ISO) (наприклад «ISO100»).
- Хоча менші значення ISO призводять до меншої чутливості, в умовах повного освітлення можна знімати чіткі зображення. Вищі значення призводять до вищої чутливості, тому навіть в умовах поганого освітлення можна знімати зображення навіть за короткої витримки. Висока чутливість призводить до виникнення електронних шумів на зображенні, що може надати йому зернистого вигляду.

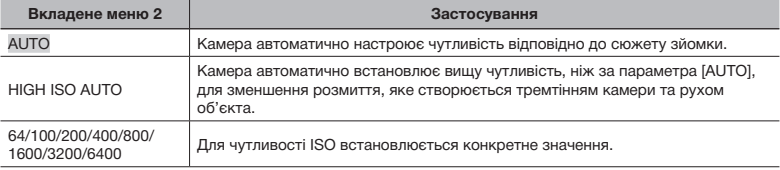

 $\Box$  Якщо встановлено значення [3200] [6400], [IMAGE SIZE] обмежено до  $[\![\,5m]\!]$  або меншого значення.

 Значення [3200] [6400] для параметра ISO недоступне, якщо для параметра **[FINE ZOOM] (стор. 36)** або **[DIGITAL ZOOM] (стор. 36)** встановлено значення [ON].

 [AUTO], [HIGH ISO AUTO] недоступно, якщо вибрано режим **M**.

#### *Послідовна зйомка зображень під час утримання кнопки спуску затвора [DRIVE]*

#### CAMERA MENU > DRIVE

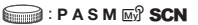

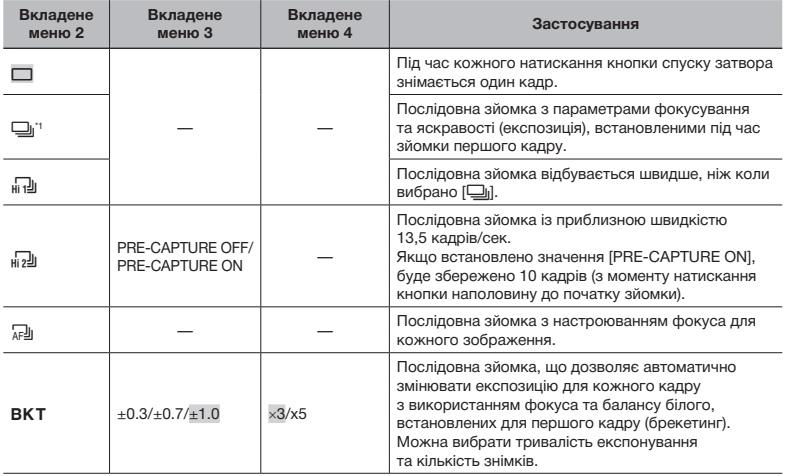

\*1 Швидкість зйомки відрізняється залежно від значень параметра **[**D **IMAGE QUALITY] (стор. 32)**.

 $\Gamma$ ) Якщо для параметра  $[\Leftrightarrow$  IMAGE QUALITY] встановлено значення [RAW] або [RAW+JPEG], доступним режимом  $\varepsilon$  лише  $[\Box]$ .

 $\bullet$  Якщо встановлено значення  $\left[\cdot\right]$ або  $\left[\cdot\right]$ алах фіксується в режимі  $\circ$  (FLASH OFF), і обмежується доступ до параметрів [ISO].

 $\Box$ ) Якщо встановлено [ $_{\text{H}}$ ]], значення для [IMAGE SIZE] обмежується до  $[\overline{\mathsf{5m}}]$  або нижчого значення, а кількість послідовних зображень складає приблизно 30 або менше. (Якщо вибрано [5м] і [COMPRESSION] для «FINE», кількість скорочується до 20 або менше).

 $\Box$  Якщо встановлено [ $_{\text{H2}}$ ]], значення для [IMAGE SIZE] обмежується до  $[\overline{\phantom{a}}\hspace{0.1cm}3\text{m}]$ ] або нижчого значення, а кількість послідовних зображень складає приблизно 30 або менше. (Включно з 10 зображеннями безпосередньо перед зйомкою, якщо вибрано [PRE-CAPTURE ON]).

#### *Зйомка з вищим збільшенням, ніж за оптичного масштабування, без погіршення якості зображення [FINE ZOOM]*

#### CAMERA MENU **FINE ZOOM**

m

## $\Rightarrow$  **PASM** $\overline{M}$ <sup>9</sup> SCN

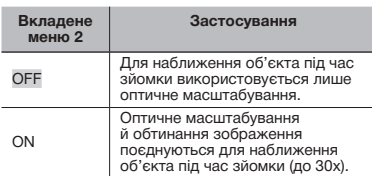

Ця функція не погіршить якість зображення, оскільки вона не перетворює дані з меншою кількістю пікселів на дані з більшою кількістю пікселів.

- Якщо встановлено значення [ON],  $[IMAGE$  SIZE] обмежено до  $[3M]$ або нижчого значення.
- Якщо встановлено значення [ON], [DIGITAL ZOOM] скасовується автоматично.
- Функція [FINE ZOOM] недоступна, якщо вибрано режим [st] SUPER MACRO] **(стор. 25)**.

## *Зйомка зі збільшенням, що перевищує оптичне масштабування [DIGITAL ZOOM]*

CAMERA MENU DIGITAL ZOOM

**ା** PASM ⊠ଃ SCN ନ

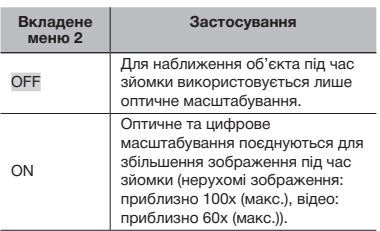

- Якщо встановлено значення [ON], [FINE ZOOM] скасовується автоматично.
- Функція [DIGITAL ZOOM] недоступна, якщо вибрано режим [st] SUPER MACRO] **(стор. 25)**.

### *Вибір діапазону для вимірювання яскравості [METERING]*

 $\Box$  CAMERA MENU  $\triangleright$  METERING

**PASM**<sub>R</sub><sup>3</sup> SCN  $\mathfrak{B}$ 

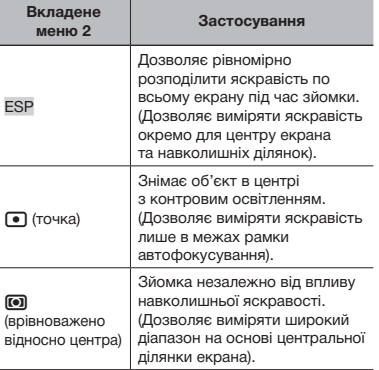

 Якщо встановлено значення [ESP], центр може виглядати затемненим під час зйомки в умовах сильного контрового освітлення.
### *Вибір ділянки фокусування [AF MODE]*

 $C$  CAMERA MENU  $\triangleright$  AF MODE

**PASMET SCN** 

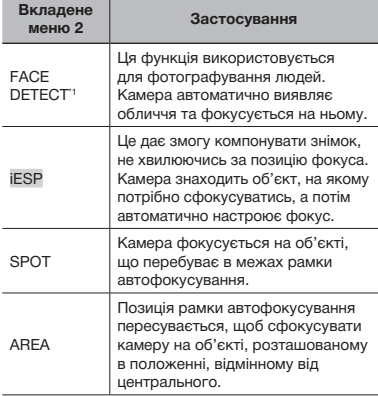

\*1 Для деяких об'єктів рамка може не відображатись або з'явитися через деякий час.

### **Змінення положення та фіксація рамки автофокусування [AREA]**

Bикористовуйте (2) (3): 41,6 пересувати рамку автофокусування (V) по екрану. Щоб зафіксувати рамку автофокусування, натисніть і утримуйте кнопку , доки позначка не зміниться на Г. Цоб розблокувати рамку автофокусування, натисніть і утримуйте кнопку , **В. доки позначка не зміниться** на V.

### *Змінення методу фокусування [FOCUS MODE]*

### CAMERA MENU FOCUS MODE

### : **P A S M** r

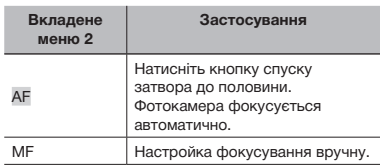

### **При встановленні фотокамери у режим [MF]**

Відображення приблизної відстані для зйомки (панель MF)

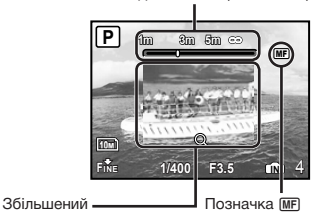

1 Натисніть 9:, щоб настроїти фокус під час перевірки фокуса в режимі вигляд

 Можна настроїти одиниці виміру для панелі MF. **[m/ft] (стор. 64)**

### **Фіксація відстані для зйомки**

збільшення.

Натисніть та утримуйте кнопку (\*\*\*), доки позначка MF не почне світитися червоним. Щоб розблокувати відстань для зйомки, натисніть і утримуйте кнопку (,, доки позначка [MF] не почне світитися зеленим.

### *Зйомка з утриманням об'єкта у фокусі [FULLTIME AF]*

m

**CAMERA MENU FULLTIME AF** 

### **PASM**<sub>*M*</sub><sup>8</sup> SCN  $\Omega$

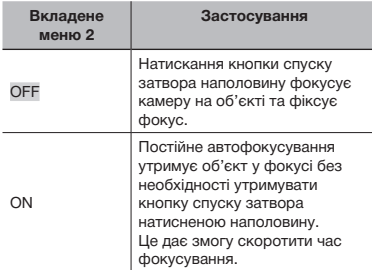

 Крім того, об'єкт постійно утримується у фокусі під час відеозйомки.

### *Фотозйомка під час фокусування на об'єктах, що рухаються вперед і назад [AF PREDICT]*

CAMERA MENU > AF PREDICT

: **P A S M** r

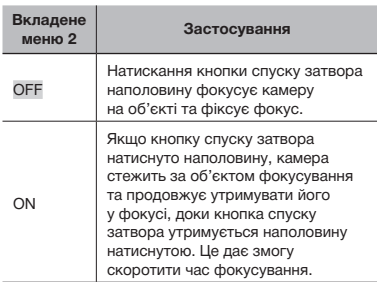

 Камері не вдається сфокусуватися на деяких об'єктах, навіть якщо встановлено значення [ON].

 Функція [AF PREDICT] недоступна під час використання [& MACRO] і [% SUPER MACRO]. **(стор. 25)**

### *Використання допоміжного променя автофокусування для фокусування на затемненому об'єкті [AF ILLUMINAT.]*

CAMERA MENU > AF ILLUMINAT.

### **B**: PASMESSIGN

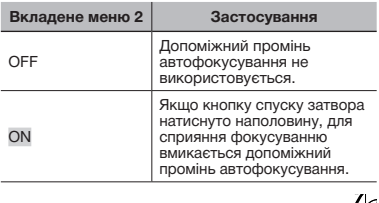

Допоміжний промінь автофокусування

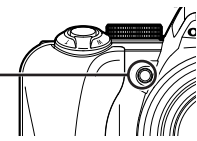

### *Ретушування ефектів розмивання, спричинених тремтінням камери під час зйомки [IMAGE STABILIZER]*

CAMERA MENU > IMAGE STABILIZER

### **PASM**<sub>9</sub> SCN  $\mathfrak{P}$

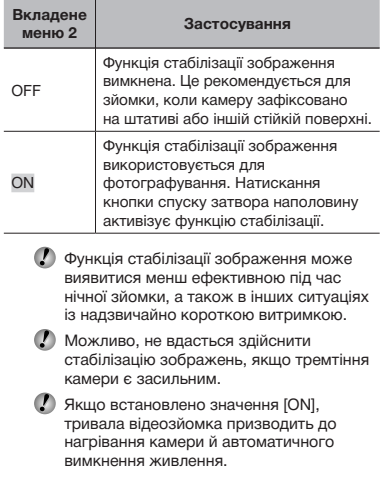

### **Настроювання інтенсивності спалаху** [  $\sqrt{32}$ ]

### $C$ AMERA MENU  $\triangleright$   $\frac{f_{\gamma}}{f_{\gamma}}$

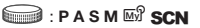

 У певних ситуаціях рекомендується настроїти інтенсивність спалаху, наприклад під час зйомки малих об'єктів або віддаленого заднього плану. Цю функцію також слід використовувати, якщо потрібно збільшити контрастність.

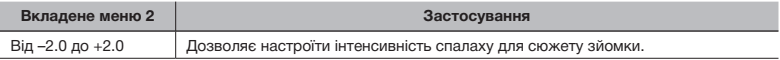

### *Використання зовнішнього спалаху [*Q *FLASH]*

 $C$  CAMERA MENU  $\blacktriangleright$   $\exists \blacksquare$  FLASH

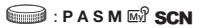

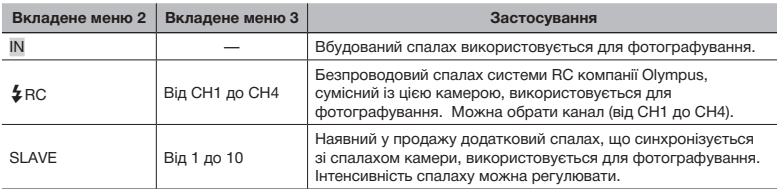

**«Фотографування із застосуванням системи безпроводового спалаху RC компанії Olympus» (стор. 81)**

 Якщо встановлено значення [SLAVE], значення параметра для спалаху автоматично змінюється на **[**# **FILL IN] (стор. 24)**.

 Якщо встановлено значення [SLAVE], спалах може спрацювати, якщо для **[DRIVE] (стор. 35)** встановлено значення, відмінне від  $\Box$ , але за великої інтенсивності спалаху збільшиться інтервал між послідовними знімками.

### *Записування звуку під час зйомки нерухомих зображень* [ $Q$ ]

 $CAMERA$  MENU $\blacktriangleright$   $\blacklozenge$ 

m

### **PASM**<sub>R</sub><sup>9</sup> SCN</sub>

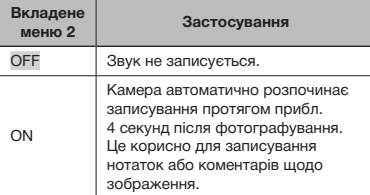

 Під час записування спрямуйте мікрофон **(стор. 54)** на джерело звуку, який потрібно записати.

### **Настроювання балансу білого** [/**WB**<sup>†</sup>/]

**CAMERA MENU > WBZ** 

### $\bigcirc$ : PASM<sup>23</sup> SCN ୫<del>୧</del>

1 За допомогою 78 відрегулюйте баланс білого та натисніть кнопку (,), щоб встановити значення параметра.

Для настроювання балансу білого доступно 7 кроків у напрямках [BLUE] та [RED].

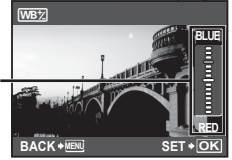

**[WB] (стор. 33)**

### *Вибір колірного тону зображення [PICTURE MODE]*

**CAMERA MENU > PICTURE MODE** 

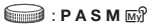

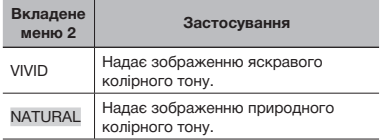

### *Настроювання різкості контурів [SHARPNESS]*

CAMERA MENU > SHARPNESS

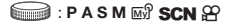

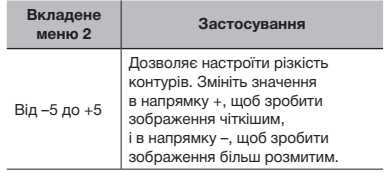

 Якщо вибрано завелике значення різкості в напрямку +, на зображенні можуть з'явитися шуми.

### *Настроювання контрастності зображення [CONTRAST]*

### **CAMERA MENU CONTRAST**

### **E**: PASM<sup>IS</sup> SCN ନ

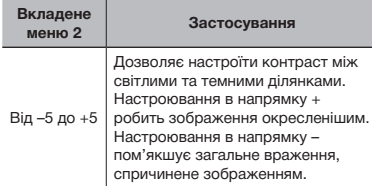

### *Настроювання насиченості кольору [SATURATION]*

CAMERA MENU > SATURATION

### **ା** PASM*⊠* SCN  $\mathfrak{P}$

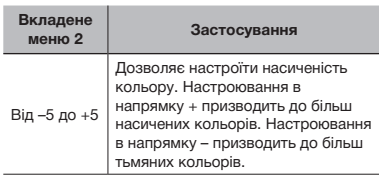

### *Зменшення шуму під час тривалого експонування [NOISE REDUCT.]*

### CAMERA MENU **>** NOISE REDUCT.

### **PASM**<sub>R</sub><sup>9</sup> SCN

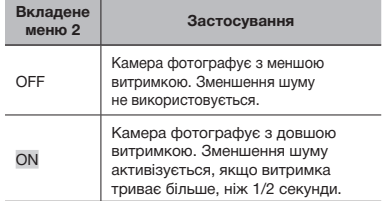

- Якщо встановлено значення [ON], тривалість зйомки та збереження даних приблизно вдвічі довша за звичайну. Протягом цього часу фотографувати не вдається.
- Ця функція може працювати неефективно за певних умов зйомки або об'єкта зйомки.
- Для цієї функції фіксується значення [ON], якщо для витримки встановлено [BULB]. **«Вибір величини діафрагми та витримки затвора під час зйомки зображень (режим** M**)» (стор. 20)**

### *Зйомка попередньо визначеної кількості знімків через певні проміжки часу [TIMELAPSE]*

CAMERA MENU > TIMELAPSE

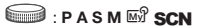

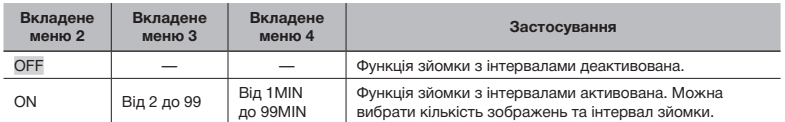

#### **Зйомка з інтервалами**

Під час натискання кнопки спуску затвора після встановлення кількості зображень, інтервалу зйомки та значення [ON] для цієї функції буде зроблено перший кадр, а потім камера автоматично відзніме кадри, що залишилися. Камера автоматично перейде в режим сну **(стор. 64)** після збереження першого кадру. Вихід із режиму сну відбудеться впродовж 7 секунд перед зйомкою наступного знімка. Після зйомки встановленого числа кадрів камера автоматично вимикається.

Рекомендується використовувати нові елементи живлення або адаптер змінного струму під час тривалої зйомки.

- Режим зйомки з інтервалами скасовується, і відновлюється режим звичайної зйомки, якщо під час перебування камери в режимі сну виконано будь-яку з таких операцій: відкриття кришки відсіку для елементів живлення або кришки відсіку картки, підключення камери до комп'ютера, натискання кнопки спуску затвора або кнопок зі стрілками.
- У разі заповнення вбудованої пам'яті чи картки або вичерпання заряду елемента живлення в режимі сну на моніторі відображається попередження, режим [TIMELAPSE] скасовується, а камера автоматично вимикається.

### *Фотографування з використанням перехідного об'єктива [*1*]*

 $\bigcirc$  CAMERA MENU $\bigcirc$   $\bigcirc$ 

**PASM**<sub>2</sub> SCN  $\mathfrak{P}$ 

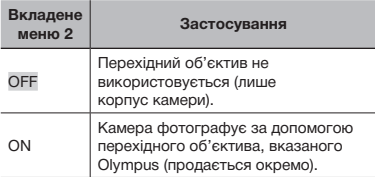

Під час фотографування із прикріпленим перехідним об'єктивом світло вбудованого спалаху може спричинити ефект віньєтування в місцях, де перехідний об'єктив відкидає тінь на зображення.

 Під час зйомки з перехідним об'єктивом для фокусування фотокамері може бути потрібен додатковий час.

### *Записування відео зі звуком [*R*]*

 $C$ AMERA MENU $\blacktriangleright$ 

<u> ක</u>ෙ

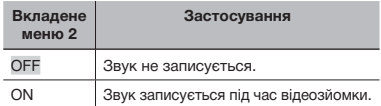

- Можливо, не вдасться чітко записати звук, якщо камера перебуває від джерела звуку на відстані, що перевищує 1 м.
- Якщо встановлено значення [ON], функція **[IMAGE STABILIZER] (стор. 38)** недоступна.
- Якщо встановлено значення [ON], встановлення для параметра **[FULLTIME AF] (стор. 38)** значення **FONI може призвести до записування** звуку роботи об'єктива.

### *Вибір сюжетної програми відповідно до умов зйомки []*

\*2 SCN

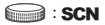

**/ У режимі SCN** оптимальні параметри зйомки встановлюються заздалегідь для певних сюжетних програм. З цієї причини параметри в деяких режимах можуть бути недоступними для змінення.

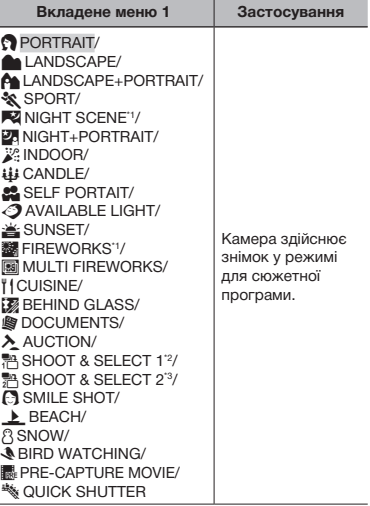

- \*1 Якщо об'єкт зйомки темний, автоматично вмикається **[NOISE REDUCT.] (стор. 41)**. Час, необхідний для зйомки, зросте вдвічі, і впродовж нього не вдасться здійснити зйомку.
- \*2 Фокусування фіксується за першим кадром.
- <sup>\*3</sup> Камера фокусується для кожного кадру.
	- На екрані буде відображено зразок і пояснення щодо відповідних методів зйомки. Пояснення відображатимуться також під час натискання кнопки  $\bullet$ .

### **Вибір режиму**

**«Використання оптимального режиму для сюжетної програми (режим )» (стор. 18)**

### **Створення багатошарового зображення з феєрверками ([режим** b **MULTI FIREWORKS])**

**1** Виберіть [B MULTI FIREWORKS].

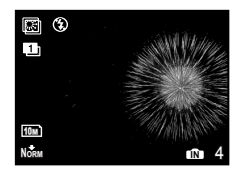

- 2 Натисніть кнопку спуску затвора, щоб зробити перший кадр.
	- • Експозиція фіксується за першим кадром. Збережене зображення стане фоновим.
- Щоб перезняти перший знімок, натисніть кнопку (,), а потім натисніть ще раз кнопку спуску затвора.

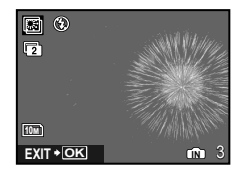

- 3 Настройте положення феєрверків, які буде відзнято на другому кадрі поверх першого, що використовується як фон, а потім натисніть кнопку спуску затвора.
	- • Багатошарове зображення буде збережено як окреме зображення з першого та другого кадрів.
- Щоб перезняти другий знімок, натисніть кнопку спуску затвора ще раз.

### **Збереження лише вибраних зображень з числа послідовно знятих (режим [SHOOT & SELECT 1/2])**

1 Виберіть [ В SHOOT & SELECT 1] або [醫 SHOOT & SELECT 2]. Утримуйте натиснутою кнопку спуску затвора, щоб зробити послідовні знімки.

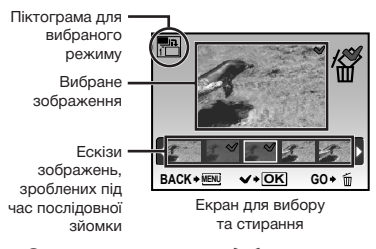

**2 За допомогою кнопок @14 виберіть** зображення, яке потрібно стерти, і натисніть кнопку  $\left(\frac{OK}{100}\right)$ .

Позначка  $\sqrt{\ }$  з'явиться на зображенні, яке буде видалено.

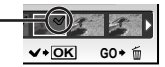

3 Повторіть крок 2 для вибору зображень, які потрібно стерти, а потім натисніть кнопку  $\overline{\mathbb{D}}$  для стирання вибраних зображень.

### **Визначення усміхненого обличчя для автоматичного спуску затвора (режим [ SMILE SHOT])**

- 1 Виберіть [ SMILE SHOT], а потім спрямуйте камеру на об'єкт.
	- • Увімкнеться індикатор автоспуску. Фотокамера автоматично здійснює 3 послідовних знімки, якщо виявляє усміхнене обличчя.
- Можна також фотографувати вручну, натискаючи кнопку спуску затвора.
- Для деяких об'єктів зйомки камера може не визначити усміхнене обличчя.

### **Захоплювання вдалого моменту під час зйомки (режим [**Y**PRE‑CAPTURE MOVIE])**

- 1 За допомогою кнопок 78 виберіть **режим** [KePRE-CAPTURE MOVIE], а потім натисніть кнопку  $\left(\frac{\partial K}{\partial N}\right)$  для встановлення.
	- • Ця функція готова для зйомки відразу після встановлення параметра.
- 2 Натисніть кнопку спуску затвора, щоб розпочати відеозйомку.
	- • Буде збережено відео тривалістю 7 секунд включно із 2 секундами запису, відзнятого до натискання кнопки спуску затвора.
	- • Функції оптичного масштабування й автофокусування доступні під час записування відео.
- 

 Звук не записується.

- Рамка автофокусування не відображається.
- **Виберіть для параметра [IMAGE SIZE]** значення [VGA] або [QvGA], а для параметра [FRAME RATE] - [30] aбо [15].

### **Захоплювання вдалого моменту під час зйомки ([режим** r **QUICK SHUTTER])**

- 1 Виберіть [ S QUICK SHUTTER], а потім натисніть кнопку спуску затвора, щоб сфотографувати.
	- • Час витримки (проміжок часу від моменту натискання кнопки спуску затвора до фактичного спуску затвора) коротший, ніж звичайно.
- Для **[FULLTIME AF] (стор. 38)** автоматично встановлюється значення [ON].
- Можна встановити [[]] і [[]] для **[DRIVE] (стор. 35)**.

### *Створення панорамних зображень [*~ *PANORAMA]*

### $\bowtie$  PANORAMA

m

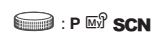

 Потрібна картка пам'яті Olympus хD-Picture для панорамної зйомки. Картки інших виробників не підтримують панорамну зйомку.

 Панорамна зйомка недоступна за використання картки microSD в адаптері microSD.

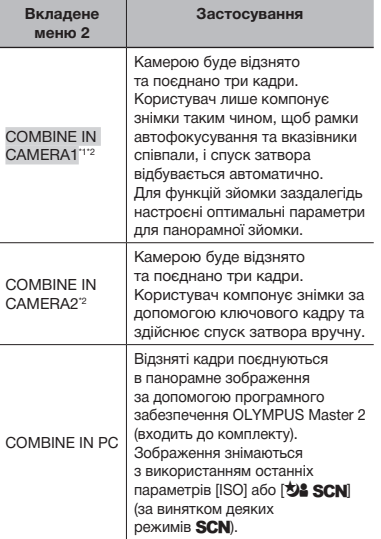

<sup>\*1</sup> Недоступно, якщо вибрано режим **SCN**.

\*2 Параметр **[**D **IMAGE QUALITY] (стор. 32)** змінити не можна.

- Фокус, експозиція **(стор. 15)**, положення масштабування **(стор. 63)** і **[WB] (стор. 33)** фіксуються на першому кадрі.
- Оптичне масштабування обмежено до 10x.
- Спалах **(стор. 24)** фіксується в режимі \$ (FLASH OFF).
- Панорамні зображення можна відредагувати лише за допомогою **[LIGHTING FIX] (стор. 49)**.
- **«Відтворення панорамних зображень» (стор. 31)**

### **Фотографування з використанням [COMBINE IN CAMERA1]**

- 1 Натисніть кнопку спуску затвора, щоб зробити перший кадр.
- 2 Злегка посуньте камеру в напрямку другого кадру.

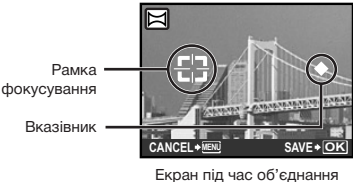

зображень зліва направо

- 3 Повільно посуньте камеру, тримаючи її прямо, і зупиніть, коли вказівник та рамка фокусування співпадуть.
	- • Камера здійснює спуск затвора автоматично.

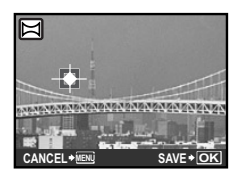

- Для поєднання лише двох фотографій перед зйомкою наступного кадру натисніть (...)
- 4 Зробіть наступний кадр так само, як у кроці 3.
	- • Після того як третій кадр відзнято, камера автоматично обробляє кадри та відображає об'єднане панорамне зображення.
- Щоб скасувати створення панорамного зображення під час зйомки, натисніть кнопку MENU.
- Якщо спуск затвора не відбувається автоматично, спробуйте застосувати [COMBINE IN CAMERA2] або [COMBINE IN PC].

### **Фотографування з використанням [COMBINE IN CAMERA2]**

- $\Gamma$ Використовуючи кнопки  $\mathbb{Z}/\mathbb{Z}/\mathbb{Z}$ . виберіть напрямок об'єднання кадрів.
- Напрямок для об'єднання наступного кадру

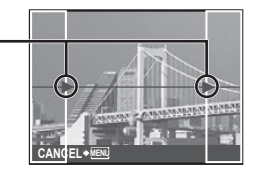

Ключовий кадр

- 2 Натисніть кнопку спуску затвора, щоб зробити перший кадр.
	- • Ключовий кадр з'являється як підказка.

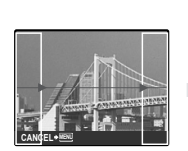

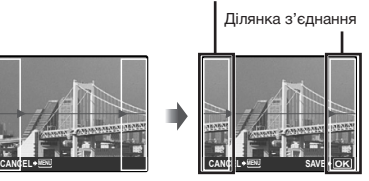

Перший кадр

3 Скомпонуйте другий знімок так, щоб ділянка з'єднання накладалася на ключовий кадр.

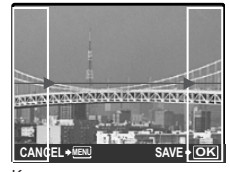

Компонування другого кадру

- 4 Натисніть кнопку спуску затвора, щоб зробити другий кадр.
- Для поєднання лише двох фотографій перед зйомкою наступного кадру натисніть  $\left(\frac{\partial K}{\partial \theta}\right)$ .
- 5 Зробіть наступний кадр так само, як у кроках від  $\mathfrak{A}$  до  $\mathfrak{A}$ .
	- • Після того як третій кадр відзнято, камера автоматично обробляє кадри та відображає об'єднане панорамне зображення.
- Щоб скасувати створення панорамного зображення під час зйомки, натисніть кнопку MENU.

### **Фотографування з використанням [COMBINE IN PC]**

- 1 Використовуючи кнопки 图349. виберіть напрямок об'єднання кадрів.
- 2 Натисніть кнопку спуску затвора, щоб відзняти перший кадр, а потім скомпонуйте другий знімок.
	- • Скомпонуйте знімок, використовуючи ключовий кадр, щоб два сусідні кадри співпадали.
- 3 Повторіть крок 2, доки не буде відзнято потрібну кількість кадрів, а потім натисніть кнопку  $\overline{}}^{\infty}$  після завершення.
- $\bullet$  Коли відобразиться позначка  $\mathbb{I}^{\mathfrak{m}}$ . продовжувати фотографування не можна. У панорамну зйомку можна включити до 10 кадрів.
- Зверніться до довідкового посібника OLYMPUS Master 2 для отримання відомостей про панорамну зйомку.

### *Відновлення значень за промовчанням для функцій зйомки [ RESET]*

 $\mathbf{\mathfrak{D}}$  RESET

### **B**: **AUTO** PASM **RIS SCN**

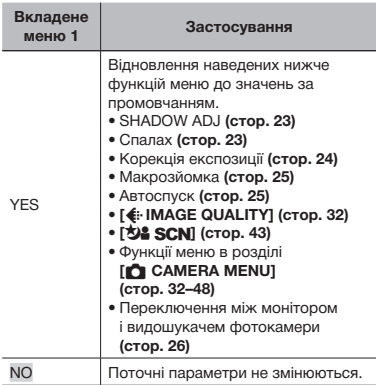

## Меню для функцій відтворення, редагування та друку

Параметри можна настроювати, якщо диск переключення режимів встановлено в положення ▶.

### *Відтворення фотографій в автоматичному режимі [*y *SLIDESHOW]*

**D** SLIDESHOW

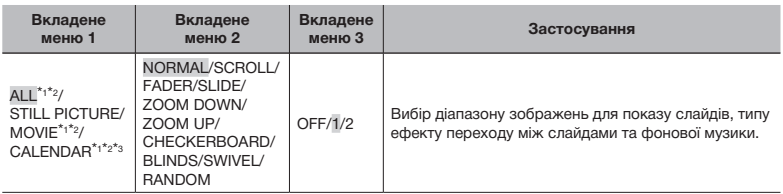

\*1 Для [TYPE] зафіксовано значення [NORMAL].

\*2 [BGM] відтворюватиметься, якщо для [BGM] вибрано значення [1] або [2]; звук відео відтворюватиметься, якщо для [BGM] вибрано значення [OFF] у режимі відео.

\*3 Якщо вибрано [CALENDAR], виберіть дату на екрані відтворення дати.

### **Початок показу слайдів**

Настройте параметри [BGM] і натисніть кнопку (,,,,) щоб розпочати показ слайдів. Для припинення показу слайдів натисніть кнопку @ або MENU.

### *Ретушування зображень [*w *PERFECT FIX]*

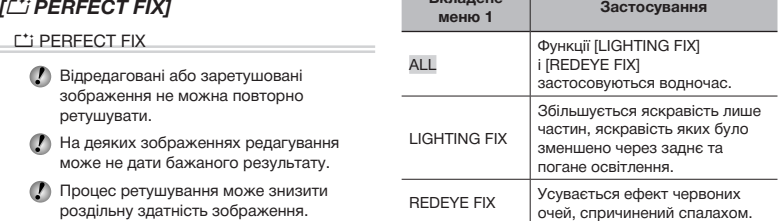

**Вкладене** 

1 За допомогою кнопок 78 виберіть метод корекції та натисніть кнопку  $(\frac{\infty}{\infty})$ .

- $(2)$  За допомогою кнопок  $(3)$  виберіть зображення, яке слід ретушувати, а потім натисніть кнопку  $\left(\frac{\partial K}{\partial m}\right)$ .
	- • Ретушоване зображення зберігається як окреме зображення.

### *Вибір фотознімків із календаря [*+ *CALENDAR]*

### **中 CALENDAR**

m

**«Вибір зображень у режимі перегляду за датою» (стор. 29)**

### *Редагування даних RAW [RAW DATA EDIT]*

- $\lambda$  EDIT  $\triangleright$  RAW DATA EDIT
	- Ця функція дозволяє зберегти зображення, записані у форматі RAW, як окремі зображення формату JPEG. Пункти, що можна настроїти за допомогою [RAW DATA EDIT], відображаються нижче.
		- [ $\bigoplus$ : IMAGE QUALITY] **(стор. 32)**
		- [WB]<sup>\*1</sup> (стор. 33)
		- [WB<sup>+</sup>/2] (точне настроювання WB)] (стор. 40)
		- • [PICTURE MODE] **(стор. 40)**
		- • [SHARPNESS] **(стор. 40)**
		- • [CONTRAST] **(стор. 41)**
		- • [SATURATION] **(стор. 41)**
		- $\overline{1}$  [ $\Box$ ] (баланс білого одним дотиком)] доступно лише тоді, коли для параметра [WB] встановлено значення [Q] під час зйомки.

### *Змінення розміру зображення [*Q*]*

 $\lambda$  EDIT  $\blacktriangleright$   $\nabla$ 

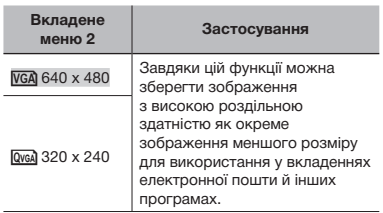

- $(1)$  За допомогою кнопок  $(9)$  виберіть зображення та натисніть кнопку  $(\frac{\infty}{\infty})$ .
- 2 За допомогою кнопок 78 виберіть розмір зображення та натисніть кнопку  $\left(\frac{\partial K}{\partial w}\right)$ .
	- • Зображення зміненого розміру буде збережено як окреме зображення.

### *Обтинання зображень [*P*]*

### $\lambda$  EDIT  $\blacktriangleright$   $\pm$

- **1 За допомогою кнопок @1 виберіть** зображення та натисніть кнопку  $\left(\frac{\partial K}{\partial w}\right)$ .
- 2 За допомогою важеля масштабування виберіть розмір рамки для обтинання та перемістіть рамку, натискаючи кнопки  $\mathbb{Z}$  $\otimes$   $\mathbb{Z}$  $\mathbb{Z}$ .

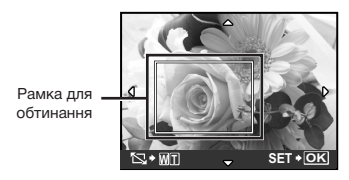

 $(3)$  Натисніть кнопку  $\left(\frac{\partial K}{\partial \theta}\right)$ .

• Відредаговане зображення буде збережене як окреме зображення.

### *Змінення колірного тону зображення [COLOR EDIT]*

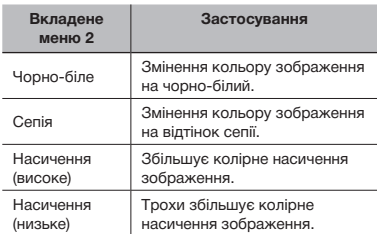

**& EDIT ► COLOR EDIT** 

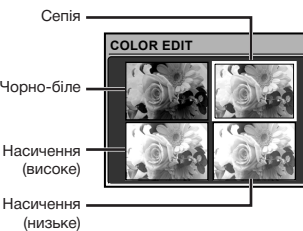

- $(1)$  За допомогою кнопок  $(2)$ виберіть потрібний зразок зображення, а потім натисніть кнопку  $\left(\frac{\partial K}{\partial m}\right)$ .
	- • Змінене зображення зберігається як окреме зображення.

### *Додавання календаря до зображення [CALENDAR]*

### $\&$  EDIT  $\triangleright$  CALENDAR

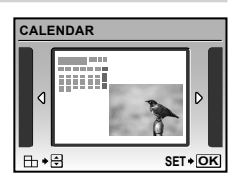

- **1 За допомогою кнопок @1 виберіть** зображення та натисніть кнопку (
- **2 За допомогою кнопок @1 виберіть** календар, а потім за допомогою кнопок 78 виберіть орієнтацію зображення та натисніть кнопку (
- **3** За допомогою кнопок <sup>2</sup> **3** виберіть рік у календарі та натисніть кнопку  $[9]$ .
- 4 За допомогою кнопок 78 виберіть місяць у календарі та натисніть кнопку  $\mathbb{R}$ .
	- • Відредаговане зображення зберігається як окреме зображення.

### *Змінення виразу обличчя [EXPRESSION EDIT]*

### **B** EDIT ▶ EXPRESSION EDIT

- Як мітку буде виявлено найбільше обличчя, повернуте в напрямку камери. У деяких зображеннях такі мітки можуть не бути виявлені, через що унеможливиться редагування.
- **1 За допомогою кнопок @1 виберіть** зображення та натисніть кнопку  $(\frac{66}{100})$ .
	- • Відредаговані зображення відображаються у чотирьох екземплярах.
- $(2)$  За допомогою кнопок  $(2)$ виберіть потрібне відредаговане зображення та натисніть кнопку  $(\frac{66}{100})$ .
	- • Вибране зображення зберігається як окреме зображення.

### *Виділення обличчя з ефектом розмиття навколо нього [FACE FOCUS]*

### Å EDIT ▶ FACE FOCUS

- Як мітку буде виявлено найбільше обличчя, повернуте в напрямку камери. У деяких зображеннях такі мітки можуть не бути виявлені, через що унеможливиться редагування.
- **1 За допомогою кнопок @14 виберіть** зображення та натисніть кнопку  $(\frac{a}{b}a)$ .
	- • Відредаговане зображення зберігається як окреме зображення.

### *Створення індексу з 9 кадрів із відеозображення [INDEX]*

### $\rightarrow$  EDIT  $\triangleright$  INDEX

- Цей індекс відеокадрів можна зберегти, щоб потім легко пригадати зміст відео. Сцени, вибрані автоматично, можуть бути точно настроєні та перевибрані.
- 1 За допомогою кнопок @ 9 виберіть відеозображення та натисніть кнопку  $\left(\frac{\partial K}{\partial \mathbf{w}}\right)$ .

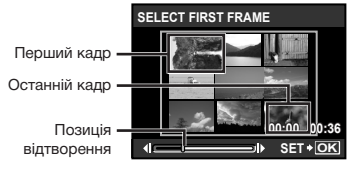

Кадри здобуваються автоматично.

- Якщо немає потреби в точному настроюванні кадрів, просто натисніть кнопку  $\left(\frac{\partial R}{\partial x}\right)$  у кроках  $\left(2\right)$  та  $\left(3\right)$ .
- 2 Виберіть перший кадр, використовуючи кнопки <sup>(बुद्ध)</sup>, щоб пересувати кадри вперед та назад, і натисніть кнопку  $\left(\frac{\partial C}{\partial \theta}\right)$ .
	- Натискання  $\mathbb{Z}/\mathbb{Z}$  під час вибору початкового чи кінцевого кадру дозволяє переміститися до початкового/кінцевого кадру відеозображення.
- 3 Виберіть останній кадр, використовуючи кнопки <sup>(बुद्ध)</sup>, щоб пересувати кадри вперед та назад, і натисніть кнопку  $\left(\frac{\partial C}{\partial \theta}\right)$ .
	- • Індексне зображення з 9 кадрів, вибраних із відеозображення, зберігається як окреме одиничне зображення.

52 UA

### *Вирізання кліпу з відеозображення [EDIT]*

### **& EDIT ▶ EDIT**

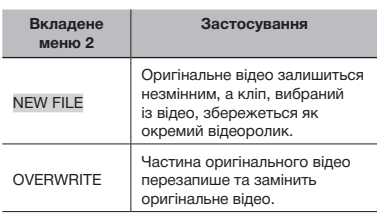

- $(1)$  За допомогою кнопок  $(9)$  виберіть відеозображення.
- 2 За допомогою кнопок 78 виберіть пункт [NEWFILE] або [OVERWRITE] і натисніть кнопку  $\left(\frac{CK}{R\text{ NLO}}\right)$ .
- **3** За допомогою [9] виберіть перший кадр кліпу, який потрібно вирізати,  $i$  натисніть кнопку  $\left(\frac{\partial K}{\partial \theta}\right)$ .
	- Натискання <sup>276</sup> під час вибору початкового чи кінцевого кадру дозволяє переміститися до початкового/кінцевого кадру відеозображення.
- 4 За допомогою 819 виберіть останній кадр кліпу, який потрібно вирізати, і натисніть кнопку  $\mathbb{R}$ .
	- • Вибраний відеокліп буде збережено.

### *Вирізання нерухомого зображення з відеозображення [MOVIE INDEX]*

### $\frac{1}{20}$  EDIT  $\blacktriangleright$  MOVIE INDEX

- **1 За допомогою кнопок @1 виберіть** відеозображення та натисніть кнопку  $\left(\frac{\partial K}{\partial w_0}\right)$ .
- $(2)$  За допомогою  $(9)$  виберіть кадр. який потрібно вирізати, і натисніть кнопку  $\left(\frac{OK}{f^{\text{LM}}}\right)$ .
	- • Переміститися на початок або кінець відео можна за допомогою кнопок  $\circledR\circledS$ .
	- • Вибраний кадр зберігається як нерухоме зображення.

### *Захист зображень [*0*]*

### $\Box$  PLAYBACK MENU  $\triangleright$  O<sub>TI</sub>

Захищені зображення не можна видалити за допомогою функції **[ERASE] (стор. 17)**, **[SEL. IMAGE]** або **[ALL ERASE] (стор. 55)**, але всі зображення буде видалено за допомогою функції **[MEMORY FORMAT]/ [FORMAT] (стор. 56)**.

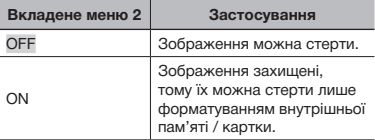

- **1** Використовуйте кнопки (14), щоб вибрати зображення.
- 2 За допомогою кнопок 78 виберіть пункт [ON].
- $\overline{3}$  Якщо необхідно, повторіть кроки  $\overline{1}$ і 2 для захисту інших зображень, а потім натисніть кнопку  $\left(\frac{\partial \mathbf{C}}{\partial \mathbf{w}}\right)$ .

### *Повертання зображень*  $f \hat{\square} I$

### $\Box$  PLAYBACK MENU  $\triangleright$   $\Box$

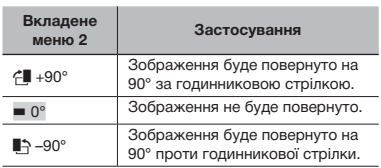

- 1 Використовуйте кнопки 9:, щоб вибрати зображення.
- 2 За допомогою кнопок 78 виберіть напрямок повертання.
- $(3)$ За потреби повторіть кроки  $(1)$  і  $(2)$  для встановлення параметрів для інших зображень і натисніть кнопку  $\left(\frac{\partial K}{\partial w}\right)$ .
- Нова орієнтація знімка збережеться навіть після вимкнення фотокамери.

### *Додавання звуку до нерухомих зображень [*R*]*

### $\blacktriangleright$  PLAYBACK MENU $\blacktriangleright$   $\ell$

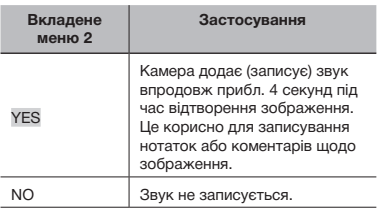

- $(1)$  Використовуйте кнопки  $(91)$ , щоб вибрати зображення.
- 2 Направте мікрофон на джерело звуку.

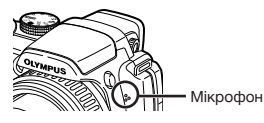

- **3** За допомогою кнопок <sup>2</sup>/3 виберіть пункт [YES] і натисніть кнопку (....).
	- • Розпочнеться записування.

### *Вибір положення для початку відтворення [INDEX PLAY]*

### **PLAYBACK MENU INDEX PLAY**

- $(1)$  За допомогою кнопок  $(9)$  виберіть відеозображення та натисніть кнопку  $\left(\frac{CK}{f^{1.06}}\right)$ .
- 2 За допомогою важеля масштабування виберіть позицію розділення.
	- • Одне відеозображення можна розділити на 4, 9, 16 або 25 розділів.
- **3 За допомогою кнопок <sup>2</sup> 5000** виберіть позицію та натисніть кнопку  $\left(\frac{\alpha K}{f \cdot \alpha \alpha}\right)$ .
	- • Відтворення почнеться з вибраної позиції.

### *Стирання зображень [*D *ERASE]*

### **而 ERASE**

 Перед стиранням зображень перевірте можливу наявність важливих даних.

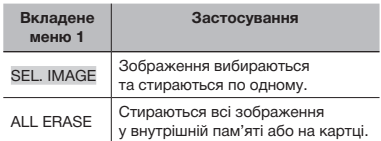

### **Вибір і стирання зображень [SEL. IMAGE]**

- 1 За допомогою кнопок 78 виберіть пункт [SEL. IMAGE] і натисніть кнопку  $\left(\frac{\alpha K}{f \cdot \alpha \alpha}\right)$ .
- $(2)$  За допомогою кнопок  $(2)$ виберіть зображення, яке слід стерти, і натисніть кнопку (,,,,,, щоб додати позначку  $\sqrt{\ }$  до зображення.

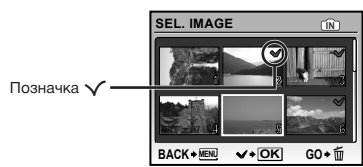

- 3 Повторіть крок 2 для вибору зображень, які потрібно стерти, а потім натисніть кнопку П для стирання вибраних зображень.
- 4 За допомогою кнопок 78 виберіть пункт [YES] і натисніть кнопку (
	- $\bullet$  Зображення з позначкою  $\checkmark$  будуть видалені.

### **Видалення всіх зображень [ALL ERASE]**

- 1 За допомогою кнопок 78 виберіть пункт [ALL ERASE] і натисніть кнопку  $\left(\frac{CK}{f^{1.06}}\right)$ .
- 2 За допомогою кнопок 78 виберіть пункт  $[YES]$  і натисніть кнопку  $\left(\frac{OR}{P}{P}\right)$ .

### *Записування параметрів друку до даних зображення [*< *PRINT ORDER]*

### **L** PRINT ORDER

- **«Резервування друку (DPOF)» (стор. 68)**
- Резервування друку можна встановити лише для нерухомих зображень, записаних на картці.

### Меню для інших параметрів камери

Ці параметри можна настроїти, лише коли диск переключення режимів встановлено в положення, відмінне від GUIDE.

### *Повне видалення даних [MEMORY FORMAT]/[FORMAT]*

**YT** SETUP ▶ MEMORY FORMAT/FORMAT

- Перед форматуванням переконайтеся, що внутрішня пам'ять або картка не містить важливих даних.
- Картки, виготовлені не компанією Olympus, а також картки, відформатовані на комп'ютері, перед використанням потрібно відформатувати за допомогою камери.

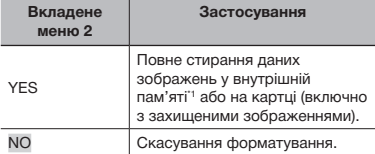

\*1 Обов'язково витягніть картку перед форматуванням внутрішньої пам'яті.

### *Копіювання зображень із внутрішньої пам'яті на картку [BACKUP]*

### **YT** SETUP ▶ BACKUP

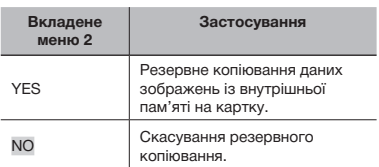

 Процес резервного копіювання даних триває певний час. Перед початком резервного копіювання переконайтеся, що елемент живлення має достатній заряд, або використайте адаптер змінного струму.

### **Змінення мови дисплея** [ $\bigcirc$ *]*

### **YT** SETUP  $\blacktriangleright$   $\blacktriangleright$   $\boxdot$

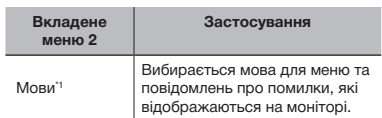

\*1 Можуть бути доступні різні мови залежно від країни й / або регіону придбання камери.

### *Настроювання відображення привітального екрана та гучності [PW ON SETUP]*

### $YT$  SETUP  $\blacktriangleright$  PW ON SETUP

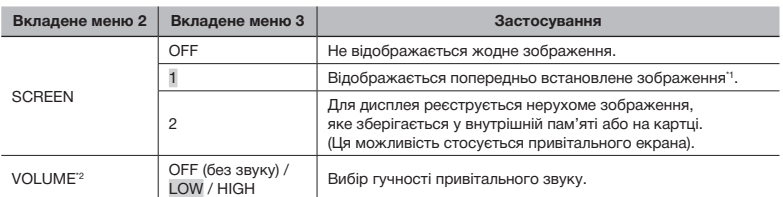

\*1 Це зображення не можна змінити.

<sup>\*2</sup> Коли для [SCREEN] встановлено значення [OFF], цей параметр недоступний.

### **Реєстрація привітального зображення**

- 1 Виберіть [2] у вкладеному меню 3 для параметра [SCREEN].
- **2** За допомогою кнопок  $\mathbb{E}[\mathcal{V}]$  виберіть зображення, яке потрібно зареєструвати, і натисніть кнопку  $\left(\frac{\partial K}{\partial m}\right)$ .

### *Вибір кольору екрана меню [MENU COLOR]*

### $YT$  SETUP  $\blacktriangleright$  MENU COLOR

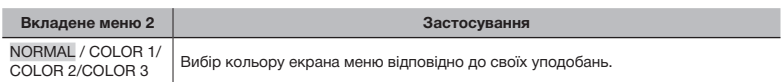

### *Вибір звуку камери та його гучності [SOUND SETTINGS]*

 $YT$  SETUP  $\blacktriangleright$  SOUND SETTINGS

**(?)** У режимі  $[\mathbb{N}]$  SILENT MODE] (стор. 64) можна вимкнути всі звуки.

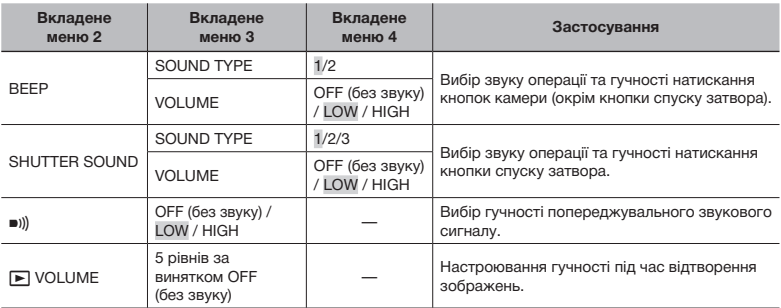

### *Перегляд зображення безпосередньо після зйомки [REC VIEW]*

### $YT$  SETUP  $\blacktriangleright$  REC VIEW

. .

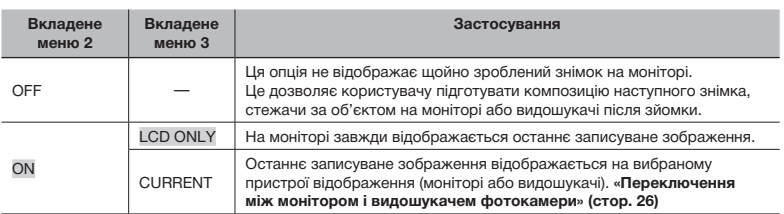

 Навіть якщо для параметра встановлено значення [ON], можна відновити зйомку під час відображення зображення.

### *Вибір місця відображення головного меню [MENU DISPLAY]*

 $YT$  SETUP  $\blacktriangleright$  MENU DISPLAY

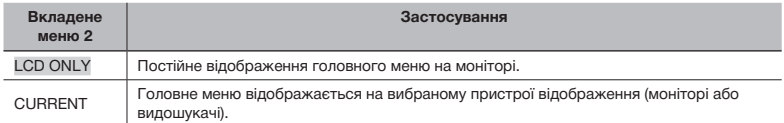

 $\mathcal I$  Вкладене меню, вибране в [MENU DISPLAY], відображатиметься на екрані під час виконання зазначених нижче операцій.

• Натискання кнопки MENU

• Натискання кнопки Пу режимі відтворення

 $\bullet$  Натискання кнопки  $\overline{\Box}$  у режимі зйомки

### *Скидання імен файлів зображень [FILE NAME]*

### **YT** SETUP ▶ FILE NAME

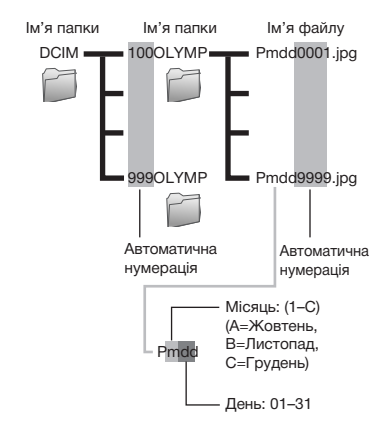

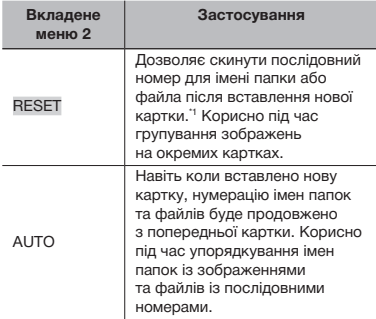

\*1 Порядковий номер імені папки встановлюється на 100, а номер імені файла встановлюється на 0001.

### *Настроювання CCD та функції обробки зображень [PIXEL MAPPING]*

### **YT SETUP ▶ PIXEL MAPPING**

- Цю функцію вже настроєно на заводі, тому відразу після придбання не потрібно вносити жодних настройок. Рекомендується користуватися нею приблизно раз на рік.
- Для отримання найкращих результатів перед оптимізацією зображення зачекайте принаймні 1 хвилину, відзнявши або переглянувши зображення. Якщо під час оптимізації зображення камеру вимкнено, повторіть процес оптимізації зображення.

### **Настроювання CCD та функції обробки зображень**

- 1 Натисніть кнопку після відображення пункту [START] (вкладене меню 2).
	- • Камера водночас перевірить і настроїть CCD та функцію обробки зображень.

### *Настроювання яскравості монітора* [<sup>[</sup> $\Box$ ]

 $Y \rceil$  SETUP  $\blacktriangleright \Box$ 

m

 $\left( 1\right)$  За допомогою кнопок  $\left( \mathbb{Z}/\mathbb{Z}\right)$ відрегулюйте яскравість, дивлячись на екран, а потім натисніть кнопку ...

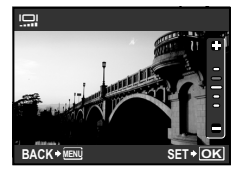

### *Встановлення дати й часу [* $\bigcirc$ *]*

**YT** SETUP  $\triangleright$   $\odot$ 

**«Встановлення дати й часу» (стор. 13)**

### **Вибір порядку відображення дати**

 $(1)$  Натисніть кнопку  $[9]$ , встановивши хвилини, а потім за допомогою кнопок 78 виберіть порядок відображення дати.

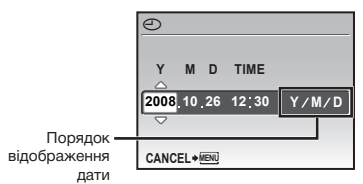

### *Настроювання дати та часу в іншому часовому поясі [DUALTIME]*

#### **YT** SETUP ▶ DUALTIME

 Дата та час, встановлені для параметра [ON], відображаються в іменах файлів зображень і на відбитках із датою.

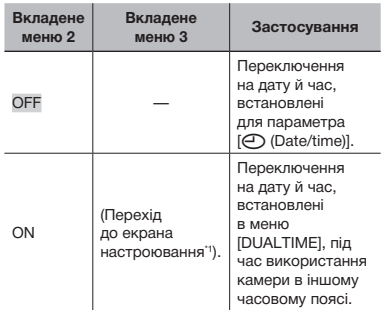

- \*1 Процедура настройки ідентична до описаної в розділі **«Встановлення дати та часу» (стор. 13)**
	- Порядок відображення дати такий самий, як і для [©].

### *Використання будильника [ALARM CLOCK]*

### **YT** SETUP ▶ ALARM CLOCK

 Якщо параметр [X] не встановлено, функція [ALARM CLOCK] недоступна.

 Якщо для **[DUALTIME] (стор. 60)** встановлено значення [ON], звуковий сигнал активується в день і час, встановлені в параметрі [DUALTIME].

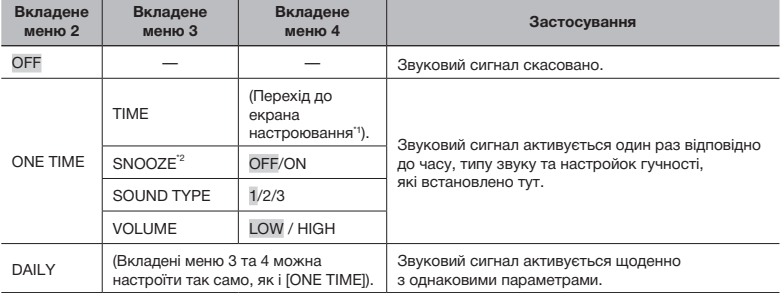

\*1 Процедура настройки ідентична до описаної в розділі **«Встановлення дати та часу» (стор. 13)**

\*2 Після встановлення цього параметра звуковий сигнал вмикатиметься кожні 5 хвилин до 7 разів, навіть якщо один раз вимкнути його.

 $\mathbb Z$ ) Щоб переглянути час активації звукового сигналу, натисніть кнопку DISP, коли камера вимкнена. Поточний час і час звукового сигналу, які були встановлені, відображаються протягом приблизно 3 секунд.

### **Активація звукового сигналу Зупинка звукового сигналу**

Після встановлення детальних параметрів для [ONE TIME] і [DAILY] натисніть кнопку POWER для вимкнення камери.

Якщо сигнал активовано, натисніть будь-яку кнопку, щоб вимкнути звуковий сигнал і камеру.

 Якщо для параметра [SNOOZE] встановлено значення [OFF], звуковий сигнал припиняється автоматично, а камера вимикається, якщо протягом 1 хвилини не було здійснено жодних операцій.

### *Вибір системи відеосигналу відповідно до свого телевізора TV [VIDEO OUT]*

### **YT** SETUP ▶ VIDEO OUT

 Вибір системи телевізійного відеосигналу залежить від країн і регіонів. Перед переглядом зображень із камери на телевізорі виберіть відеовихід відповідно до типу відеосигналу вашого телевізора.

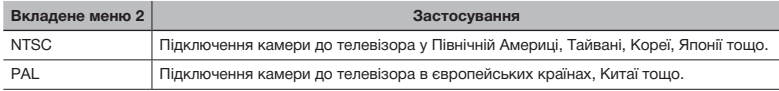

 Параметри за промовчанням залежать від регіону продажу фотокамери.

### **Відтворення зображень із камери на телевізорі**

1 Підключіть камеру до телевізора.

┌

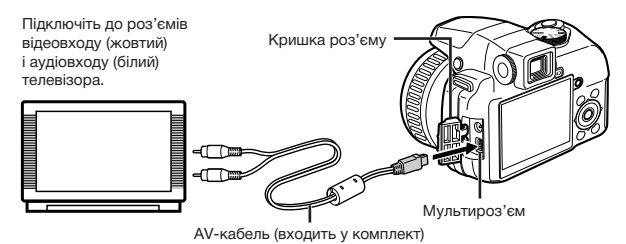

- 2 За допомогою камери виберіть таку саму систему відеосигналу, що й на підключеному телевізорі ([NTSC] / [PAL]).
- 3 Увімкніть телевізор і змініть «INPUT» на «VIDEO» (вхідне гніздо, підключене до камери).

 Докладні відомості про змінення вхідного джерела телевізора див. у посібнику з експлуатації телевізора.

 $\overline{4}$  Встановіть диск переключення режимів у положення  $\blacktriangleright$  і за допомогою кнопок **(2)**  $\circledS$  виберіть відтворюване зображення.

Залежно від параметрів телевізора відображені зображення й інформація можуть обтинатися.

### *Відображення ліній сітки [FRAME ASSIST]*

**YT** SETUP ▶ FRAME ASSIST

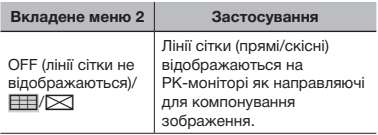

**«Змінення відображення інформації про зйомку» (стор. 26)**

### *Відображення розподілу яскравості [*u*]*

 $Y \rceil$  SETUP  $\blacktriangleright$   $\blacksquare$ 

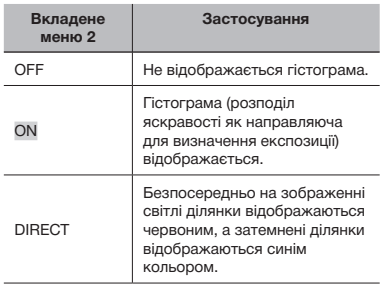

**«Змінення відображення інформації про зйомку» (стор. 26), «Змінення відображення інформації про зображення» (стор. 30)**

### *Реєстрація низки параметрів зйомки під ярликами режиму користувача [MY MODE SETUP]*

### $Y \setminus Y$  SETUP  $\blacktriangleright$  MY MODE SETUP

 Звертаючись до колонки «Застосування», виберіть метод реєстрації (вкладене меню 2), потрібний ярлик режиму користувача (вкладене меню 3), а потім настройте параметри.

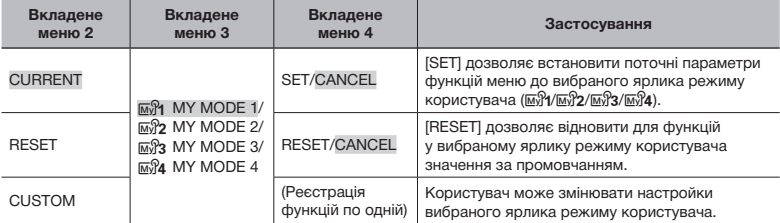

 Якщо вибрано [CUSTOM], для реєстрації параметрів функцій режиму користувача доступні такі параметри:

- • **[**P**/**A**/**S**/**M**/**f**] (стор. 18-21)** •**[DRIVE] (стор. 35)** •**[**>**] (стор. 40)**
- 
- 
- 
- • **[FLASH MODE] (стор. 23)** •**[AF MODE] (стор. 37)** •**[SATURATION] (стор. 41)**
- 
- 
- 
- 
- 
- • **[IMAGE QUALITY] (стор. 32)** •**[**w**] (стор. 39)** •**[**u**] (стор. 62)**
- 
- •**[ISO] (стор. 34)** •**[**R**] (стор. 40)**
- 
- 
- • **[FNo.] (стор. 18, 19)** •**[DIGITAL ZOOM] (стор. 36)** •**[SHARPNESS] (стор. 40)**
- • **[SHUTTER] (стор. 18, 19)** •**[METERING] (стор. 36)** •**[CONTRAST] (стор. 41)**
	-
	-
	-
- • **[**Y**] (стор. 25)** •**[FULLTIME AF] (стор. 38)** •**[TIMELAPSE] (стор. 42)** • **[**f**] (стор. 23)** •**[AF PREDICT] (стор. 38)** •**[**1**] (стор. 42)**
	- [AF ILLUMINAT.] (стор. 38)
- • **[ZOOM]** •**[IMAGE STABILIZER] (стор. 38)** •**[FRAME ASSIST] (стор. 62)**
	-
- [WB] (стор. 33) [<sup>∌</sup> ГЕДСН] (стор. 39)
	-

### **Вибір пристрою відображення під час запуску камери [MONITOR]**

Виберіть [CUSTOM] (вкладене меню 2) потрібний ярлик режиму користувача (вкладене меню 3) [MONITOR] (вкладене меню 4), а потім пристрій відображення, на якому демонструватиметься збережене зображення або екран режиму очікування зйомки ([LCD] або [EVF]).

### **Виберіть положення масштабування під час запуску камери [ZOOM]**

Виберіть [CUSTOM] (вкладене меню 2) потрібний ярлик режиму користувача (вкладене меню 3) ► [ZOOM] (вкладене меню 4), а потім заздалегідь встановлену фокусну відстань (кут зображення) ([26mm], [50mm], [150mm], [300mm] або [520mm]).

 Фокусна відстань, вибрана за допомогою [ZOOM], базується на значенні для 35-міліметрових камер.

- 
- • **[**F**] (стор. 24)** •**[FINE ZOOM] (стор. 36)** •**[PICTURE MODE] (стор. 40)**
	-
	-
	-
- • **[**&**] (стор. 25)** •**[FOCUS MODE] (стор. 37)** •**[NOISE REDUCT.] (стор. 41)**
	-
	-
	-
	-
	-

### **Вибір відображення інформації під час запуску камери [INFO]**

Виберіть [CUSTOM] (вкладене меню 2) потрібний ярлик режиму користувача (вкладене меню 3) [INFO] (вкладене меню 4), а потім потрібний формат відображення інформації під час запуску камери ([OFF] (запустіть камеру без відображення інформації), [ON] (запустіть камеру зі звичайним відображенням), [FRAME ASSIST] (запустіть камеру з відображенням сітки) або [[[] (запустіть камеру з відображенням гістограми)). **«Змінення відображення інформації про зйомку» (стор. 26)**

### *Вибір одиниць виміру під час ручного фокусування [m/ft]*

 $YT$  SETUP  $\blacktriangleright$  m/ft

### «**Змінення методу фокусування» (стор. 37)**

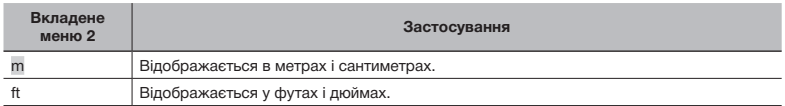

### *Присвоєння функцій кнопці* z *[CUSTOM BUTTON]*

### $YT$  SETUP  $\blacktriangleright$  CUSTOM BUTTON

**(2)** «Використання функції, призначеної для кнопки  $\mathbb{E}$  (персональна кнопка)» (стор. 27)

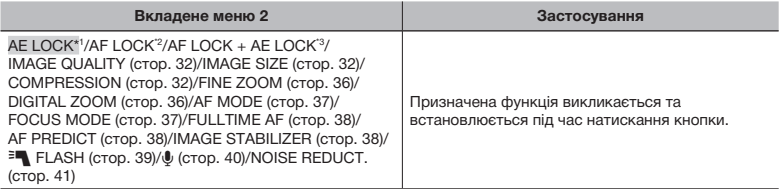

\*1 Дозволяє призначити функцію, яка фіксує експозицію.

\*2 Дозволяє призначити функцію, яка фіксує положення фокуса.

\*3 Дозволяє призначити функцію, яка фіксує експозицію та положення фокуса.

### *Заощадження заряду елемента живлення між знімками [SLEEP]*

### *Вимкнення звукових сигналів камери [*j *SILENT MODE]*

**Застосування**

Параметри вибираються

**YT** SETUP ▶ SLEEP

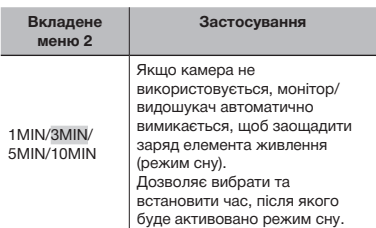

 Якщо камера не використовується приблизно впродовж 12 хвилин у режимі сну, вона автоматично вимикається.

### **Скасування режиму сну**

Натисніть кнопку спуску затвора, кнопки зі стрілками або поверніть диск переключення режимів.

### **OFF**

**W** SILENT MODE **Вкладене меню 1**

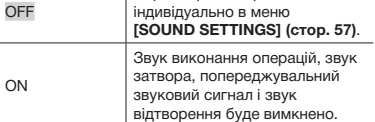

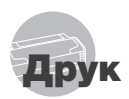

### Прямий друк (PictBridge\*1)

За допомогою підключення фотокамери до принтера, сумісного з технологією PictBridge, можна друкувати зображення безпосередньо без допомоги комп'ютера.

Щоб довідатися, чи підтримує ваш принтер стандарт PictBridge, зверніться до інструкції з експлуатації принтера.

- \*1 PictBridge це стандарт для підключення цифрових камер і принтерів різних виробників, а також для безпосереднього друку.
- За допомогою камери можна встановити різні режими друку, формати паперу й інші параметри залежно від використовуваного принтера. Детальнішу інформацію наведено в посібнику з експлуатації принтера.
- Докладні відомості про доступні типи паперу, завантаження паперу та встановлення чорнильних картриджів див. у посібнику з експлуатації принтера.

### Друк зі стандартними параметрами принтера *IEASY PRINT1*

- 1 **Відобразіть на моніторі зображення, яке потрібно надрукувати.**
	- **«Перегляд зображень» (стор. 16)**
	- Друк також можна розпочати, коли камеру вимкнено. Виконавши крок 2, за допомогою кнопок 78 виберіть пункт [EASY PRINT] і натисніть кнопку (...). За допомогою кнопок (8) в виберіть зображення та перейдіть до кроку 3.

2 **Увімкніть принтер, а потім підключіть його до камери.**

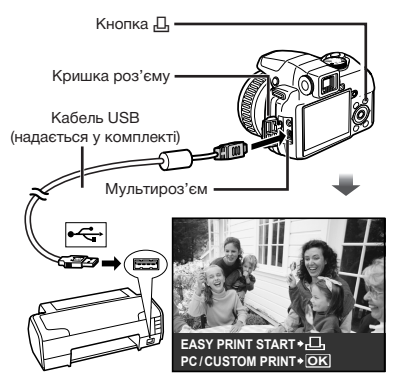

- $3$  Натисніть кнопку  $\mathbf{\mathbb{L}}$ , **щоб розпочати друк.**
- 4 **Щоб роздрукувати інше зображення, за допомогою кнопок** 9: **виберіть зображення та натисніть кнопку** <**.**

### **Завершення друку**

Відобразивши на екрані вибране зображення, від'єднайте кабель USB від камери та принтера.

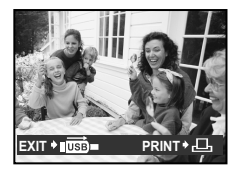

### Змінення параметрів принтера для друку [CUSTOM PRINT]

1 **Виконайте кроки 1 і 2 для [EASY PRINT] (стор. 65)**  *i* натисніть кнопку ...

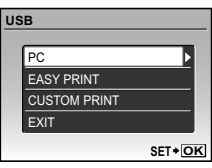

- **2 За допомогою кнопок** <sup>2</sup> **виберіть пункт [CUSTOM PRINT] і натисніть кнопку .**
- **3 За допомогою кнопок** <sup>2</sup> **виберіть режим друку та натисніть кнопку .**

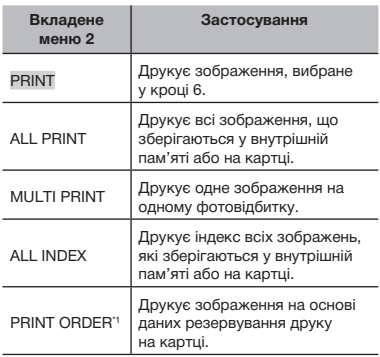

\*1 Функція [PRINT ORDER] доступна, лише якщо було здійснено резервування друку. **«Резервування друку (DPOF)» (стор. 68)**

**4 За допомогою кнопок** <sup>2</sup> **виберіть пункт [SIZE] (вкладене меню 3) і натисніть кнопку**  $\{$ .

 Якщо екран [PRINTPAPER] не відображається, для настройок [SIZE], [BORDERLESS] і [PICS/SHEET] використовуються стандартні значення.

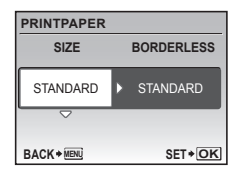

 ${\bf 5}$  За допомогою кнопок <sup>②</sup>③ **виберіть параметри [BORDERLESS] або [PICS/SHEET] і натисніть кнопку**  $\left(\frac{OK}{F^{100}}\right)$ .

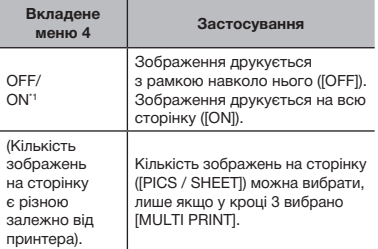

\*1 Доступні параметри для [BORDERLESS] можуть бути різними залежно від принтера.

Якщо у кроках 4 і 5 вибрано [STANDARD], зображення друкується за стандартних параметрів принтера.

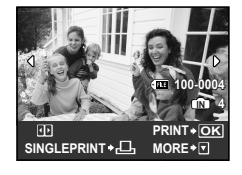

- **6 Використовуйте кнопки**  $\mathbb{S}(i)$ , **щоб вибрати зображення.**
- 7 **Натисніть кнопку** <**, щоб встановити відображуване зображення для окремого резервування. Натисніть** 8 **для встановлення детальних параметрів принтера для відображуваного зображення.**

### **Встановлення детальних параметрів принтера**

**1** Використовуйте кнопки  $\mathbb{Z}$ і натисніть кнопку  $\frac{Q(K)}{P(K)}$ .

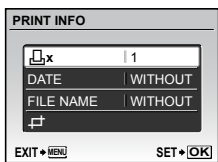

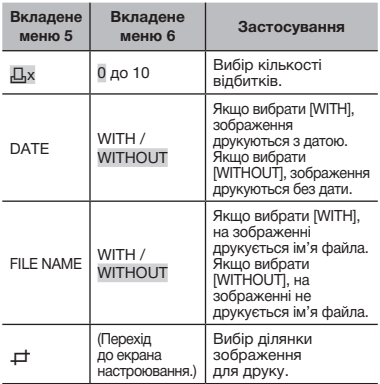

### **Обтинання зображення (**P**)**

Рамка для обтинання

1 За допомогою важеля масштабування виберіть розмір рамки для обтинання, а потім за допомогою кнопок <sup>2</sup>2599 перемістіть рамку та натисніть кнопку

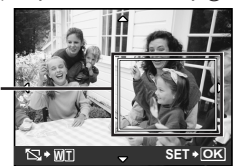

2 За допомогою кнопок 78 виберіть **пункт [OK], а потім натисніть кнопку ...** 

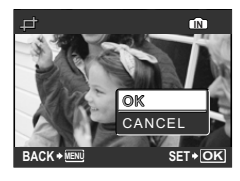

- 8 **За потреби повторіть кроки 6 та 7, щоб вибрати зображення, яке має бути надруковано, встановіть детальні параметри та параметр [SINGLEPRINT].**
- 9 **Натисніть кнопку .**

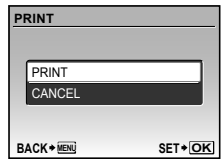

- 10**За допомогою кнопок** 78 **виберіть пункт [PRINT] і натисніть кнопку .**
	- • Почнеться друк.
	- • Під час друку всіх зображень виберіть [OPTION SET], щоб відобразити екран [PRINT INFO].
	- • Коли друк завершено, відображається вікно [PRINT MODE SELECT].

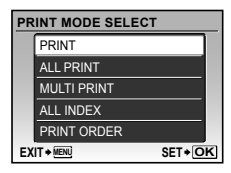

### **Скасування друку**

- 1 Натисніть кнопку , поки відображається напис [TRANSFERRING].
- 2 Виберіть [CANCEL] за допомогою кнопок  $\mathbb{Z}/\mathbb{Z}$  і натисніть кнопку  $\mathbb{R}$ .

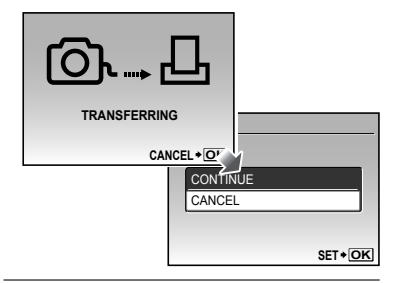

- $11$  Натисніть кнопку MENU.
- 12 **Коли з'являється повідомлення [REMOVE USB CABLE], від'єднайте кабель USB від камери та принтера.**

### Резервування друку (DPOF\*1)

Під час резервування друку на зображенні на картці зберігаються відомості щодо кількості роздруківок і настройки друку дати. Це дає змогу легко друкувати за допомогою принтера або друкарні, які підтримують DPOF, використавши лише відомості щодо резервування друку на картці без допомоги комп'ютера або камери.

- \*1 DPOF це стандарт зберігання автоматичної інформації про друк із цифрових камер.
- Резервування друку можна встановити лише для зображень, які зберігаються на картці. Перш ніж здійснити резервування друку, вставте картку з записаними зображеннями.
- Ця фотокамера не може змінювати резервування DPOF, зроблене іншим пристроєм DPOF. Вносьте зміни за допомогою оригінального пристрою. Після здійснення нового резервування DPOF за допомогою цієї камери буде видалено резервування, здійснене за допомогою іншого пристрою.
- Резервування друку DPOF можна виконати максимум для 999 зображень на картці.

### Резервування друку по одному кадру [ $\Box$ ]

- 1 **Встановіть диск переключення режимів у положення** q**, а потім натисніть кнопку для відображення головного меню.**
- **2 За допомогою кнопок <b>2** 889 **виберіть пункт [**< **PRINT ORDER] і натисніть кнопку .**

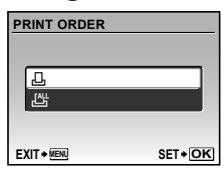

**3 За допомогою кнопок** <sup>2</sup> **виберіть пункт [**<**] і натисніть кнопку .**

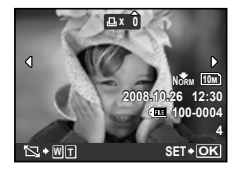

**4 За допомогою кнопок [8] Виберіть зображення для резервування друку. За допомогою кнопок** <sup>2</sup> **виберіть кількість копій. Натисніть кнопку**  $\overline{R}$ **.** 

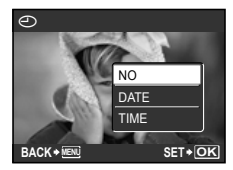

**Обтинання зображення для друку**

Введіть параметри обтинання перед натисканням кнопки  $\left(\frac{\partial K}{\partial x}\right)$  у кроці 4. **«Обтинання зображення (**P**)» (стор. 67)**

**5 За допомогою кнопок** <sup>27</sup> **виберіть параметр [**X**] (друк**  дати) і натисніть кнопку  $\left(\frac{\partial K}{\partial w_0}\right)^2$ .

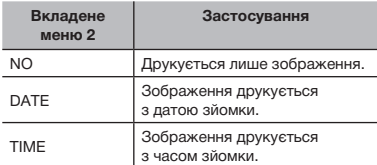

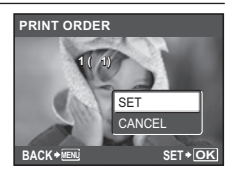

**6 За допомогою кнопок** <sup>2</sup> **виберіть пункт [SET] і натисніть кнопку**  $\left(\frac{OK}{F^{100}}\right)$ .

### Резервування однієї операції друку для всіх зображень на картці [ $\mathbb{H}$ ]

- 1 **Виконайте кроки 1 і 2 у розділі [**<**] (стор. 68).**
- **2 За допомогою кнопок ®8 виберіть пункт [**U**] і натисніть кнопку**  $\overline{\overset{\circ}{\mathbb{R}}\overset{\circ}{\mathbb{R}}}$ .
- 3 **Виконайте кроки 5-6 у розділі [**<**].**
	- Обтинання недоступне в [出].

### Скасування всіх даних резервування друку

- 1 **Встановіть диск переключення режимів у положення** q**, а потім натисніть кнопку для відображення головного меню.**
- **2 За допомогою кнопок ②③④ виберіть пункт [**<**PRINT ORDER] і** натисніть кнопку  $\circledast$ .
- 3 **Виберіть [**<**] або [**U**] і натисніть кнопку**  $\overline{\overset{\circ}{\text{C}}\overset{\circ}{\text{C}}}$

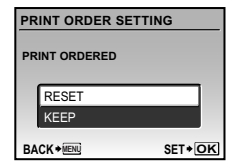

**3а допомогою кнопок** <sup>2</sup> **виберіть пункт [RESET] і натисніть кнопку**  $\left(\frac{\partial K}{\partial w_0}\right)$ .

### Скасування даних резервування друку для вибраних зображень

- 1 **Виконайте кроки 1 і 2 розділу «Скасування всіх даних резервування друку» (стор. 69).**
- **2 За допомогою кнопок** <sup>2</sup> **виберіть пункт [**<**] і натисніть кнопку**  $\left(\frac{\partial K}{\partial w_0}\right)$ .
- **3 За допомогою кнопок** <sup>2</sup> **виберіть пункт [KEEP] і натисніть кнопку**  $\overline{\text{R}}$ **.**
- **4 За допомогою кнопок виберіть зображення з даними резервування друку, які потрібно скасувати. За допомогою кнопок**  78 **встановіть кількість роздруківок до «0».**
- 5 **За потреби повторіть крок 4, а** потім натисніть кнопку  $\frac{\alpha x}{\alpha x}$ **після завершення.**
- **6 За допомогою кнопок** <sup>2</sup> **виберіть параметр [**X**]**   $($ друк дати) і натисніть кнопку  $\left(\frac{\partial K}{\partial w}\right)$ .
	- • Параметри буде застосовано до інших зображень із даними резервування друку.
- **7 За допомогою кнопок** <sup>2</sup> **виберіть пункт [SET] і натисніть кнопку**  $\overline{}}^{\text{OK}}$ .

# Використання програми OLYMPUS Master 2

### Системні вимоги та встановлення програми OLYMPUS Master 2

Встановіть програму OLYMPUS Master 2, звернувшись до посібника з інсталяції, який входить до комплекту постачання.

### Підключення фотокамери до комп'ютера

- 1 **Упевніться, що фотокамеру вимкнуто.**
	- • Монітор вимкнуто.
	- • Об'єктив сховано.

### 2 **Підключіть фотокамеру до комп'ютера.**

• Камера ввімкнеться автоматично.

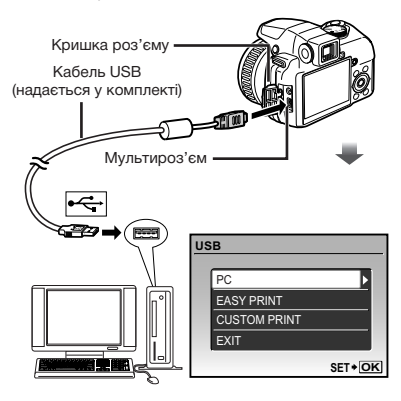

 Знайдіть порт USB, звернувшись до посібника користувача комп'ютера.

- **3 За допомогою кнопок** <sup>2</sup><sup>7</sup> Виберіть **пункт [PC] і натисніть кнопку**  $\overline{}}^{\text{OK}}$ .
	- • Комп'ютер автоматично виявить камеру як новий пристрій під час першого підключення.

### **Windows**

Після того, як комп'ютер виявить камеру, відобразиться повідомлення про завершення встановлення. Підтвердіть повідомлення та клацніть «OK». Камера розпізнається як знімний диск.

### **Macintosh**

Після запуску програми iPhoto вийдіть із iPhoto та запустіть програму OLYMPUS Master 2.

- Коли камеру підключено до комп'ютера, функції зйомки вимикаються.
- Підключення фотокамери до комп'ютера через концентратор USB може призвести до збоїв в роботі обладнання.
- Якщо встановити параметр [MTP] для вкладеного меню, яке відображається натисканням кнопки  $\widehat{A}$  після вибору пункту [PC] у кроці 3, зображення не можна передати на комп'ютер за допомогою програми OLYMPUS Master 2.

### Запуск програми OLYMPUS Master 2

### 1 **Двічі клацніть піктограму програми OLYMPUS Master 2.**

### **Windows**

На робочому столі відобразиться символ ...

### **Macintosh**

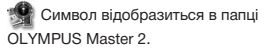

- • Вікно оглядача з'явиться після запуску програми.
- Після першого запуску програми OLYMPUS Master 2 після інсталяції відобразиться екран «Значення за промовчанням» і «Реєстрація». Дотримуйтесь інструкцій на екрані.

### Керування програмою OLYMPUS Master 2

Після запуску програми OLYMPUS Master 2 на екрані відобразиться посібник користувача для початку роботи, який допомагає працювати з камерою без жодних проблем. Якщо короткий посібник для початку роботи не відобразиться, клацніть Папанелі інструментів, щоб його відобразити.

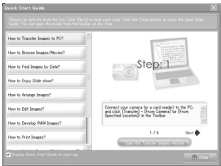

Детальні відомості про роботу див. у посібнику до програми.

### Передавання та збереження зображень без використання програми OLYMPUS Master 2

Ця фотокамера сумісна із форматом масового зберігання USB. Можна передавати та зберігати дані зображень на комп'ютері, коли камеру підключено до комп'ютера.

### **Системні вимоги**

Windows : Windows 2000 Professional / XP Home Edition /

 XP Professional/

 Vista

Macintosh : Mac OS X v10.3 або новіша

На комп'ютерах з ОС Windows Vista, якщо встановити параметр [MTP] для вкладеного меню, яке відображається натисканням кнопки  $\S$  після вибору пункту [PC] у кроці 3 розділу **«Підключення камери до комп'ютера» (стор. 71)**, стає доступною фотогалерея Windows.

Навіть якщо комп'ютер обладнано портами USB, у наведених нижче випадках не гарантується належна робота:

- $\bullet$  комп'ютери з портами USB. встановленими за допомогою карток розширення тощо
- • комп'ютери без встановленої на заводі операційної системи і самостійно зібрані комп'ютери
Поради щодо використання

Якщо камера не працює належним чином, або якщо на екрані відображається повідомлення про помилку, зверніться до наведеної нижче інформації для усунення проблем(и).

### Усунення неполадок

### **Акумулятор**

**«Фотокамера не працює навіть зі встановленими елементами живлення».**

- • Вставте нові або заряджені елементи живлення правильною стороною. **«Встановлення елементів живлення» (стор. 11)**
- • Можливо, ресурс акумулятора тимчасово знизився в умовах низьких температур. Дістаньте акумулятор із камери та зігрійте його, поклавши на деякий час в кишеню.

### **Картка / Внутрішня пам'ять**

**«Відображається повідомлення про помилку»**

**«Повідомлення про помилку» (стор. 74)**

#### **Кнопка спуску затвора**

### **«Під час натискання кнопки спуску затвора не виконується зйомка»**

- Скасуйте сплячий режим. Якщо увімкнена (з висунутим об'єктивом і увімкненим монітором) камера не використовується протягом певного часу, для заощадження заряду акумулятора вона автоматично переходить до сплячого режиму (з вимиканням монітору). Можна вибрати проміжок часу для переходу у сплячий режим: 1, 3, 5 або 10 хвилин. Навіть якщо повністю натиснути кнопку спуску затвора, нічого не відбуватиметься. Перед зйомкою поверніть камеру із сплячого режиму, натиснувши кнопку спуску затвора або інші кнопки. Якщо камера не використовується ще протягом 12 хвилин, вона автоматично вимикається (монітор вимикається, об'єктив повертається у вихідне положення). Натисніть кнопку POWER, щоб увімкнути камеру. **[SLEEP] (стор. 64)**
- Встановіть диск переключення режимів у положення, відмінне від  $\blacktriangleright$  та GUIDE.
- Зачекайте, поки не перестане блимати індикатор  $\blacktriangle$  (заряджання спалаху). перш ніж робити знімок.

• Тривале використання фотокамери призводить до нагрівання її внутрішніх деталей і до автоматичного вимкнення. Якщо це сталося, вийміть із фотокамери акумулятор і зачекайте, доки знизиться температура фотокамери. Під час тривалого використання може також нагріватися корпус фотокамери, однак це не є ознакою несправності.

### **Монітор / Видошукач**

#### **«Нічого не відображається/Важко розгледіти зображення»**

- $\bullet$  Змініть відображення за допомогою кнопки  $\vert \bigcirc \vert$ .
- Для фокусування відображення використовуйте диск настроювання діоптрій. **«Переключення між монітором і видошукачем фотокамери» (стор.26)**
- Можливо, виникло конденсування<sup>11</sup>. Вимкніть живлення та зачекайте, доки корпус камери не звикне до навколишньої температури, а також витріть його перед фотографуванням.
	- \*1 Краплі вологи можуть виникнути в камері, якщо її несподівано перенести з холодного місця в кімнату з високою температурою та вологістю.

#### **«На екрані відображаються вертикальні лінії»**

• Вертикальні лінії можуть з'являтися на екрані, якщо камеру спрямовано на надзвичайно яскравий об'єкт в умовах ясної погоди тощо. Однак лінії не відображаються в кінцевому зображенні.

#### **«На зображенні зафіксовано світло».**

• Зйомка зі спалахом в умовах темряви призводять до отримання зображення з багатьма відбитками спалаху на пилу, наявному в повітрі.

### **Функція дати й часу**

### **---- -- -- -- -- до значень за промовчанням» Y M D TIME «Параметри дати й часу скидаються**

- **CANCEL MENU** залишити камеру без них протягом близько • Якшо вийняти елементи живлення та трьох днів\*2, параметри дати та часу скидаються до значень за промовчанням, тому їх потрібно встановити повторно.
	- \*2 Час, протягом якого параметри дати та часу скидаються до значень за промовчанням, є різним залежно від того, упродовж якого часу було встановлено елементи живлення.

**«Встановлення дати й часу» (стор. 13)**

### **Збереження параметрів**

- **«Не вдається зберегти параметри після вимкнення живлення»**
- • Якщо диск переключення режимів встановлено в положення **P**, **A**, **S**, **M** або  $\mathbb{R}$ : параметри зберігатимуться, навіть якщо живлення вимкнено (окрім режимів автоспуску, [PANORAMA] та [TIMELAPSE]).
- • Якщо диск переключення режимів встановлено в положення AUTO або SCN: для параметрів буде відновлено значення за промовчанням, якщо живлення<br>вимкнено (крім [€∺IMAGE QUALITY]).

### Повідомлення про помилку

Якщо на моніторі відобразиться одне з наведених нижче повідомлень, перевірте такі пункти:

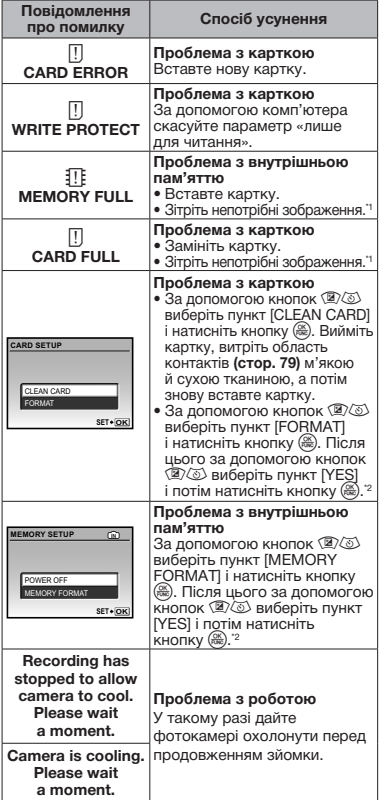

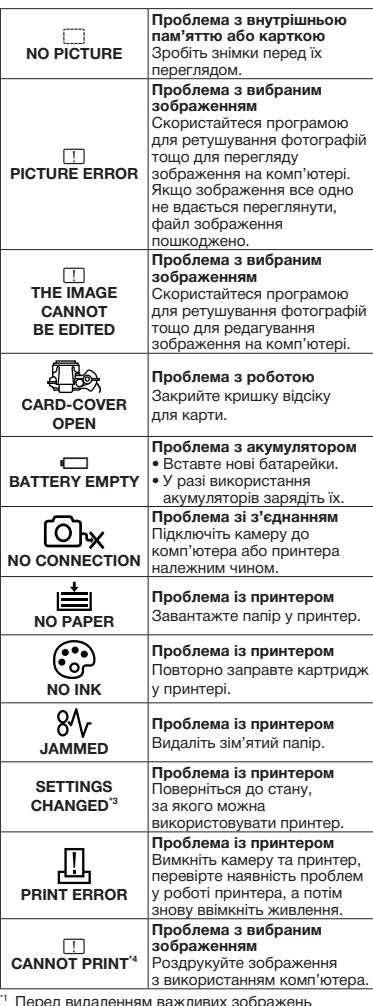

\*1 Перед видаленням важливих зображень завантажте їх на комп'ютер.

\*2 Усі дані будуть стерті.

- \*3 Наприклад, це повідомлення відображається, якщо було вийнято лоток для паперу принтера. Не використовуйте принтер під час виконання настройок друку камери.
- \*4 Ця камера може не друкувати зображення, відзняті іншими камерами.

## Поради щодо зйомки

Якщо ви не впевнені, як відзняти фотографію належним чином, ознайомтеся з наведеною нижче інформацією.

#### *Фокус*

#### **«Фокусування на об'єкті»**

• **Фотографування об'єкта, розташованого не в центрі екрана**

Сфокусувавшись на предметі, розташованому на тій самій відстані, що й об'єкт, скомпонуйте знімок і зробіть фотографію.

**Натискання кнопки спуску затвора наполовину (стор. 15) Фіксація автофокусування (стор. 27)**

Виберіть положення фокусування для заздалегідь визначеної композиції. **[AREA] (стор. 37)**

- • **Фотографування затемненого об'єкта** Використання допоміжного променя автофокусування полегшує фокусування. **[AF ILLUMINAT.] (стор. 38)**
- • **Фотографування об'єктів у ситуаціях, коли важко виконати автофокусування** У наведених нижче випадках після фокусування на предметі (натисканням кнопки спуску затвора наполовину) з високою контрастністю, розташованому на тій самій відстані, що й об'єкт, скомпонуйте знімок і зробіть фотографію.

Об'єкти з низькою контрастністю

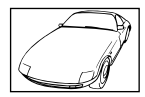

Коли в центрі екрана відображаються дуже яскраві предмети

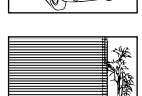

Предмети без вертикальних ліній\*1

\*1 Також можна ефективно компонувати знімок, тримаючи камеру у вертикальному положенні для фокусування, а потім розташовуючи її в горизонтальному положенні для фотографування.

Коли об'єкти розташовані на різних відстанях

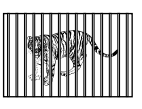

Об'єкт, який швидко рухається

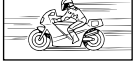

Об'єкт, розташований не в центрі кадру

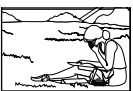

### *Тремтіння камери*

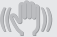

#### **«Фотографування без тремтіння камери»**

• **Зйомка з використанням функції [IMAGE STABILIZER] (стор. 38)**

ССD<sup>\*1</sup> зміщується для корекції тремтіння камери, навіть якщо не збільшувати швидкість ISO. Ця функція також ефективна під час зйомки з великим збільшенням.

- \*1 Пристрій прийому зображення, що поглинає світло, яке надходить через об'єктив і перетворює його на електронні сигнали.
- Встановіть у режим S або [<sup>2</sup> SPORT] **у режимі зйомки**

Можна фотографувати з короткою витримкою, що є ефективним навіть для руху об'єктів.

**Режим S (стор. 19)**  $[$ <sup>t</sup><sub>2</sub>**SCN**] (стор. 43)

• **Фотографування з високою швидкістю за ISO**

Якщо вибрано високу швидкість за ISO, знімки можна робити за короткої витримки навіть у місцях, де не можна використовувати спалах. **[ISO] (стор. 34)**

## *Експозиція (яскравість)*

#### **«Зйомка із правильною яскравістю»**

- • **Зйомка об'єктів у контровому освітленні** Підвищиться яскравість об'єкта у контровому освітленні. **[SHADOW ADJ] (стор.23)**
- • **Зйомка з використанням [FACE DETECT] для [AF MODE] (стор. 37)**

Буде отримано відповідну експозицію для обличчя навпроти заднього освітлення, тому яскравість обличчя підвищиться.

• Зйомка з використанням режиму  $\lceil \cdot \rceil$ **для [METERING] (стор. 36)** Яскравість буде настроєно відповідно

до об'єкта в центрі екрана, на який не впливає контрове освітлення.

• **Зйомка з використанням функції спалаху [**#**FILL IN] (стор. 24)**

Підвищиться яскравість обличчя навпроти заднього освітлення.

- • **Зйомка сюжетів на білих піщаних пляжах або на снігу** Встановіть режим [<u>▶</u> BEACH] або **[** $β$  SNOW]. **(стор. 43)**
- • **Зйомка з використанням корекції експозиції (стор. 24)**

Настройте яскравість, дивлячись на екран для фотографування. Зазвичай зйомка білих об'єктів (наприклад снігу) призводить до отримання зображень, темніших за дійсний об'єкт. За допомогою кнопки F виконайте настроювання в позитивному (+) напрямку для відображення білих об'єктів у разі їх появи.

З іншого боку, під час зйомки чорних об'єктів корисно виконати настроювання в негативному (–) напрямку.

### *Кольори зображення*

**«Зйомка з кольорами того ж відтінку в разі їх появи»**

• **Зйомка з вибором [WB] (стор. 33)** Найкращі результати в більшості середовищ зазвичай можна отримати за допомогою параметра AUTO, але до деяких об'єктів слід спробувати застосувати інші параметри. (Це особливо стосується сонця в умовах ясної погоди, поєднання природного та штучного освітлення тощо).

76 UA

### *Якість зображення*

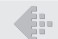

#### **«Зйомка чіткіших зображень»**

- • **Зйомка з оптичним масштабуванням** Уникайте використання **[DIGITAL ZOOM] (стор. 36)** для фотографування.
- • **Зйомка за низької чутливості за ISO** Якщо відзняти зображення за високої чутливості за ISO, може виникнути шум (невеликі кольорові цятки та нерівність кольорів, які не спостерігались у вихідному зображенні), тому зображення може виглядати зернистим. Камеру обладнано функцією **[NOISE REDUCT.] (стор. 41)**, але в разі збільшення чутливості ISO зображення виглядатиме більш зернистим, ніж за менших значень чутливості ISO.

**[ISO] (стор. 34)**

#### *Panorama*

#### **«Фотографування з рівним поєднанням кадрів»**

• **Порада щодо панорамної зйомки** Фотографування з повертанням камери навколо центра запобігає зсуву зображення. Під час фотографування об'єктів на близькій відстані, поворот об'єктива в центрі створює сприятливий результат.

#### *Елементи живлення*

### **«Збільшення терміну роботи від акумуляторів»**

- • **Уникайте нижче наведених умов, за яких відбувається безперервне споживання енергії, що спричиняє швидке розрядження акумуляторів.**
	- • Багаторазове натискання кнопки спуску затвора до половини.
	- • Повторне використання масштабування
- • **Уникайте використання [FULLTIME AF] (стор. 38)**
- • **Використання видошукача «Переключення між монітором і видошукачем фотокамери» (стор. 26)**

### Поради щодо відтворення та редагування

#### *Відтворення*

**«Відтворення зображень із внутрішньої пам'яті»**

 $\Rightarrow$ 

• **Виймання картки з камери «Встановлення картки xD-Picture™ (продається окремо) у камеру» (стор. 12)**

#### **«Використання картки microSD»**

• **«Використання картки microSD / microSDHC (продається окремо)» (стор. 12)**

### *Редагування*

**«Стирання звуку, записаного для нерухомого зображення»**

- • **Перезапишіть звук, записавши тишу під час відтворення зображення**
	- **[** $(R$  (Post REC)] (стор. 54)

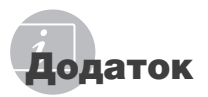

## Догляд за камерою

#### **Ззовні**

• Акуратно протирайте м'якою тканиною. Якщо фотокамера дуже брудна, змочіть тканину неконцентрованим мильним розчином і добре відіжміть. Протріть фотокамеру вологою тканиною, а потім витріть сухою тканиною. У разі використання фотокамери на пляжі змочіть тканину чистою водою та добре викрутіть.

#### **Монітор і видошукач**

• Акуратно протирайте м'якою тканиною.

### **Об'єктив**

- Здуйте пил з об'єктива спеціальною грушею, потім акуратно протріть засобом для чищення об'єктивів.
	- Не використовуйте сильних розчинників, таких як бензол або спирт, або тканину, що пройшла хімічну обробку.
	- Якщо залишити об'єктив брудним, на його поверхні може з'явитися цвіль.

## Зберігання

- У разі тривалого зберігання камери витягуйте акумулятори, адаптер змінного струму та карту та зберігайте її у прохолодному, сухому, добре провітрюваному місці.
- Періодично встановлюйте елементи живлення й перевіряйте функції фотокамери.
	- Не залишайте камеру в місцях, де використовуються хімічні продукти, оскільки це може призвести до корозії.

## Правила використання елементів живлення

• Окрім акумуляторів, що входять до комплекту фотокамери, можна використовувати такі типи батарей. Виберіть джерело живлення, яке найкраще підходить.

#### **AA лужні акумулятори**

Кількість знімків, які можна зробити, може значно відрізнятися залежно від виробника акумуляторів, умов зйомки, тощо. **АА акумулятори NiMH (батареї, що** 

#### **перезаряджаються)**

Акумулятори Olympus NiMH економічні та можуть перезаряджатися. За детальною інформацією звертайтесь до посібника з експлуатації зарядного пристрою.

- **Нижченаведені типи акумуляторів використовувати не можна. Літієвий акумулятор (CR-V3)/марганцеві (карбонат цинку) акумулятори AA (R6)/ акумулятори AA Oxyride (R6)/літієві акумулятори AA (R6)**
- Споживання енергії камерою залежить від того, які функції використовуються.
- Енергія споживається безперервно за описаних нижче умов, що приводить до швидкої розрядки акумуляторів.
	- Часто використовується масштабування.
	- Часте натискання до половини кнопки спуску затвора в режимі зйомки, що активує автофокус і функцію цифрової стабілізації зображення.
	- Встановіть для параметра [FULLTIME AF] значення [ON].
	- Монітор залишається ввімкненим упродовж тривалого часу.
	- Фотокамеру підключено до комп'ютера або принтера.
- Тривалість служби елемента живлення залежить від його типу, виробника, умов зйомки тощо. Окрім цього, фотокамера може вимкнутися без відображення попередження щодо низького заряду елементів живлення або може відобразити згадане попередження надто швидко.

## Використання адаптера змінного струму

Адаптер змінного струму зручний для виконання завдань, що вимагають тривалого часу, наприклад, під час завантаження зображень у комп'ютер або перегляду слайд-шоу. Не використовуйте з камерою будь-які інші мережні адаптери.

### Використання адаптера змінного струму закордоном

- Адаптер змінного струму можна підключати до більшості електричних розеток у всьому світі з діапазоном напруги від 100 В до 240 В (50 / 60 Гц). Однак, залежно від країни або регіону, електричні розетки можуть мати різну форму, і для підключення до них адаптера змінного струму буде потрібен перехідник. За докладною інформацією зверніться до місцевого постачальника електроенергії або до туристичного агента.
- Не використовуйте мобільні адаптери напруги, оскільки вони можуть пошкодити ваш адаптер змінного струму.

## Використання картки xD-Picture

Картка (і внутрішня пам'ять) також схожі на плівку, на яку записуються зображення у плівковій камері. В іншому разі можна стирати записані зображення (дані), а також можна виконувати ретушування за допомогою комп'ютера. Картки можна виймати з камери та міняти, але це не можна робити із внутрішньою пам'яттю. Використання карток великої ємності дає змогу робити більше знімків.

> Індексна ділянка (Сюди можна внести примітки)

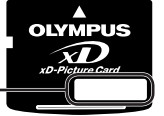

Контактна ділянка (Контактна ділянка картки із внутрішнім терміналом камери)

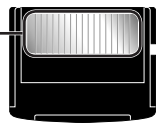

 Не торкайтеся безпосередньо області контактів.

### **Картки, сумісні з цією камерою**

Картка xD-Picture (від 16 Мб до 2 Гб) (тип H / M/M+, Standard)

### **Використання нової картки**

Перед використанням картки, виготовленої не компанією Olympus, або картки, яка використовувалася з іншою метою на комп'ютері або іншому пристрої, скористайтеся функцією **[MEMORY FORMAT] / [FORMAT] (стор. 56)** для форматування картки.

### **Перевірка місця збереження зображень**

Індикатор пам'яті вказує, чи під час зйомки та відтворення використовується внутрішня пам'ять або картка

#### **Індикатор поточної пам'яті**

**III**: використовується внутрішня пам'ять

Жодного: використовується картка

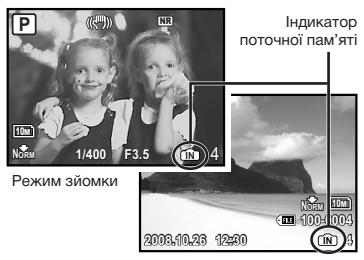

Режим відтворення

 Навіть якщо виконується функція [MEMORY FORMAT]/[FORMAT], стирання окремого зображення, [SEL. IMAGE] або [ALL ERASE], дані на картці не стираються повністю. Утилізуючи картку, пошкодьте її для запобігання розголошення особистих даних.

#### **Процес зчитування та записування на картку**

Ніколи не відкривайте кришку елемента живлення та картки, коли камера зчитує або записує дані, на що вказує блимання індикатора доступу до картки. Це може не лише призвести до пошкодження даних зображень, а й зробити внутрішню пам'ять або картку недоступними для використання.

Індикатор доступу до картки

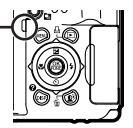

### **Кількість знімків, які можна зберегти (нерухомі зображення) / тривалість записування (відеозображення) у внутрішній пам'яті та на картці xD-Picture**

### **Фотознімки**

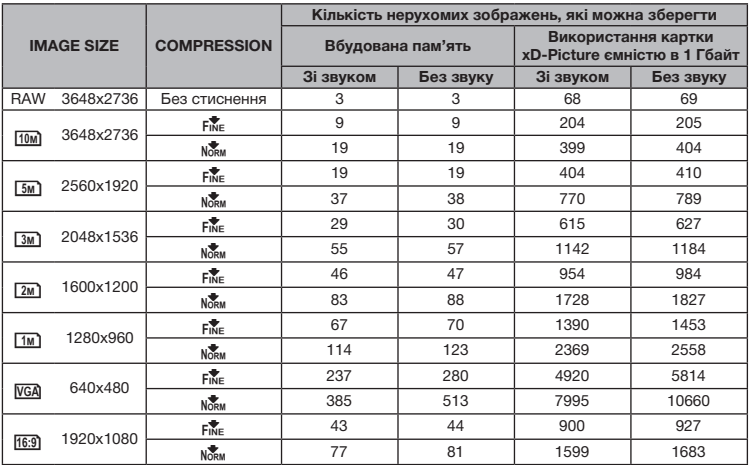

### **Відео**

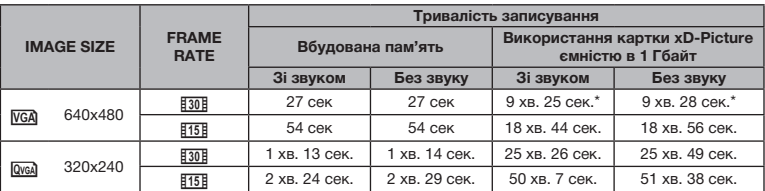

Максимальний розмір файла одного відеозображення складає 2 Гб незалежно від ємності картки.

\* Під час використання картки пам'яті xD-Picture типу TypeM або Standard максимальна тривалість складає 40 секунд.

### **Збільшення кількості можливих знімків**

Зітріть непотрібні зображення або підключіть камеру до комп'ютера або іншого пристрою, щоб зберегти зображення, а потім зітріть зображення у внутрішній пам'яті або на картці. Стирання окремого зображення **(стор. 17), [SEL. IMAGE] (стор. 55), [ALL ERASE] (стор. 55), [MEMORY FORMAT] / [FORMAT] (стор. 56)**

## Використання адаптера картки microSD

 Не використовуйте адаптер для картки пам'яті з цифровими камерами Olympus, які не підтримують цей адаптер microSD, а також з іншими марками цифрових камер, комп'ютерів, принтерів та інших пристроїв, що підтримують картки пам'яті xD-Picture. Це може призвести не лише до пошкодження відзнятих зображень, але й до несправностей у роботі пристрою.

**В** Якщо не можна вийняти картку microSD, не докладайте надмірних зусиль. Зверніться до авторизованих дилерів/ центрів технічного обслуговування.

### **Картки, сумісні з цією камерою**

Картка MicroSD Картка microSDHC

Список перевірених карток microSD див. на нашому веб-сайті (http://www.olympus.com/).

#### **Надсилання зображень**

Можна надсилати зображення на комп'ютер або принтер за допомогою доданого USB-кабелю. Для надсилання даних на інші пристрої від'єднайте кріплення від камери та скористайтеся наявним у продажу адаптером для карток microSD.

### **Застереження щодо використання**

Не торкайтесь області контактів кріплення або картки microSD. Це може призвести до помилки зчитування зображень. Якщо в області контактів з'явилися відбитки пальців або плями, витріть її м'якою сухою тканиною.

## Фотографування з застосуванням системи безпроводового спалаху RC компанії Olympus

Можна фотографувати з використанням безпроводового спалаху, сумісного із системою безпроводового спалаху RC компанії Olympus. Це дозволяє робити знімки, використовуючи пристрої багаторазових спалахів, сумісні з цією системою. Вбудований спалах камери використовується для передавання даних між камерою та спалахом.

Детальніше про дії з безпроводовим m спалахом читайте в посібнику з експлуатації спеціального зовнішнього спалаху.

### 1 **Встановіть безпроводовий спалах відповідно до інструкцій, що вказані нижче.**

#### **Діапазон настроювання безпроводового спалаху**

 Діапазон настроювання є різним залежно від навколишнього середовища.

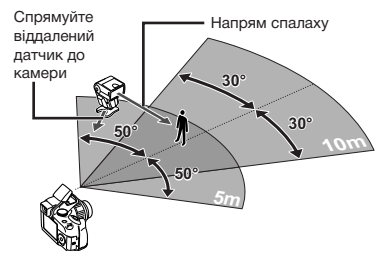

- 2 **Увімкніть безпроводовий спалах.**
- 3 **Щоб перейти до режиму RC і застосувати настройки каналів і груп, скористайтеся кнопкою MODE на безпроводовому спалаху.**
	- Для групи встановлено значення А (параметри B та C не працюють).
- 4 **Увімкніть камеру та натисніть кнопку** #**, щоб підняти вбудований спалах.**
- 5 **Встановіть [**Q**FLASH] (стор. 39) на камері в положення [**#**RC] і встановіть для каналу (від CH1 до CH4) таке ж значення, як для безпроводового спалаху.**

## 6 **Виберіть режим спалаху.**

### «**Використання спалаху**» **(стор. 23)**

 $\bullet$  Функція  $\circledcirc$  RED EYE] недоступна, якщо вибрано  $f$  RCl.

### 7 **Зробіть пробний знімок, щоб перевірити роботу спалаху та вихідне зображення.**

- Перед початком зйомки переконайтеся в достатньому рівні заряду камери та безпроводового спалаху.
- Хоча обмежень щодо кількості використовуваних безпроводових спалахів немає, рекомендується використовувати не більше, ніж 3 таких пристрої, щоб запобігти неправильній роботі через заважання один одному.
- Якщо для спалаху камери встановлено значення [#RC], вбудований спалах камери використовується для зв'язку з безпроводовим спалахом. Його не можна використовувати для фотографування.
- Під час використання безпроводового спалаху, якщо для спалаху камери встановлено значення  $[s_{\text{now}}^*]$  SLOW2], встановіть витримку 4 секунди або менше. В іншому разі не вдасться зробити знімок належної якості.

## ЗАХОДИ БЕЗПЕКИ

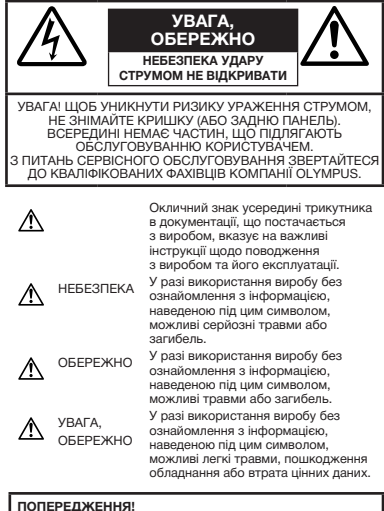

**ЩОБ УНИКНУТИ РИЗИКУ ПОЖЕЖІ АБО УДАРУ ЕЛЕКТРИЧНИМ СТРУМОМ, НІКОЛИ НЕ РОЗБИРАЙТЕ ЦЕЙ ПРОДУКТ, НЕ ДОПУСКАЙТЕ ПОПАДАННЯ ВОДИ І НЕ ПРАЦЮЙТЕ В УМОВАХ ВИСОКОЇ ВОЛОГОСТІ.**

## **Запобіжні заходи загального характеру**

- **Прочитайте всі інструкції** Перед початком використання виробу прочитайте всі інструкції з експлуатації. Збережіть усі інструкції та документи для майбутнього звернення.
- **Очищення** Перед очищенням завжди відключайте виріб від мережі. Використовуйте для чищення тільки вологу тканину. За жодних обставин не використовуйте для очищення цього приладу рідкі або аерозольні миючі засоби, а також будь-які органічні розчинники.
- **Оснащення** У цілях особистої безпеки й уникнення пошкодження виробу використовуйте тільки аксесуари, рекомендовані компанією Olympus.
- **Вода і вологість** Запобіжні засоби для виробів у вологозахисному виконанні див. у розділах про водонепроникність.
- **Розміщення** Щоб уникнути пошкодження виробу, встановлюйте виріб тільки на стійку підставку, штатив або кронштейн.
- **Джерела енергії** Підключайте цей виріб тільки до джерела енергії, вказаного на маркувальній наклейці виробу.
- **Блискавка** Якщо під час використання адаптера змінного струму починається гроза, негайно від'єднайте його від електричної розетки.
- **Сторонні предмети** Щоб уникнути травми, ніколи не вставляйте у прилад металеві предмети.

**Нагрівання** – Ніколи не використовуйте й не зберігайте виріб поблизу джерел тепла, наприклад радіаторів, батарей центрального опалювання, газових плит і будь-якого обладнання або приладів, що виділяють тепло, у тому числі стереопідсилювачів.

## **Користування фотокамерою**

## **ОБЕРЕЖНО**

- **Не використовуйте цю фотокамеру поблизу займистих або вибухонебезпечних газів.**
- **Не наводьте спалах або допоміжний промінь автофокусування на людей (немовлят, малюків тощо) з близької відстані.**
	- Відстань між Вами та об'єктом зйомки має бути не менше 1 метра. Активація спалаху близько до очей людини може викликати короткочасну втрату зору.
- **Зберігайте камеру в місцях, недосяжних для маленьких дітей і немовлят.**
	- Завжди використовуйте та зберігайте камеру поза досяжністю маленьких дітей і немовлят, щоб уникнути таких небезпечних ситуацій, які можуть спричинити серйозну травму:
		- Дитина може заплутатися в ремінці фотокамери і задихнутися.
		- Дитина може ненавмисно проковтнути батарею, картки або дрібні деталі.
		- Дитина може ненавмисно увімкнути спалах, направивши його в очі собі або іншій дитині.
		- Дитина може випадково травмуватися рухомими частинами камери.
- **Не дивіться через камеру на сонце або потужні джерела світла.**
- **Не використовуйте й не зберігайте фотокамеру в запорошених або вологих місцях.**
- **Не закривайте спалах рукою, коли він спрацьовує.**
- **Не вставляйте у кріплення microSD жодних предметів, окрім картки microSD.**

Не можна вставляти картки інших типів в адаптер картки microSD.

• **Не вставляйте у фотокамеру інших предметів, крім картки xD-Picture чи адаптера microSD.**

Якщо картку, наприклад картку microSD, вставлено помилково, не докладайте надмірних зусиль. Зверніться до авторизованих дилерів/центрів технічного обслуговування. Пошкодження на зразок подряпин на кріпленні або картці можуть призвести до надмірного нагрівання камери й / або несправностей у її роботі.

## **УВАГА, ОБЕРЕЖНО**

- **Негайно припиніть використовувати камеру, якщо відчуєте які-небудь незвичні запахи, шум або дим, що виходить із неї.**
	- Ніколи не витягуйте акумулятори голіруч, це може привести до пожежі або опіку рук.
- **Ніколи не тримайте й не використовуйте фотокамеру вологими руками.**
- **Не залишайте фотокамеру в місцях, де вона може зазнати дії дуже високих температур.**
	- Це може привести до псування частин фотокамери й, за певних обставин, до її займання. Не використовуйте зарядний пристрій або блок живлення, якщо вони накриті (наприклад, ковдрою). Це може спричинити перегрів і в результаті – пожежу.
- **Поводьтеся з камерою обережно, щоб уникнути отримання низькотемпературного опіку.**
	- Якщо у фотокамері є металеві деталі, перегрів може привести до низькотемпературного опіку. Зверніть увагу на таке:
		- Після тривалого використання фотокамера нагрівається. Якщо ви тримаєте фотокамеру в такому стані, можливий низькотемпературний опік.
		- За низької температури навколишнього середовища температура камери може бути ще нижчою. Якщо можливо, надягайте рукавички під час користування фотокамерою на морозі.
- **Будьте обережні з ремінцем.**
	- Будьте обережні з ремінцем, коли носите фотокамеру. Він може легко зачепитися за сторонні предмети, що може привести до серйозних ушкоджень.

### **Правила використання елементів живлення**

**Дотримуйтеся цих важливих вказівок, щоб уникнути течі, перегріву, спалаху, вибуху елементів живлення, а також ударів струму або опіків.**

## $\Delta$  небезпека

- Використовуйте тільки батареї NiMH марки Olympus і відповідний зарядний пристрій.
- Ніколи не нагрівайте й не спалюйте акумулятори.
- Вживайте заходи обережності під час транспортування та зберігання акумуляторів для недопущення їх контакту з будь-якими металевими предметами, такими як прикраси, шпильки, скріпки тощо.
- Ніколи не зберігайте елементи живлення в місцях, де на них впливає пряме сонячне проміння або високі температури, у гарячому транспортному засобі, поблизу джерела тепла тощо.
- Щоб уникнути течі акумулятора або пошкодження його контактів, ретельно додержуйтесь усіх інструкцій, що стосуються використання акумуляторів. Ніколи не намагайтеся розібрати акумулятор або жодним чином змінити його за допомогою паяння, тощо.
- У разі попадання акумуляторної рідини в очі негайно промийте їх чистою холодною проточною водою і зверніться по медичну допомогу.
- Завжди зберігайте акумулятори поза досяжністю маленьких дітей. Якщо дитина випадково проковтне акумулятор, негайно зверніться по медичну допомогу.

## **ОБЕРЕЖНО**

- Акумулятори завжди слід зберігати сухими.
- Щоб уникнути течі елементів живлення, перегріву, спричинення пожежі або вибуху, використовуйте тільки акумулятори, рекомендовані для експлуатації з цим виробом.
- Ніколи не змішуйте акумулятори (старий і новий, заряджений і незаряджений, акумулятори різних виробників або ємності, тощо).
- Ніколи не намагайтеся заряджати лужні, літієві батареї або літієві акумулятори CR-V3.
- Вставляйте акумулятор обережно, як описано в інструкції з експлуатації.
- Не використовуйте елементи живлення, якщо їх корпус не покритий ізоляційною оболонкою, або вона порвана, оскільки це може привести до течі рідині, пожежі або травмування.

## **УВАГА, ОБЕРЕЖНО**

- Не витягуйте акумулятори одразу ж після користування фотокамерою. При тривалому використанні акумулятори можуть нагрітися.
- Завжди виймайте акумулятор з фотокамери перед її тривалим зберіганням.

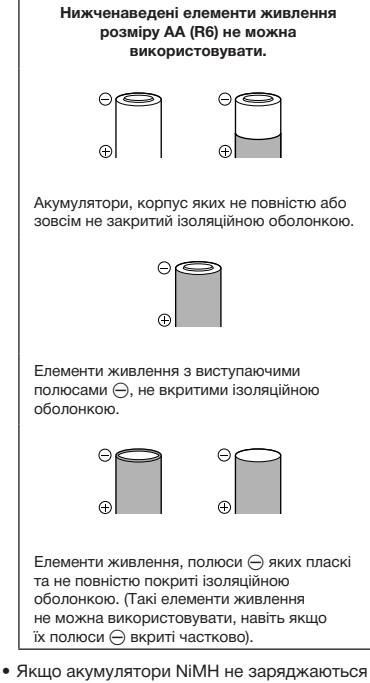

- впродовж належного часу, припиніть зарядку і не використовуйте їх.
- Не використовуйте тріснутий або зламаний акумулятор.
- Якщо елемент живлення тече, втрачає колір, деформується або іншим чином втрачає нормальний стан, припиніть використовувати фотокамеру.
- Якщо рідина з акумулятора потрапила на ваш одяг або шкіру, негайно зніміть одяг і промийте постраждале місце чистою проточною водою. Якщо рідина викликала опік шкіри, негайно зверніться по медичну допомогу.
- Ніколи не піддавайте акумулятори сильним ударам або тривалим вібраціям.

## **Запобіжні заходи під час користування**

- Для захисту високоточної техніки, реалізованої в цьому виробі, ніколи не залишайте фотокамеру в перелічених нижче місцях, як під час використання, так і під час зберігання:
	- Місця з високими значеннями або значними коливаннями температури та/або вологості. Під прямим сонячним світлом, на пляжі, у замкнутому автомобілі або поблизу інших джерел тепла (плити, радіатора тощо), а також поряд зі зволожувачами.
	- У місцях, де багато піску або пилу.
	- Поблизу займистих предметів або вибухових речовин.
	- У вологих місцях, наприклад, у ванній кімнаті або під дощем. Під час використання виробів у герметичному виконанні прочитайте відповідну інструкцію.
- У місцях, схильних до сильної вібрації. • Ніколи не кидайте фотокамеру й не
- піддавайте її сильним ударам або вібраціям.
- Установлюючи фотокамеру на штатив, відрегулюйте її положення за допомогою головки штатива. Не хитайте фотокамерою.
- Не торкайтесь електричних контактів камери.
- Не залишайте фотокамеру спрямованою безпосередньо на сонце. Це може привести до пошкодження об'єктива або шторки затвора, спотворення кольору, появи ореолу на сенсорі, а також привести до пожежі.
- Не натискайте на об'єктив і не тягніть за нього з силою.
- Перед тривалим зберіганням фотокамери витягніть акумулятори. Виберіть прохолодне, сухе місце зберігання, щоб не допустити появи конденсату або цвілі всередині фотокамери. Після періоду зберігання перевірте фотокамеру, увімкнувши її й натиснувши кнопку спуску затвора, щоб переконатися в її справності.
- Завжди дотримуйтесь обмежень щодо умов експлуатації, наведених в посібнику користувача фотокамери.

### **Правила використання елементів живлення**

- Акумулятори Olympus NiMH (входять в комплект постачання в деяких регіонах) призначені для використання тільки з цифровими фотокамерами Olympus. Ніколи не використовуйте ці акумулятори з якими-небудь іншими пристроями.
- Завжди заряджайте акумулятори NiMH (входять в комплект постачання в деяких регіонах) перед першим використанням або якщо вони довго не використовувалися.
- Завжди заряджайте комплекти акумуляторів (входять в комплект постачання в деяких регіонах) (2 або 4) одночасно.
- Не використовуйте лужні акумулятори без крайньої необхідності. У деяких випадках ресурс лужних батарейок може бути меншим, ніж акумуляторів NiMH. Продуктивність лужних акумуляторів обмежена, особливо при низьких температурах. Рекомендується використовувати акумулятори NiMH.
- Марганцеві (вугільно-цинкові) батареї розміру АА не можна використовувати з цією фотокамерою.
- При роботі фотокамери від акумуляторів при низькій температурі намагайтеся не давати замерзати фотокамері і запасним акумуляторам. Акумулятори, що сіли на холоді, можуть відновитися після того, як зігріються при кімнатній температурі.
- Рекомендовані температурні діапазони для акумуляторів NiMH: Дія ...........................................від 0°C до 40°C Заряд......................................від 0°C до 40°C Зберігання..........................від –20°C до 30°C
- Використання, заряджання або зберігання акумуляторів за температур за межами цих діапазонів може скоротити їх термін служби або погіршити продуктивність. Завжди виймайте акумулятори з фотокамери перед тривалим зберіганням фотокамери.
- Перед використанням акумуляторів NiMH або NiCd обов'язково читайте інструкції, що додаються.
- Число знімків, які можна зробити, може бути різним залежно від умов зйомки або акумуляторів.
- Перед тривалою поїздкою, і особливо перед поїздкою за кордон, купіть достатній запас акумуляторів. У подорожі може опинитися складно знайти рекомендовані акумулятори.
- Пам'ятайте, що утилізуючи акумулятори, ви допомагаєте зберегти ресурси нашої планети. Якщо ви викидаєте несправні акумулятори, то обов'язково заклейте їх термінали, а також дотримуйтесь місцевих правил щодо утилізації.

## **РК-монітор**

- Не натискайте сильно на монітор; від цього зображення може зробитися нечітким, що приведе до помилки режиму відображення або пошкодження монітора.
- У нижній/верхній частині монітора може з'явитися світла смуга, але це не є несправністю.
- Якщо об'єкт орієнтований по діагоналі, то на моніторі його краї можуть здаватися зигзагоподібними. Це не є несправністю; це буде менш помітно в режимі відтворення.
- У місцях із низькими температурами увімкнення РК-монітора може зайняти тривалий час, або його кольори можуть тимчасово змінюватися. При використанні фотокамери на лютому морозі буде корисно час від часу поміщати її в тепле місце. РК-монітор, що погано працює через холод, відновиться при нормальній температурі.
- Рідкокристалічний екран цього монітора зроблений за високоточною технологією. Проте, на моніторі можуть з'являтися постійні чорні або яскраві ділянки. Через власні властивості або кут, під яким ви дивитеся на монітор, ділянка може бути неоднорідною за кольором і яскравістю. Це не є несправністю.

## **Передбачені законодавчо і інші повідомлення**

- Компанія Olympus не робить заяв і не дає гарантій відносно будь-якого збитку або вигоди, очікуваної під час використання цього пристрою на законній підставі, або будь-яких запитів від третіх осіб, викликаних неналежним використанням цього продукту.
- Фірма Olympus не робить заяв і не дає гарантій відносно будь-якого збитку або вигоди, очікуваних від використання цього виробу на законній підставі, виниклих в результаті видалення даних зображення.

## **Обмеження гарантії**

- Компанія Olympus заявляє, що цей друкований примірник і програмне забезпечення не накладають на неї гарантій чи зобов'язань, прямих або непрямих, або відповідальності згідно будь-яких можливих гарантій щодо товарного стану й придатності для використання з будьякою метою, а також щодо прямих, непрямих і випадкових пошкоджень (зокрема, але не виключно, неотримання доходів підприємствами, перешкод їхній діяльності та втрати робочої інформації) внаслідок використання або неможливості використання цього друкованого примірника, програмного забезпечення або виробу. Деякі країни не допускають виключення або обмеження відповідальності за непрямий або побічний збиток, так що приведені вище обмеження можуть до вас не застосовуватись.
- Фірма Olympus зберігає за собою всі права на цю інструкцію.

## **Попередження**

Фотографування без дозволу або використання матеріалів, захищених авторськими правами, можуть бути порушенням поточних норм захисту авторських прав. Компанія Olympus не приймає на себе відповідальності за фотографування без дозволу, використання матеріалів або інші дії, що можуть порушити права власників авторських прав.

### **Повідомлення про авторські права**

Всі права захищено. Без попереднього письмового дозволу Olympus заборонено жодним чином відтворювати, копіювати й використовувати цей друкований примірник і програмне забезпечення, повністю або частково, будь-якими електронними або механічними засобами, зокрема, фотокопіюванням і будь-якими системами зберігання й відтворення інформації. Не передбачається відповідальність відносно використання інформації, що міститься в цих письмових матеріалах або програмному забезпеченні або за збиток, який настав у результаті використання інформації, що міститься в них. Компанія Olympus зберігає за собою право на змінення властивостей і змісту цієї публікації або програмного забезпечення без зобов'язань або попереднього повідомлення.

## **Для покупців у Європі**

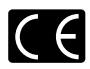

Знак «СE» підтверджує, що цей виріб відповідає європейським вимогам щодо безпеки, охорони здоров'я, захисту довкілля і прав споживача. Фотокамери зі знаком «СЕ» призначені для продажу на території Європи.

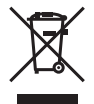

Цей символ [перекреслений сміттєвий бак на коліщатках, Директива ЄС про відходи «WEEE», додаток IV] вказує на роздільний збір відходів електричного і електронного устаткування в країнах ЄС. Будь ласка, не викидайте цей прилад разом із побутовими відходами.

Для утилізації цього виробу користуйтесь чинними у вашій країні системами повернення та збирання.

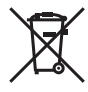

Цей символ (перекреслений кошик на коліщатах Directive 2006/66/EC, додаток II] позначає необхідність окремого збору використаних елементів живлення в країнах Європейського Союзу. Не викидайте елементи живлення разом із побутовим сміттям. Для утилізації використаних елементів живлення користуйтеся системами повторного використання і збору сміття, доступними у вашій країні.

### **Умови гарантії**

- *1* Якщо цей виріб виявився бракованим, незважаючи на правильне використання (згідно із друкованими інструкціями щодо правильного обслуговування й експлуатації, що входять у комплект) протягом двох років із часу придбання його в авторизованого дилера компанії Olympus на території торгово-промислової діяльності компанії Olympus Imaging Europa GmbH, як це обумовлено на веб-сторінці: http://www.olympus.com, цей виріб буде відремонтовано або за рішенням компанії Olympus замінено на новий безкоштовно. Щоб скористатися цією гарантією, покупець повинен принести виріб і цей гарантійний талон до завершення дворічної гарантії до дилера, у якого було придбано виріб, або до будь-якого сервісного центру Olympus, розташованого на території торговопромислової діяльності компанії Olympus Imaging Europa GmbH, як це обумовлено на веб-сторінці: http://www.olympus.com. Упродовж однорічного періоду дії всесвітньої гарантії покупець може повернути виріб до будь-якого сервісного центру Olympus. Зауважте, що сервісні центри Olympus наявні не в усіх країнах.
- *2* Покупець відповідає за доставку виробу до дилера або в авторизований сервісний центр Olympus і покриває всі витрати, пов'язані з цією доставкою.
- *3* Дана гарантія не покриває нижченаведені пошкодження, а покупець у такому випадку буде змушений оплатити ремонт виробу, навіть якщо пошкодження трапилось упродовж вищезгаданого гарантійного періоду.
- a. Будь-який дефект, який виник через неправильну експлуатацію (наприклад виконану операцію, що не згадувалася в розділі «Заходи безпеки» або інших розділах інструкцій тощо).
- б. Будь-які пошкодження, що сталися внаслідок ремонту, модифікації, чищення тощо, виконаних не спеціалістами компанії Olympus і не в авторизованих сервісних центрах Olympus.
- в. Будь-які пошкодження або поломки. які сталися внаслідок транспортування, падіння, струсу тощо, після придбання виробу.
- г. Будь-які пошкодження або поломки, які сталися внаслідок пожежі, землетрусу, повені, грози та іншого стихійного лиха, забруднення навколишнього середовища або збоїв із постачанням електроенергії.
- д. Будь-які пошкодження, які сталися внаслідок неправильного зберігання (наприклад, у разі зберігання виробу в умовах високої температури або вологості, а також поблизу таких інсектицидів, як нафталін, та інших хімічних речовин), неправильного обслуговування тощо.
- е. Будь-які пошкодження, які сталися внаслідок витікання акумуляторів тощо.
- є. Будь-які пошкодження, спричинені попаданням усередину виробу піску, бруду тощо.
- ж. Якшо цей гарантійний талон не подається з виробом.
- з. Якшо у цей гарантійний талон внесено будь-які зміни стосовно року, місяця та дня купівлі, а також прізвища покупця, імені дилера та серійного номера.
- и. Якщо разом із цим гарантійним талоном не надається товарний чек.
- *4* Ця гарантія стосується тільки виробу; вона не стосується будь-яких інших аксесуарів, таких як футляр, ремінець, кришка об'єктива та акумулятори.
- *5* Згідно з даною гарантією компанія Olympus бере на себе зобов'язання лише щодо ремонту або заміни даного виробу. Компанія не несе відповідальності за будь-які непрямі пошкодження або збитки пов'язані з дефектом виробу взагалі та зокрема за будь-які збитки або пошкодження, завдані об'єктиву, фотографіям та іншому обладнанню або аксесуарам, що використовуються разом із цим виробом, а також за будь-які збитки внаслідок затримки з ремонтом або втрати даних. Обов'язкові положення закону залишаються непорушними.

## **Примітки щодо чинності гарантії**

- *1* Ця гарантія вважається дійсною тільки тоді, коли гарантійний талон належно заповнений представником компанії Olympus або авторизованим дилером компанії, а також за наявності інших документів із доказом про придбання виробу. Тому обов'язково упевніться, що ваше прізвище, ім'я дилера, серійний номер, а також рік, місяць і день здійснення купівлі зазначені у гарантійному талоні або ж, що до талону додається товарний чек (із вказанням імені дилера, дати покупки та типу виробу). Компанія Olympus залишає за собою право відмовити в безкоштовному технічному обслуговуванні, якщо гарантійний талон чи вищезгаданий документ не заповнено або якщо інформація, що міститься в них, є неповною або нерозбірливою.
- *2* Гарантійний талон не підлягає повторній видачі, тому зберігайте його в надійному місці.
- \* Перелік міжнародних авторизованих сервісних центрів наведено на вебсторінці: http://www.olympus.com.

## **Торгові марки**

- IBM є зареєстрованим товарним знаком компанії International Business Machines Corporation.
- Microsoft і Windows є зареєстрованими товарними знаками корпорації Microsoft.
- Macintosh є товарним знаком компанії Apple Inc.
- xD-Picture Card™ є товарним знаком.
- microSD є товарним знаком асоціації SD Association.
- Усі інші назви компаній і продуктів є зареєстрованими товарними знаками та/ або товарними знаками їхніх відповідних власників.
- Стандарти файлових систем фотокамер, що згадуються в даній інструкції, є стандартами «Design rule for Camera File system/DCF», що встановлені Асоціацією виробників електроніки та інформаційних технологій Японії (JEITA).

## ТЕХНІЧНІ ХАРАКТЕРИСТИКИ

### **Фотокамера**

i.

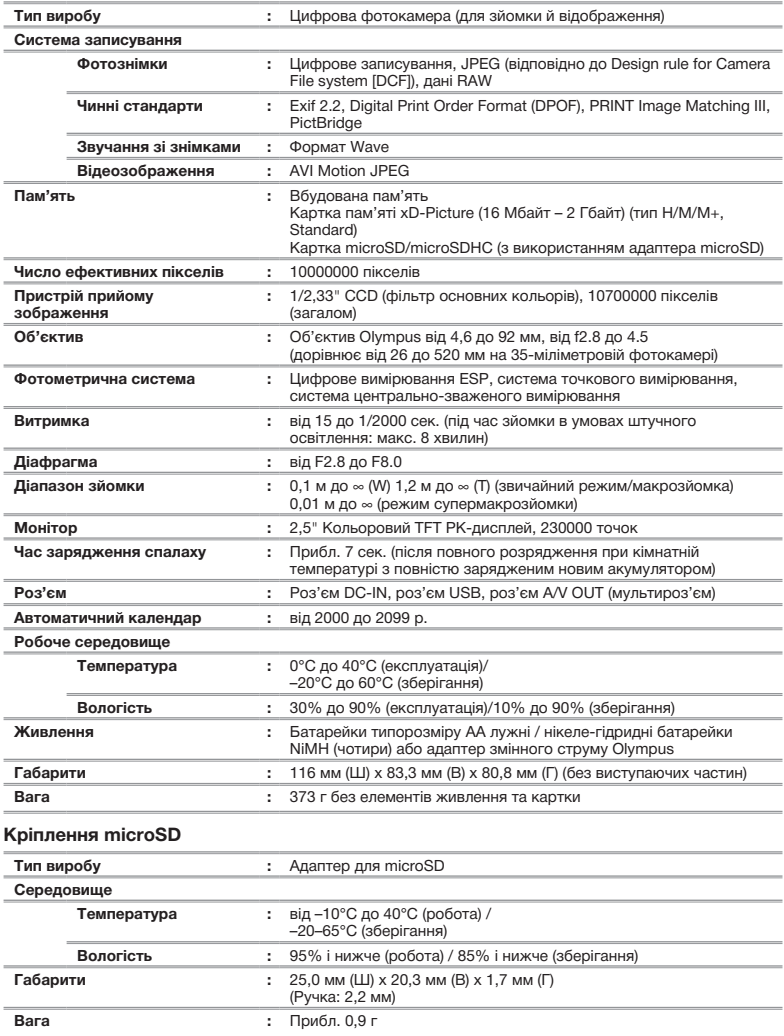

Дизайн і характеристики може бути змінено без повідомлення.

# Покажчик

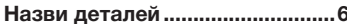

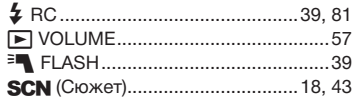

## $A - Z$

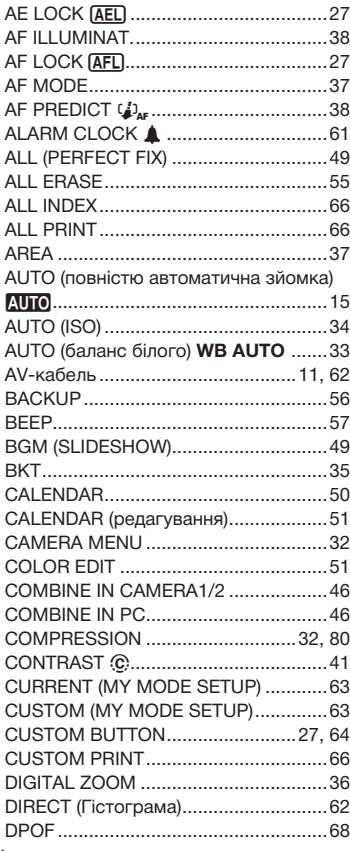

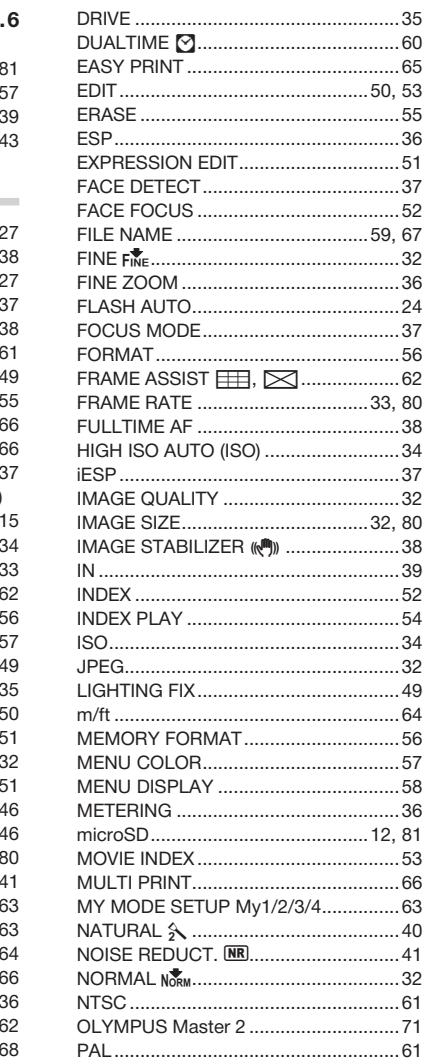

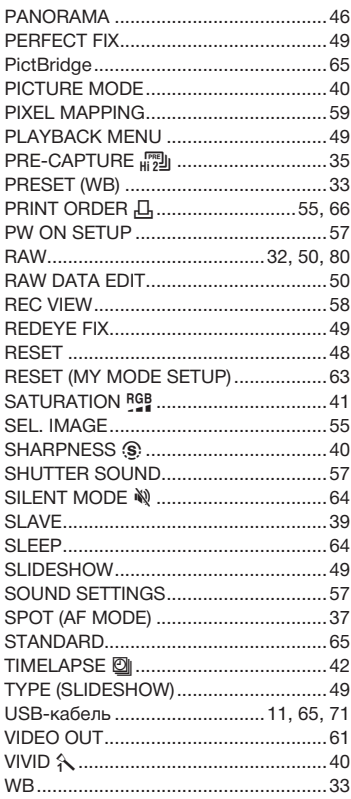

## $\overline{A}$

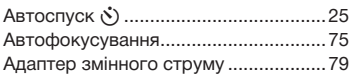

## $\overline{b}$

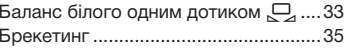

## $\overline{B}$

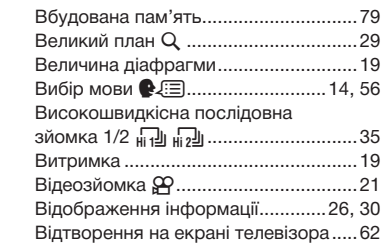

## $\mathcal{L}$  and  $\mathcal{L}$  and  $\mathcal{L}$  and  $\mathcal{L}$

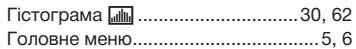

## $\overline{A}$  and  $\overline{A}$  and  $\overline{A}$  and

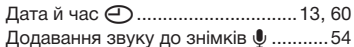

## $\mathbf{E}$

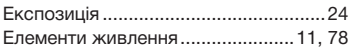

## $3 \left( \frac{1}{2} \right)$

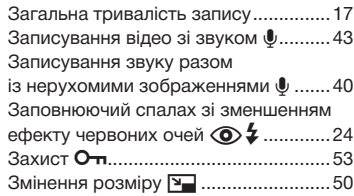

## $\mathcal{A}$  and  $\mathcal{A}$  are all  $\mathcal{A}$  and  $\mathcal{A}$  are all  $\mathcal{A}$

...

and the

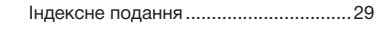

# $\kappa$

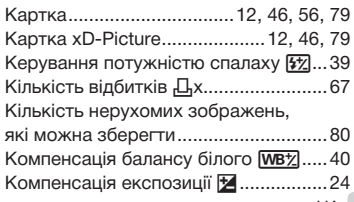

۰

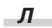

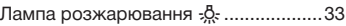

## *М*

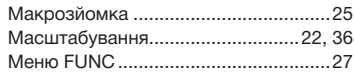

## *Н*

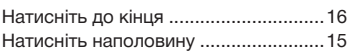

## *О*

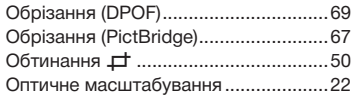

## *П*

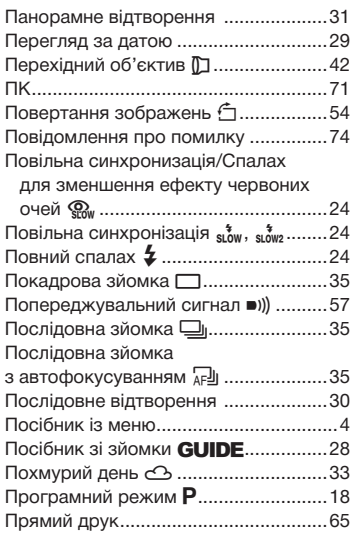

## *Р*

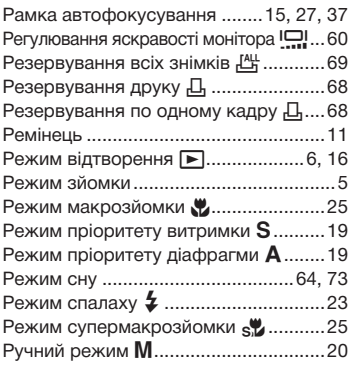

## *C*

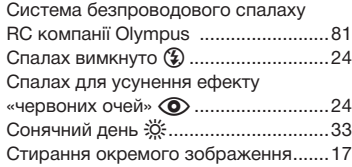

## *Ф*

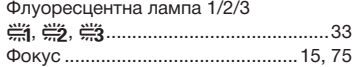

## *S*

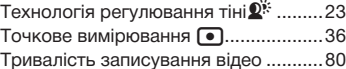

## *Ц*

Центрально-зважене вимірювання  $\textcircled{\tiny{1}}...36$ 

# *Ч*

Час, що пройшов ................................17

Для нотаток

Для нотаток

Для нотаток

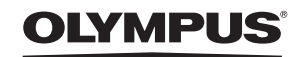

http://www.olympus.com

## **. OLYMPUS IMAGING EUROPA GMBH**

Головний офіс: Wendenstrasse 14 – 18, 20097 Hamburg, Germany Тел.: +49 40 - 23 77 3-0; факс: +49 40 - 23 07 61 Відділ доставки: Bredowstrasse 20, 22113 Hamburg, Germany Для листів: Postfach 10 49 08, 20034 Hamburg, Germany

#### **Технічна підтримка користувачів у Європі:**

Відвідайте нашу домашню сторінку **http://www.olympus-europa.com** або зателефонуйте на наш БЕЗКОШТОВНИЙ НОМЕР\*: **00800 - 67 10 83 00**

для Австрії, Бельгії, Данії, Фінляндії, Франції, Німеччини, Люксембурга, Нідерландів, Норвегії, Португалії, Іспанії, Швеції, Швейцарії, Великобританії. \* Будь ласка, врахуйте, що деякі (мобільні) телефонні служби/провайдери не дозволяють доступ або вимагають набору додаткового префікса для номерів +800.

Для всіх країн Європи, не включених в список, і у випадку, якщо ви не можете додзвонитися за вищенаведеним номером, скористайтеся такими ПЛАТНИМИ НОМЕРАМИ: **+49 180 5 - 67 10 83** або **+49 40 - 237 73 48 99**. Наша служба технічної підтримки користувачів працює з 9.00 до 18.00 середньоєвропейського часу (понеділок — п'ятниця).

#### **Авторизовані сервісні центри**

**Ukraine: Україна ТОВ «Соніко Україна»,** м Київ, вул. Щусєва 10, тел. (044) 251-29-70 **Україна ТОВ «Крок-ТТЦ»,** м Київ, пр-т Маяковського, 26, тел. (044) 459-42-55, 204-72-55

© 2008 OI YMPUS IMAGING CORP.